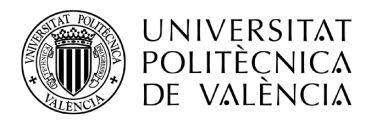

\_ TELECOM ESCUELA TÉCNICA VLC SUPERIOR DE UPV INGENIEROS DE **TELECOMUNICACIÓN** 

# **DISEÑO DE FILTROS PASO BANDA DE MICROONDAS MEDIANTE GAPS Y LINEAS ACOPLADAS**

**Guillem Peris Cuesta**

**Tutor: Vicente Enrique Boria Esbert**

**Cotutor: Santiago Cogollos Borrás**

Grado en Ingeniería de Tecnologías y Servicios de Telecomunicación

Curso 2016-17

Valencia, septiembre de 2017

## **Resumen**

Este proyecto se basa en el diseño de un filtro paso banda con tecnología microstrip mediante las técnicas de gaps y líneas acopladas. El objetivo radica en comparar ambos modelos para observar cuál tiene mejor respuesta considerando los parámetros S, dimensiones del filtro o respuesta fuera de banda. A su vez, se tratará de poner en práctica una técnica novedosa de diseño que permita conseguir inversores de admitancia lo más parecidos posible y trasladar la variabilidad a las impedancias de las líneas de transmisión que actúan como resonadores. Se utilizan dos softwares para llevar a cabo el trabajo: Microwave Office de AWR Corporation para la simulación de los circuitos y MATLAB de MathWorks para los cálculos matemáticos. Evaluando los resultados se puede afirmar que, en general, con líneas acopladas se tiene una mejor respuesta que con gaps, los cuales solo son viables para filtros de orden bajo.

## **Resum**

Aquest projecte es basa en el disseny d'un filtre passabanda amb tecnologia microstrip mitjançant les tècniques de gaps i línies acoblades. L'objectiu radica en comparar ambdós models per observar quin dels dos té millor resposta considerant els paràmetres S, dimensions del filtre o resposta fora de banda. Al seu torn, es tractarà de posar en pràctica una tècnica nova de disseny que permet aconseguir inversors d'admitància el més semblants possibles i traslladar la variabilitat a les impedàncies de les línies de transmissió que actuen com ressonadors. S'utilitzen dos softwares per a dur a terme el treball, sent Microwave Office d'AWR Corporation per a la simulació de circuits y MATLAB de MathWorks per als càlculs matemàtics. Avaluant els resultats es pot afirmar que, en general, amb línies acoblades es té una millor resposta que amb gaps, els quals sols són viables per a filtres d'ordre baix.

## **Abstract**

This project is based on the band-pass filter design by using microstrip technology through gaps and coupled-line techniques. The main aim consists in comparing both methods to observe which one has the best response taking into consideration S parameters, filter dimensions or out-ofband response. At the same time, a novel design technique is used in order to obtain very similar admittance inverters and transfer the variability to transmission lines impedances that act as resonators. Two software tools are used to achieve the task, Microwave Office (AWR Corporation) used for the circuit simulation and MATLAB (MathWorks) used for programming mathematical functions. Evaluating the results, it can be concluded that, in general, the coupled-line technique shows better performance, leaving the gap method only suitable for low order filters.

## Índice

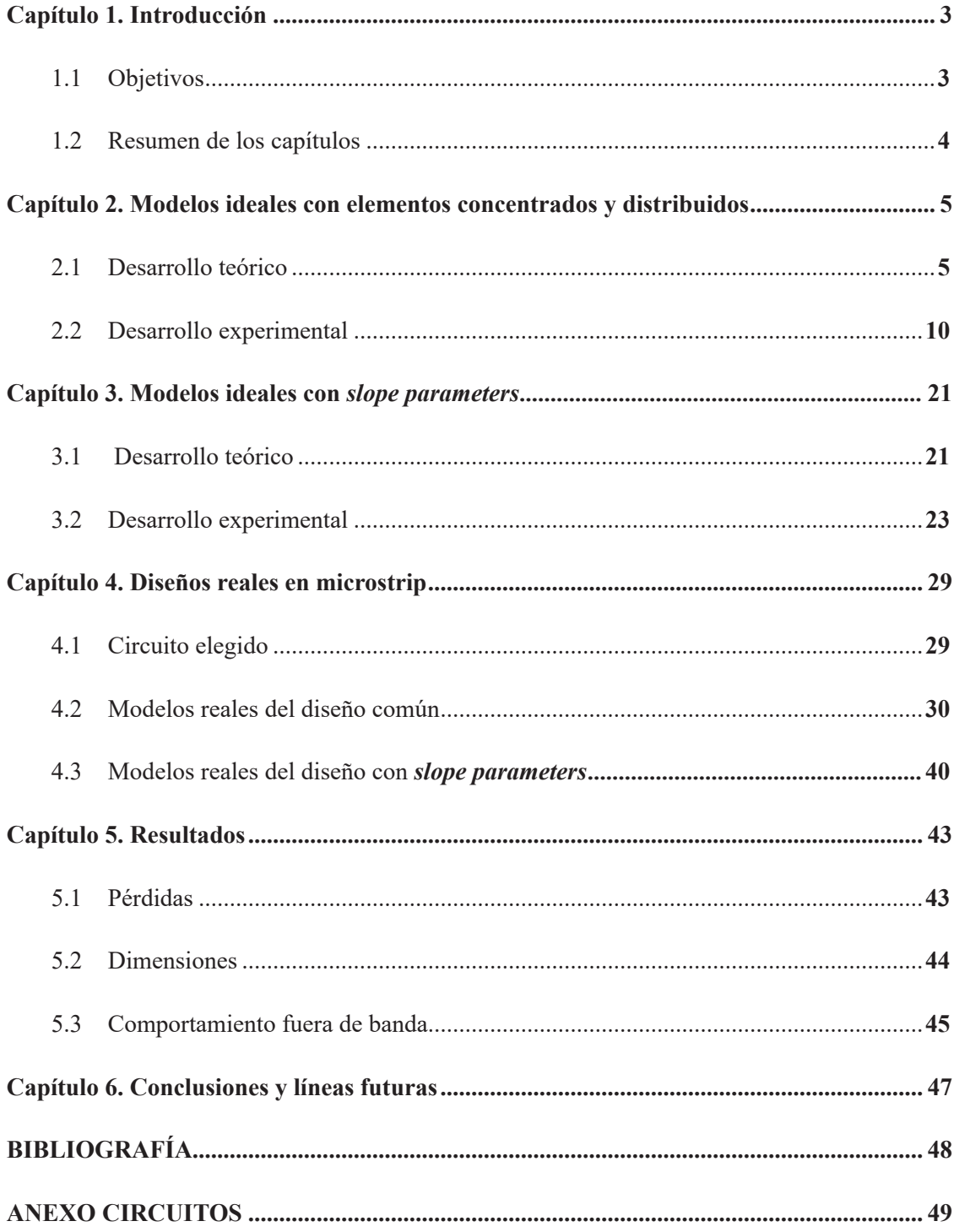

## **Capítulo 1. Introducción**

En el campo de las telecomunicaciones hay muchos componentes que forman parte del circuito completo, y uno de los más importantes son los filtros de microondas. En este proyecto nos dedicaremos al estudio de uno de ellos en concreto para hacer las pruebas comparativas. Este filtro consistirá en un filtro paso banda todo-polos centrado en 2 GHz y orden 6, usando tecnología microstrip y las técnicas de *gaps* (saltos) y de líneas acopladas para los diseños reales. Inicialmente lo desarrollaremos con un ancho de banda del 2% y unas pérdidas de retorno de 20 dB en la banda de paso para, posteriormente, variar estos parámetros según nos convenga, teniendo en cuenta las limitaciones del circuito real final.

Como nuestro propósito final será fabricar el filtro utilizaremos, durante todo el proyecto, un sustrato de cobre disponible en el laboratorio con las siguientes características:

- Permitividad eléctrica  $(\varepsilon_r)$ : 10.2
- Tangente de pérdidas ( $tan\delta$ ): 0.0022
- Altura del sustrato (*H*): 1.27 mm
- Grosor de la metalización (*T*): 0.035 mm
- Resistividad del metal normalizada a la del oro  $(\rho)$ : 0.69 (corresponde al cobre)

#### **1.1 Objetivos**

El trabajo se divide en dos tareas principales que llevaremos a cabo a la vez durante el desarrollo del proyecto. Una de ellas es investigar y demostrar cuál de las dos técnicas de diseño (*gaps* y líneas acopladas) tiene mejores prestaciones; teniendo en consideración las pérdidas de inserción que ocasionan (parámetro  $S_{21}$ ), dimensiones del circuito final y comportamiento fuera de la banda. En la otra, trataremos de conseguir que los inversores del diseño ideal sean lo más parecidos posible, (siempre que se pueda intentando que sean totalmente iguales), trasladando la variabilidad a las impedancias de las líneas de transmisión que actúan como resonadores, con el fin de establecer una separación cómoda entre los *gaps* o las líneas acopladas a la hora de fabricar el filtro mediante las técnicas estándar (fresado y fotolitografía).

## **1.2 Resumen de los capítulos**

Nuestro proyecto constará de 5 capítulos en los que iremos desarrollando la tarea explicada con anterioridad paso a paso, los problemas surgidos tanto en los cálculos como en el diseño real, así como los resultados y conclusiones; no sin antes presentar unas bases teóricas que respalden todo lo expuesto.

En el capítulo 2 describiremos teóricamente cómo se diseña un filtro paso banda y las ecuaciones que rigen su comportamiento; también expondremos los modelos ideales con elementos concentrados y distribuidos de todas las pruebas realizadas de nuestro filtro.

En el capítulo 3 mostraremos cómo se consigue, teóricamente, unos inversores que sean lo más parecido posible y cómo afecta eso al parámetro de inclinación (*slope parameter)* de los resonadores, que a su vez afecta a la impedancia característica de los mismos. Finalmente, simularemos los modelos ideales para comprobar que los cálculos son correctos.

En el capítulo 4 procederemos a confeccionar y simular los circuitos ya reales mediante tecnología microstrip; describiendo minuciosamente la técnica empleada tanto para *gaps* como para líneas acopladas y las limitaciones que nos impone tanto el simulador como el circuito real.

En el capítulo 5 enfrentaremos ambos métodos en cuanto a pérdidas, dimensiones y comportamiento fuera de banda, para decidir cuál nos conviene más a la hora de su fabricación.

En el último capítulo finalizaremos nuestro proyecto seleccionando el filtro final a fabricar y describiendo los siguientes pasos a seguir en el ámbito temático de este trabajo.

## **Capítulo 2. Modelos ideales con elementos concentrados y distribuidos**

## **2.1 Desarrollo teórico**

Un filtro es un elemento que discrimina una determinada frecuencia o gama de frecuencias de una señal eléctrica que pasa a través de él, pudiendo modificar tanto su amplitud como su fase. El propósito de los filtros es separar la información de interferencias, ruido y distorsión indeseada.

Entre las características básicas de un filtro están los conceptos de:

**Banda de paso:** Es el margen de frecuencias que el filtro permite que pase a su través sin apenas atenuación o distorsión. Generalmente se caracteriza por sus frecuencias inferior  $f_{_1}$  y superior  $f_{_2}$ .

**Ancho de banda:** Es simplemente la diferencia  $\Delta f = f_2 - f_1$ 

**Frecuencia central:** Se denota por  $f_0$  y se calcula generalmente como  $f_0 = \sqrt{f_1 f_2}$ , que para anchos de banda estrechos es aproximadamente  $f_0 \approx (f_1+f_2)/2$ .

**Ancho de banda relativo o fraccional:** Es  $W = \frac{\Delta f}{f_0}$ . Si se mide en porcentaje simplemente se debe multiplicar la anterior expresión por 100.

**Banda atenuada:** Rango de frecuencias que el filtro no permite que pase a su través sin sufrir una atenuación severa.

**Banda de transición:** Rango de frecuencias entre la banda de paso y la banda atenuada. La atenuación no es muy elevada, pero mayor que la requerida en la banda de paso y menor que la deseada en la banda atenuada.

Cabe añadir dos parámetros muy importantes en el diseño de filtros de microondas, que son las pérdidas de retorno  $(RL)$  y las pérdidas de inserción  $(IL)$ . Suelen ser especificaciones dadas al diseñador, en unidades logarítmicas, en la banda de interés. Su definición es:

$$
RL = -20\log_{10}|S_{11}| \tag{2.1}
$$

$$
IL = -20\log_{10}|S_{21}|\tag{2.2}
$$

Además, los filtros se clasifican atendiendo a sus bandas de interés y en este proyecto trabajaremos, en concreto, con un filtro paso-banda:

Filtros paso-banda: dejan pasar un rango de frecuencias desde  $f_1$  hasta  $f_2$  siendo estas frecuencias  $0 < f_1 < f_2 < \infty$ .

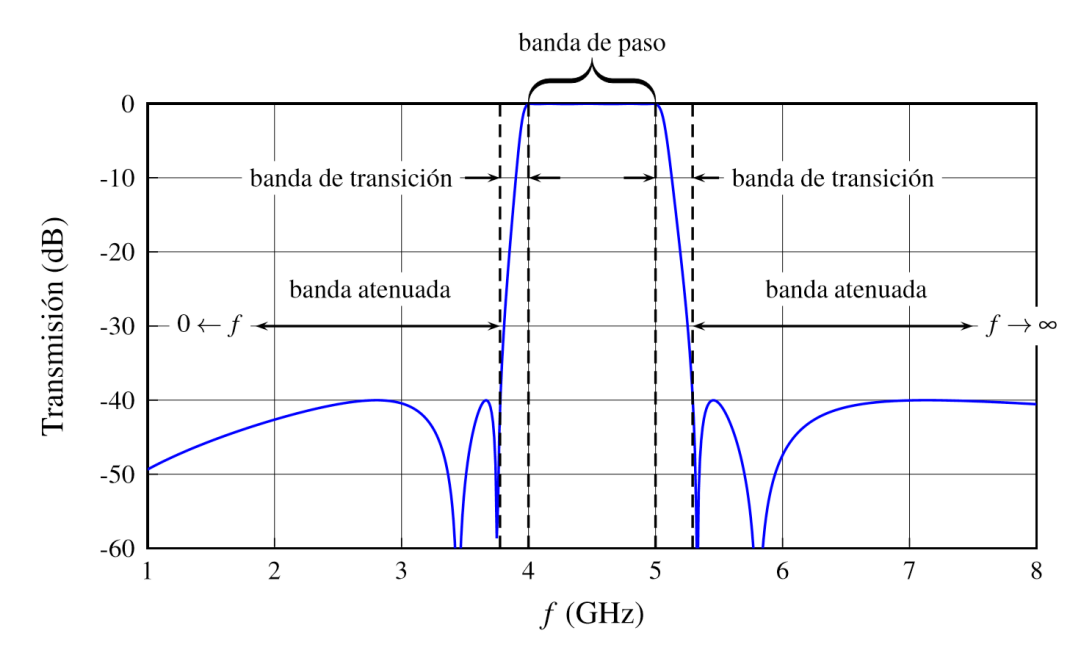

**Figura 1. Ejemplo de filtro paso-banda.**

A la hora de diseñar un filtro de microondas tenemos que elegir funciones de transferencia que cumplan las especificaciones requeridas, y después sintetizar la red deseada. Las más conocidas son las redes en "escalera"; que se obtienen a partir de extraer componentes en serie y paralelo de forma alternada, proporcionando un diseño compacto y con poca sensibilidad.

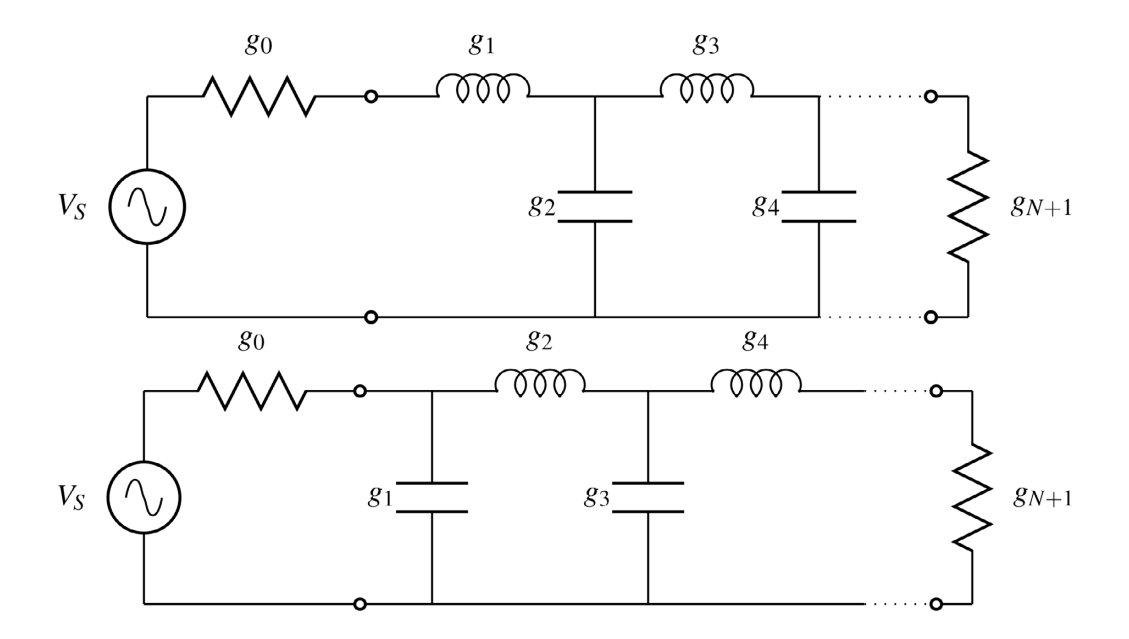

**Figura 2. Red en escalera con elementos concentrados. Arriba: red en escalera que empieza con <sup>1</sup> como bobina serie. Abajo: red dual de la anterior que empieza con <sup>1</sup> como condensador en paralelo.**

La notación para los filtros en escalera es común. Sea un filtro en escalera de orden N con la notación mostrada en la figura 2, donde los valores de los elementos se les denota por  $g_i$  siendo  $g_{0} = R_{s}$  y  $g_{N+1} = R_{L}$ 

Dependiendo del orden *N* tenemos que:

-  $g_0$  puede ser una impedancia o una admitancia (depende del elemento  $g_1$  que va a continuación). En la mayoría de los casos, está normalizada y su valor es de 1  $\Omega$  o 1 S.

- Los  $g_i$  en serie son bobinas. Los  $g_i$  en paralelo son condensadores.

- Si  $g_{N}$  es un condensador en paralelo entonces  $g_{N+1}$  es una resistencia en serie, y por tanto el valor  $g_{N+1}$  se expresará en ohmios.

- Si  $g_{N}$  es una bobina en serie entonces  $g_{N+1}$  es una conductancia en paralelo, y por tanto en valor  $g_{N+1}$  se expresará en siemens.

En la literatura sobre filtros, las fórmulas más utilizadas para el proceso de síntesis son las de Chebyshev, las cuales utilizaremos en todos nuestros diseños del proyecto. Los valores  $g_i$  se calculan de forma recursiva, a partir de unos parámetros auxiliares que permiten una simplicidad y precisión notables [1].

Primero se definen los parámetros auxiliares a partir de los datos del orden requerido N y pérdidas de retorno mínimas en la banda de paso RL:

$$
\varepsilon = \frac{1}{\sqrt{10^{RL/10} - 1}}\tag{2.3a}
$$

$$
s = \sqrt{1 + \varepsilon^2} \tag{2.3b}
$$

$$
\beta = \ln \left( \frac{s+1}{s-1} \right) \tag{2.3c}
$$

$$
\gamma = \sinh\left(\frac{\beta}{2N}\right) \tag{2.3d}
$$

$$
a_k = \sin \frac{(2k-1)\pi}{2N} \qquad k = 1, ..., N \tag{2.3e}
$$

$$
b_k = \gamma^2 + \sin^2\left(\frac{k\pi}{N}\right) \qquad k = 1, \dots, N \tag{2.3f}
$$

Una vez obtenidos los parámetros auxiliares, ya se puede proceder a calcular los elementos de la red en escalera  $g_i$  (coeficientes de Chebyshev) como sigue:

$$
g_0 = 1 \tag{2.4a}
$$

$$
g_1 = \frac{2a_1}{\gamma} \tag{2.4b}
$$

$$
g_k = \frac{4a_{k-1}a_k}{b_{k-1}g_{k-1}} \qquad k = 2,...,N
$$
 (2.4c)

$$
g_{N+1} = \begin{cases} 1, & N \text{ impar} \\ (\varepsilon + s)^2, & N \text{ par} \end{cases} \tag{2.4d}
$$

En el proyecto queremos diseñar los filtros usando inversores; con lo que llegados al punto de tener calculados los coeficientes  $g_i$  debemos calcular el prototipo paso-bajo para luego escalarlo en frecuencia.

Un filtro paso-banda se construye con resonadores y hay que tener en cuenta que, debido a la transformación paso-bajo a paso-banda, un condensador en el prototipo paso-bajo se convierte en un resonador paralelo en un prototipo paso-banda, y una bobina se convierte en un resonador serie [1]. En nuestro diseño vamos a utilizar inversores de admitancia, por lo que utilizaremos la configuración con estos mismos preferida por los diseñadores:

> - Filtro de orden  $N$  normalizado con  $N$  condensadores paralelo de valor  $C=1$   $F$  y con su resistencia de generador y de carga  $R_s = R_l = 1 \Omega$  y  $N+1$  inversores de admitancia separando los elementos.

$$
J_{i,i+1} = \frac{1}{\sqrt{g_i g_{i+1}}} \quad \forall i = 0, 1, ..., N
$$
 (2.5)

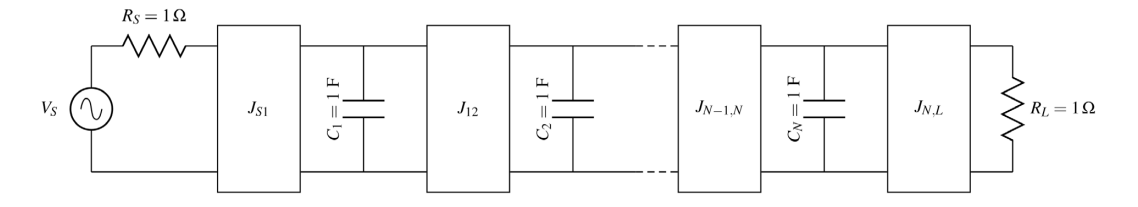

**Figura 3. Filtro con inversores de admitancia y condensadores paralelo.**

Partiendo del prototipo paso-bajo que aparece en la figura 3, los correspondientes filtros paso-banda son inmediatos de obtener. Aplicamos la transformación paso-bajo a paso-banda:

$$
\Omega = \frac{\omega_0}{\Delta \omega} \left( \frac{\omega}{\omega_0} - \frac{\omega_0}{\omega} \right) = \frac{1}{\Delta \omega} \frac{\omega^2 - \omega_0^2}{\omega} \tag{2.6}
$$

y los inversores, al ser independientes de la frecuencia, quedan inalterados por la transformación.

Los resonadores son todos iguales, porque el prototipo paso-bajo tiene todos los elementos reactivos iguales, y aplicando la transformación antes mencionada se obtiene:

$$
C = 1F \Rightarrow \begin{cases} C_0 = \frac{1}{\Delta\omega} \\ L_0 = \frac{\Delta\omega}{\omega_0^2} \end{cases}
$$
 (2.7)

obtenemos el circuito plasmado en la figura 4.

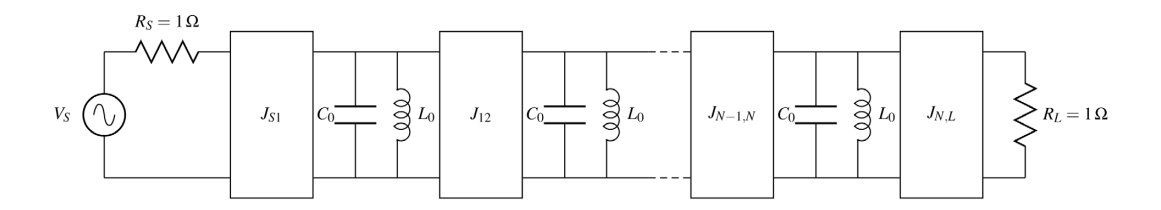

 **Figura 4. Filtro con inversores de admitancia y resonadores paralelo.**

Llegados a este punto nuestra intención (ya que hay muchas limitaciones en cuanto a la fabricación de condensadores y bobinas con valores extremos) es sustituir los elementos concentrados por líneas de transmisión (elementos distribuidos) que actúen como resonadores. Una línea de transmisión se caracteriza por dos parámetros, su impedancia característica  $Z_0$  y su longitud (*l*), a los que tenemos que darles valores para que la línea resonante se comporte al igual que el resonador hecho con elementos concentrados.

En primer lugar obtenemos la longitud:

- El resonador  $\omega_0 = \frac{1}{\sqrt{LC}}$  con elementos concentrados tiene impedancia imaginaria pura y por eso se obtiene forzando  $X=0$ .

- La línea de transmisión cargada con un cortocircuito tiene una impedancia Z=jZ<sub>0</sub> tanφ donde φ=βl. Por ello

$$
X = Z_0 \tan \phi = Z_0 \tan \frac{2\pi}{\lambda} l = 0 \Rightarrow l = m \frac{\lambda}{2} \quad m = 1, 2, \dots
$$
 (2.8)

Es decir, la línea debe ser de longitud múltiplo de  $\lambda/2$  (escogiendo, obviamente  $\lambda/2$ ).

Para las impedancias lo que haremos será normalizar todos los resonadores a  $Z_0 = 1 \Omega$ , lo que modifica nuestros inversores de admitancia de la siguiente manera:

$$
\overline{J_{S1}} = \frac{J_{S1}}{\sqrt{Y_0 G_S}} = \frac{1}{\sqrt{g_0 g_1}} \sqrt{\frac{\pi}{2} \mathcal{W}}
$$
(2.9a)

$$
\overline{J_{i,i+1}} = \frac{J_{i,i+1}}{Y_0} = \frac{\pi W}{2\sqrt{g_i g_{i+1}}}
$$
(2.9b)

$$
\overline{J_{NL}} = \frac{J_{NL}}{\sqrt{Y_0 G_L}} = \frac{1}{\sqrt{g_N g_{N+1}}} \sqrt{\frac{\pi}{2}} \mathcal{W}
$$
\n(2.9c)

pudiendo observar el circuito final en la figura 5.

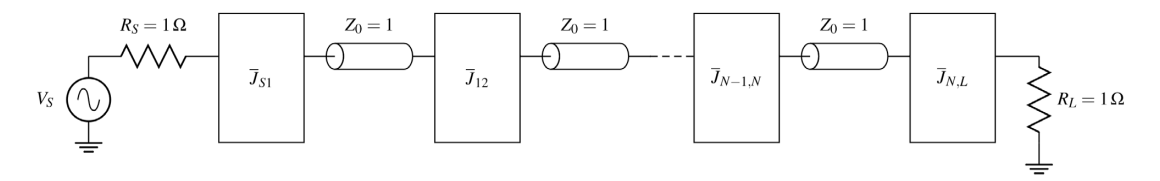

**Figura 5. Filtro con inversores de admitancia.**

El último paso sería desnormalizar todos los valores al valor de la impedancia deseada y usar el *Microwave Office* para comprobar que los cálculos han sido correctos. Aunque no es algo que haremos en este proyecto, cabe destacar que si usáramos inversores de impedancia las ecuaciones variarían las partes en las que hemos utilizado admitancias, sustituyéndolas por impedancias, y que la transformación del prototipo paso-bajo al paso-banda se haría con una bobina de valor  $L=1 H[1]$ .

Modelo distribuido con líneas acopladas:

Antes de desnormalizar, en el modelo de líneas acopladas deberíamos calcular las impedancias par e impar generadas por los inversores de admitancias antes calculados

$$
\overline{Z_{0e}} = 1 + \overline{J} + \overline{J}^2 \tag{2.10a}
$$

$$
\overline{Z_{0o}} = 1 - \overline{J} + \overline{J}^2 \tag{2.10b}
$$

y, obviamente, desnormalizar al final. [2]

$$
Z_{0e}, Z_{0o}
$$
\n
$$
Z_{0e}, Z_{0o}
$$
\n
$$
Z_{0e}, Z_{0o}
$$
\n
$$
Z_{0e}, Z_{0o}
$$
\n
$$
Z_{0e}, Z_{0o}
$$
\n
$$
Z_{0e}, Z_{0o}
$$
\n
$$
Z_{0e}, Z_{0o}
$$
\n
$$
Z_{0e}, Z_{0o}
$$
\n
$$
Z_{0e}, Z_{0o}
$$
\n
$$
Z_{0e}, Z_{0o}
$$
\n
$$
Z_{0e}, Z_{0o}
$$

**Figura 6. Filtro con líneas acopladas usando impedancia par e impar[3].**

#### **2.2 Desarrollo experimental**

En este apartado vamos a proceder a describir los procesos llevados a cabo con los programas *Microwave Office* y *MatLab* para simular los modelos de elementos concentrados y distribuidos de todas las pruebas realizadas de los filtros considerados. Para evitar redundancia vamos a explicar el proceso paso a paso, solamente en un ejemplo, para luego extrapolar en los demás.

Inicialmente mostraremos las funciones de *MatLab* programadas:

**- calculoGs:** función que aplica las ecuaciones 2.3 y 2.4. Introducimos las pérdidas de retorno  $RL$  y el orden  $N$  de nuestro filtro y obtenemos los coeficientes de Chebyshev  $g_i$  (figura 7).

**- InvAdmitNorm:** función que aplica la ecuación 2.5. Introducimos los valores obtenidos de calculoGs y obtenemos los inversores de admitancia del prototipo paso-bajo (figura 8).

**- InvAdmitNormDist:** función que aplica la ecuación 2.9. Introducimos los inversores del prototipo paso-bajo  $\overline{f}$  y el ancho de banda fraccional  $\mathcal{W}$ , y los escala al prototipo paso-banda con resonadores de impedancia 1  $\Omega$  (figura 9).

**- impParImpar:** función que aplica la ecuación 2.10. Introducimos los inversores escalados y normalizados *Jdis*, y obtenemos los valores de las impedancias par e impar de las líneas acopladas (figura 10).

```
\Box function [q]=calculoGs(RL,N)
-12 -epsilon=1/\text{sqrt}(10^{(RL/10)-1});
 3 -s = sqrt(1 + epsilon^2);
 4 -beta=log((s+1)/(s-1));5 -gamma=sinh(beta/(2*N));6 -a =zeros(1, N);
 7 -b=a:
 8 -\Box for k=1:N
 9 -a(k) = sin ((2*k - 1) * pi) / (2 * N);
10-b(k) = \gamma a m m a^2 + \sin((k * p i) / N)^2;11 -end
12 -q =zeros(1, N+2);
13 -g(1)=1;14-q(2) = (2 * a(1)) / qamma;
15 - \n\exists for n=2:N
16 -q(n+1) = (4*a(n-1)*a(n)) / (b(n-1)*q(n));17 -end
18-if rem(N, 2) == 019-g(N+2) = (epsilon+10n+s)^2;20 -else
21 -q(N+2)=1;22 -end
```
**Figura 7. Función de** *MatLab* **para obtener los coeficientes**  .

```
1<sup>1</sup>% esta función está programada para calcular los inversores de admitancia
\overline{2}% del prototipo paso bajo con C=1F, dadas unas q's calculadas con la
\overline{3}% función calculo Gs
4 \Box function [J]=InvAdmitNorm(q)
5 -J = zeros(1, length(g) - 1);6 - \Box for k=1:length(q)-1
7 -J(k) = 1 / (sqrt(q(k) * q(k+1)));
8 -end
```
**Figura 8. Función de** *MatLab* **para obtener los inversores de admitancia del prototipo paso-bajo normalizados.**

```
1% Esta función te escala los inversores de admitancia en un filtro de
\overline{2}% elementos distribuidos con líneas de transmisión de Z0=1ohmnio
3 \Box function [Jdis]=InvAdmitNormDist(J,W)
4 -Jdis=zeros(1, length(J));5 -Jdis(1)=J(1)*sqrt((pi*W)/2);6 -Jdis(length(Jdis))=J(length(Jdis))*sqrt((pi*W)/2);
7 - \Box for k=2:length (Jdis)-1
8 -Jdis(k) = J(k) * pi *W/2;9 -end
```
**Figura 9. Función de** *MatLab* **para obtener los inversores de admitancia del prototipo paso-banda normalizados.**

```
1%Esta función calcula los valores de las impedancias par-impar en líneas
\overline{2}%acopladas a partir de los inversores de admitancia en un filtro paso banda
\mathcal{E}\Box function [ZO, ZE]=impParImpar(Jdis)
   \Box for k=1:length (Jdis)
\Lambda –
5 -ZE(k) = 1 + Jdis(k) + (Jdis(k)) ^2;
6 -ZO(k) = 1 - Jdis(k) + (Jdis(k)) ^2;
7 -end
```
**Figura 10. Función de** *MatLab* **para obtener las impedancias par e impar en líneas acopladas.**

A continuación, vamos a describir la primera prueba que realizamos para un filtro paso-banda de orden 6, frecuencia central 2 GHz, pérdidas de retorno de 20 dB y ancho de banda fraccional del 2%.

Para empezar debemos calcular los coeficientes de Chebyshev con el programa de la figura 7 usando como parámetros de entrada  $N=6$  y  $RL=20$ . Los resultados aparecen en la tabla 1.

| $g_i$          | Valor             |
|----------------|-------------------|
| $g_0$          |                   |
| $g_1$          | 0.995798821185233 |
| g <sub>2</sub> | 1.413145429650696 |
| $g_3$          | 1.895004589734566 |
| $g_4$          | 1.550458300691917 |
| $g_5$          | 1.727177747350851 |
| Ø٢             | 0.814744490060646 |
|                | 1.222222222222223 |

Tabla 1. Coeficientes  $g_i$  para  $N=6$  y  $RL=20$  dB.

El siguiente paso es calcular los inversores de admitancia usando el programa de la figura 8 y como parámetros de entrada los obtenidos en la tabla 1. El resultado aparece en la tabla 2.

| l i                    | Valor             |
|------------------------|-------------------|
| $\int_{\mathcal{C}}$ 1 | 1.002107231378675 |
| $J_{12}$               | 0.842986785869424 |
| $l_{23}$               | 0.611084738759251 |
| $J_{34}$               | 0.583397846513916 |
| J45                    | 0.611084738759251 |
| J56                    | 0.842986785869423 |
| $I_{6I}$               | 1.002107231378675 |

Tabla 2. Inversores de admitancia del modelo concentrado para  $N=6$  y  $RL=20$  dB.

Antes de simular debemos calcular el condensador y la bobina que nos transformarán nuestro prototipo paso-bajo a paso-banda utilizando la ecuación 2.7

| $C_0(pF)$         | $L_0(nH)$         |
|-------------------|-------------------|
| 3.978873577297379 | 1.591549430918955 |
|                   |                   |

**Tabla 3. Resonador a**  $f_0^{\,\,\text{=}2$  **GHz y W=0.02.** 

y ya con todo esto podemos utilizar el simulador de circuitos para mostrar el modelo concentrado.

En el *Microwave Office* debemos ir a la pestaña de *elements* y en *lumped elements* seleccionar el apartado *inverter* para escoger el elemento YINV (inversor de admitancia), y también seleccionar el apartado *resonators* y escoger el elemento PLC (resonador bobina-condensador) para diseñar un circuito como el de la figura 11. Cargamos con puertos de  $10$  porque aún trabajamos con inversores normalizados y en la pestaña de *Project Options*, dentro de *Options*, seleccionamos nuestro rango de frecuencias de 1.9 GHz a 2.1 GHz. Finalmente añadimos un gráfico usando el comando *Add Graph,* y con *Add Measurement* plasmamos que queremos visualizar los parámetros S<sub>11</sub> y  $S_{21}$  del circuito para finalmente simular nuestro diseño, presentando los resultados en la figura 12.

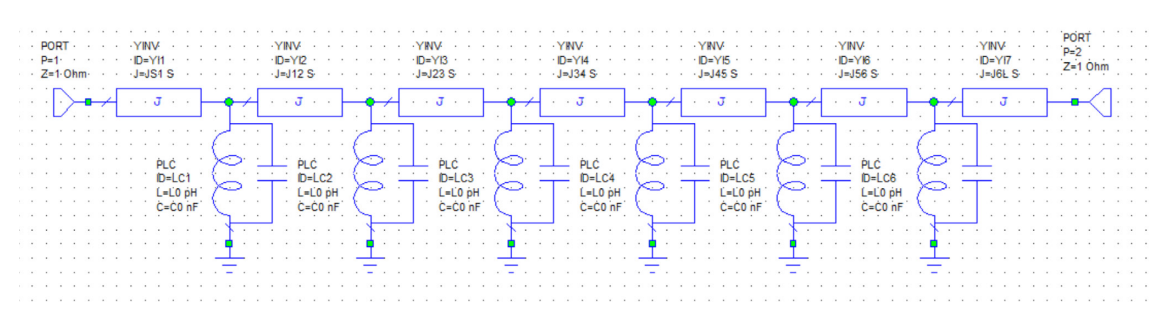

**Figura 11. Modelo concentrado para**  $N=6$ **,**  $RL=20$  **dB y**  $W=0.02$ **.** 

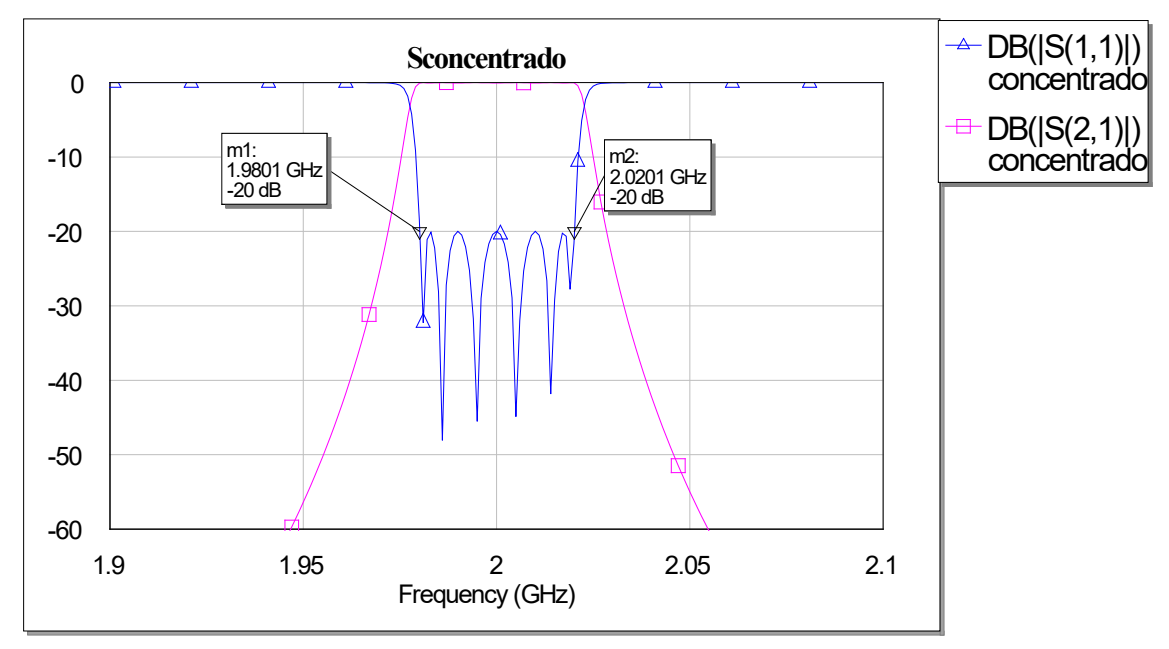

**Figura 12. Parámetros S correspondientes al circuito de la figura 11.**

Como hemos mencionado anteriormente, el rango real de condensadores y bobinas que se pueden usar no es tan amplio como querríamos, así que nuestro siguiente paso ahora sería sustituir ambos elementos concentrados por un resonador de  $\lambda/2$  hecho con una línea de transmisión (terminada en circuito abierto) y así obtener un modelo distribuido. Esto lo conseguimos usando el programa de la figura 9 en el cual introducimos como parámetros  $W=0.02$  (2% de ancho de banda) y *l* los valores de la tabla 2, para posteriormente desnormalizar el resultado obtenido por una impedancia de 50  $\Omega$ . El resultado se plasma en la tabla 4 (cabe destacar que para desnormalizar un inversor de admitancia hay que dividir su valor por la impedancia de referencia, o multiplicar por la admitancia de referencia).

|          | Valor             |
|----------|-------------------|
| $J_{S1}$ | 0.003552377642555 |
| $J_{12}$ | 0.000529664218712 |
| $J_{23}$ | 0.000383955865201 |
| J34      | 0.000366559677746 |
| J45      | 0.000383955865201 |
| 56ء/     | 0.000529664218712 |
| 6I       | 0.003552377642555 |

Tabla 4. Inversores de admitancia del modelo distribuido para  $N=6$ ,  $RL=20$  dB y  $W=0.02$ .

En el software de simulación debemos sustituir las parejas de bobina-condensador por el elemento TLIN del apartado *phase* dentro de *transmission lines,* indicando en éstos mismos que son de longitud  $\lambda/2$  (180 deg), 50  $\Omega$  y centrados en 2 GHz. Para ver expresados los parámetros nos basta con repetir el proceso anterior para crear una nueva medida, y así poder observar tanto el circuito como las medidas en las figuras 13 y 14.

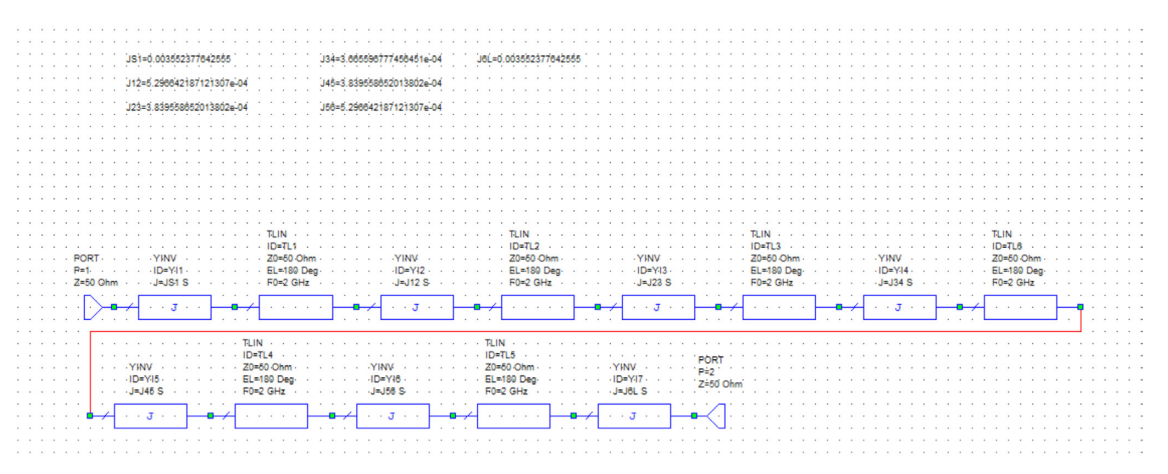

**Figura 13. Modelo distribuido para**  $N=6$ **,**  $RL=20$  **dB y**  $W=0.02$ **.** 

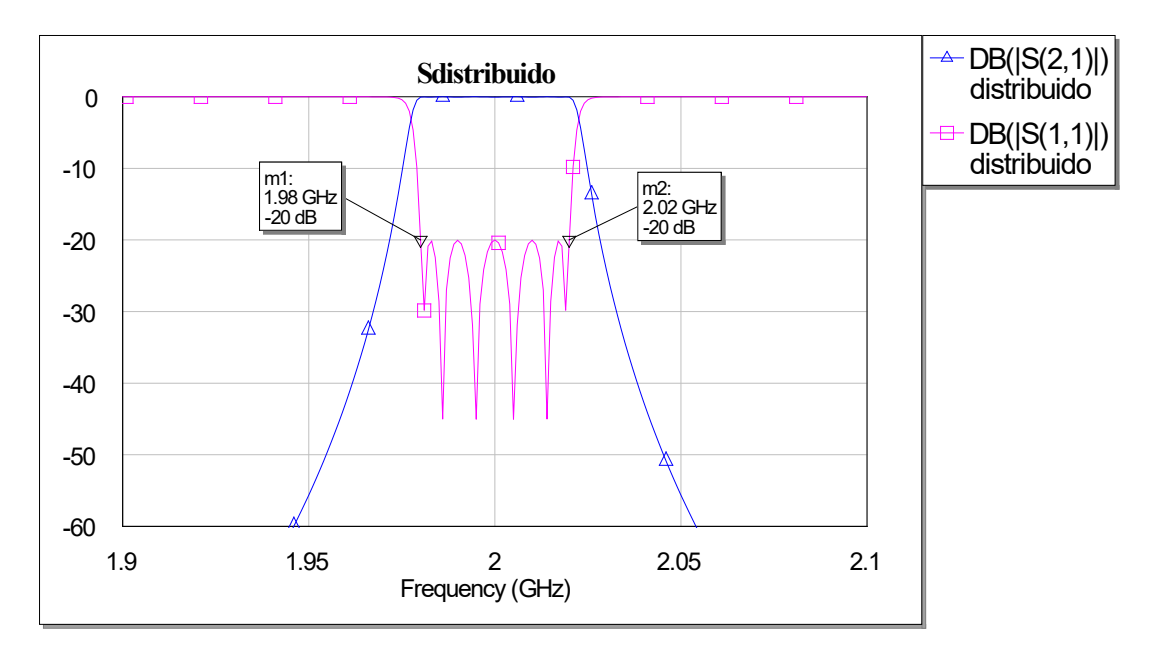

**Figura 14. Parámetros S correspondientes al circuito de la figura 13.**

Las siguientes pruebas las realizamos con unas pérdidas de retorno de 15 dB, ya que en tecnología microstrip es una exigencia muy alta tratar de conseguir un nivel de 20 dB. Esto se debe a los altos valores de los inversores; que requieren que los *gaps* y las líneas acopladas tengan una separación demasiado pequeña, y sean irrealizables con la tecnología actual. Una vez entendido el proceso realizado para obtener el modelo concentrado resulta repetitivo describirlo una y otra vez, por lo que los valores y los circuitos mostrados a partir de ahora serán modelos distribuidos.

Para un filtro paso-banda de orden 6 y pérdidas de retorno 15 dB obtenemos los valores que se observan en las tablas 5 y 6 y las respectivas simulaciones en las figuras 15 y 16.

| $g_i$          | Valor             |
|----------------|-------------------|
| $\mathbf{g}_0$ |                   |
| $g_1$          | 1.253571648804790 |
| $g_2$          | 1.388717796487181 |
| $g_3$          | 2.137201487550886 |
| $g_4$          | 1.491854019027255 |
| g <sub>5</sub> | 1.989450510966227 |
| $g_6$          | 0.875044263866358 |
| g7             | 1.432580842557517 |

Tabla 5. Coeficientes  $g_i$  para  $N=6$  y  $RL=15$  dB.

| $\mathbf{r}$ | Valor             |
|--------------|-------------------|
| Is1          | 0.003166141726107 |
| $J_{12}$     | 0.000476209754546 |
| $J_{23}$     | 0.000364712067973 |
| $J_{34}$     | 0.000351879503212 |
| J45          | 0.000364712067973 |
| J56          | 0.000476209754546 |
| $I_{6L}$     | 0.003166141726107 |

Tabla 6. Inversores de admitancia del modelo distribuido para  $N=6$ ,  $RL=15$  dB y  $W=0.02$ .

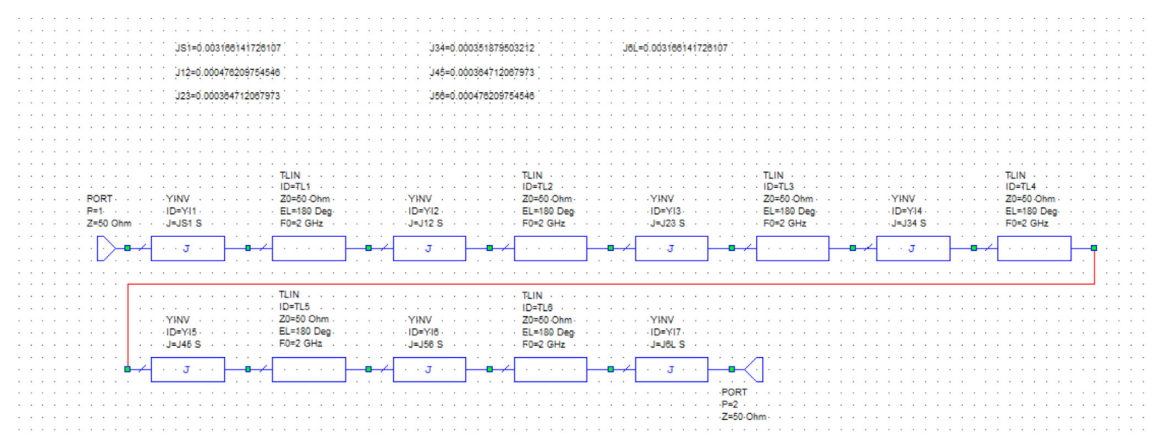

Figura 15. Modelo distribuido para  $N=6$ ,  $RL=15$  dB y  $W=0.02$ .

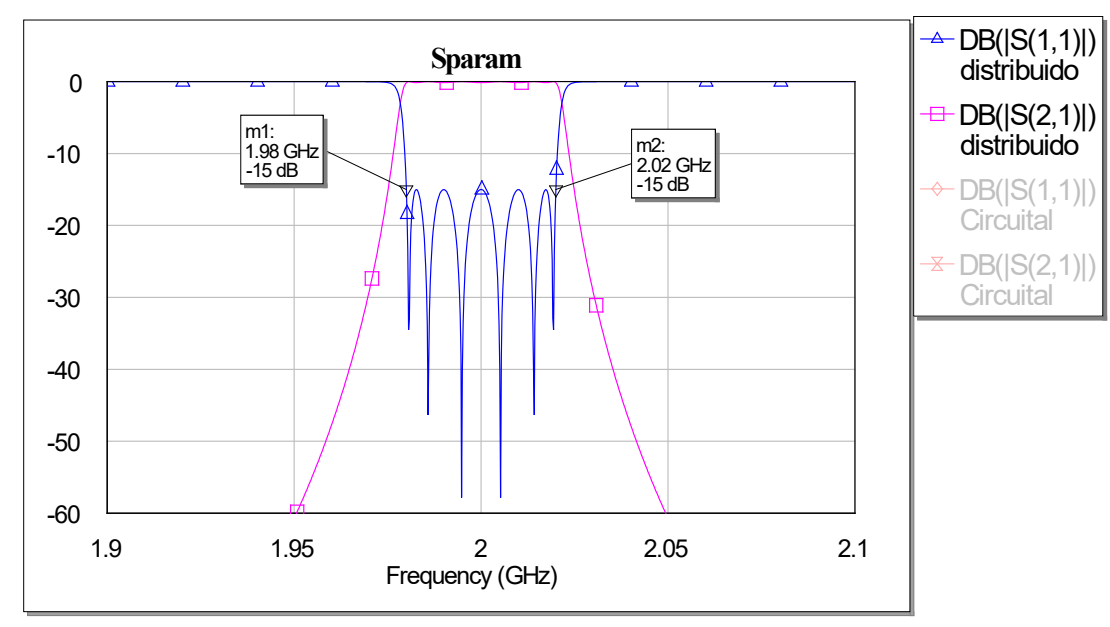

**Figura 16. Parámetros S correspondientes al circuito de la figura 15.**

Ahora, una vez fijado los 15 dB de RL, vamos a ir variando el ancho de banda para observar en qué afecta a nuestros inversores.

Para un filtro paso-banda de orden 6, pérdidas de retorno de 15 dB y ancho de banda fraccional del 4% obtenemos los valores que se observan en la tabla 7 (variar el ancho de banda no varía nuestros coeficientes  $g_i$ ) y las respectivas simulaciones en las figuras 17 y 18.

| l i      | Valor             |
|----------|-------------------|
| Js1      | 0.004477600569456 |
| $J_{12}$ | 0.000952419509092 |
| $J_{23}$ | 0.000729424135947 |
| $J_{34}$ | 0.000703759006424 |
| J45      | 0.000729424135947 |
| J56      | 0.000952419509092 |
| Jدı.     | 0.004477600569456 |

Tabla 7. Inversores de admitancia del modelo distribuido para  $N=6$ ,  $RL=15$  dB y  $W=0.04$ .

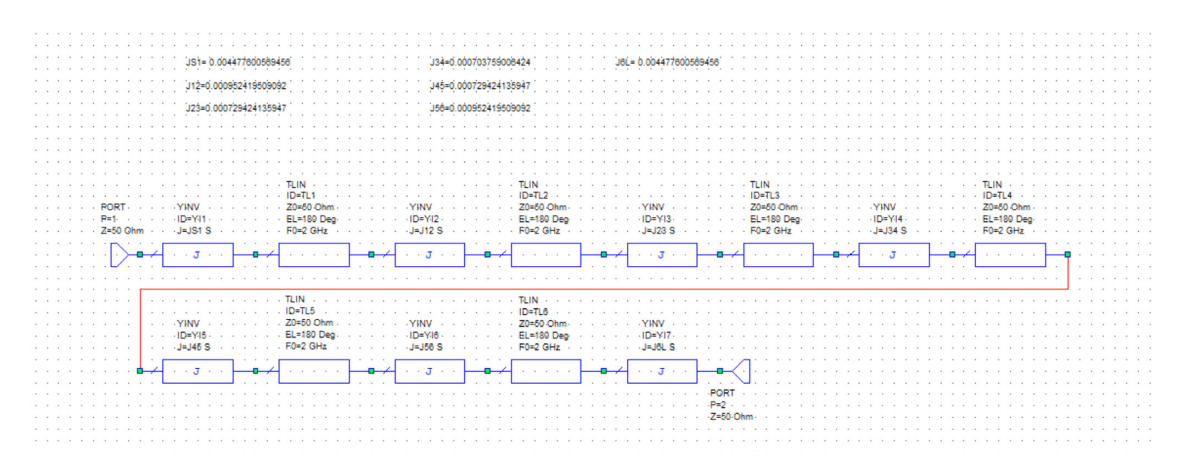

Figura 17. Modelo distribuido para  $N=6$ ,  $RL=15$  dB y  $W=0.04$ .

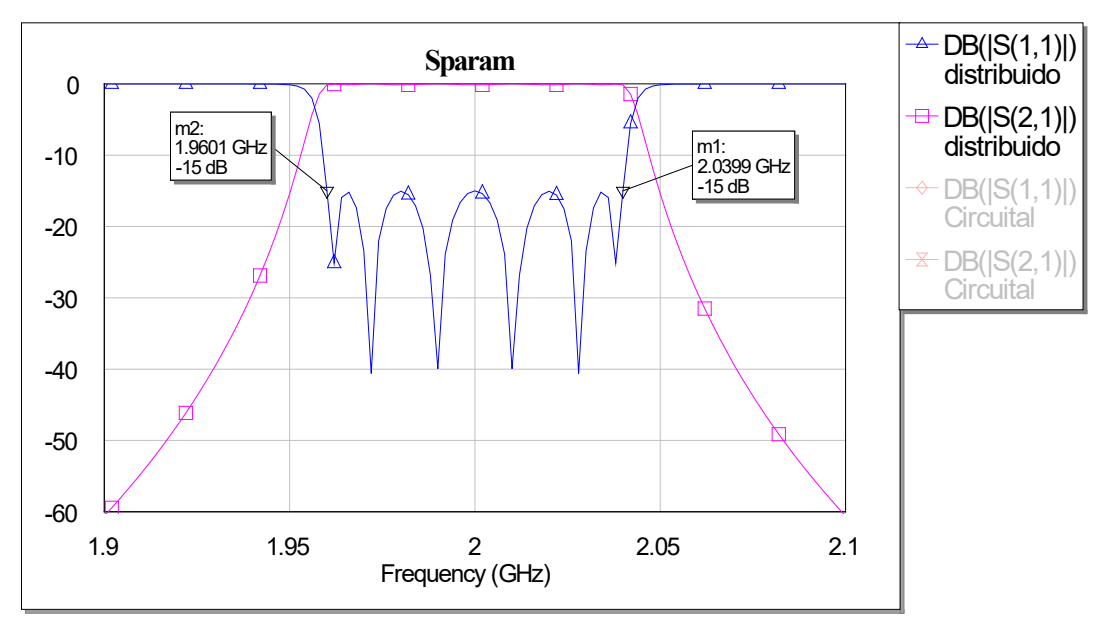

**Figura 18. Parámetros S correspondientes al circuito de la figura 17.**

Ahora con un 6%, reflejándose en la tabla 8 y las figuras 19 y 20.

| $\overline{I}$ | Valor             |
|----------------|-------------------|
| /s1            | 0.005483918333582 |
| $I_{12}$       | 0.001428629263637 |
| $J_{23}$       | 0.001094136203920 |
| J34            | 0.001055638509636 |
| J45            | 0.001094136203920 |
| 56/            | 0.001428629263637 |
| $I_{6I}$       | 0.005483918333582 |

Tabla 8. Inversores de admitancia del modelo distribuido para  $N=6$ ,  $RL=15$  dB y  $W=0.06$ .

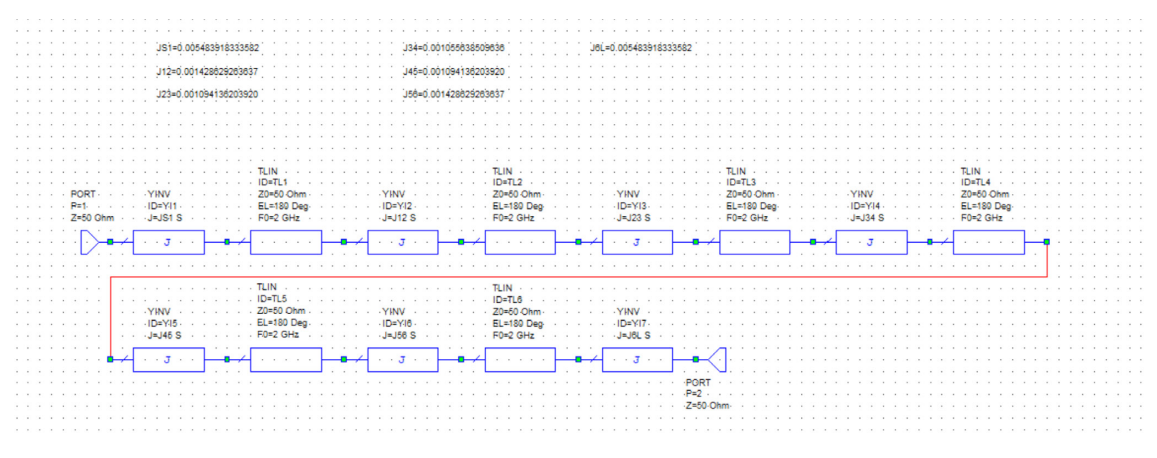

**Figura 19. Modelo distribuido para**  $N=6$ **,**  $RL=15$  **dB y**  $W=0.06$ **.** 

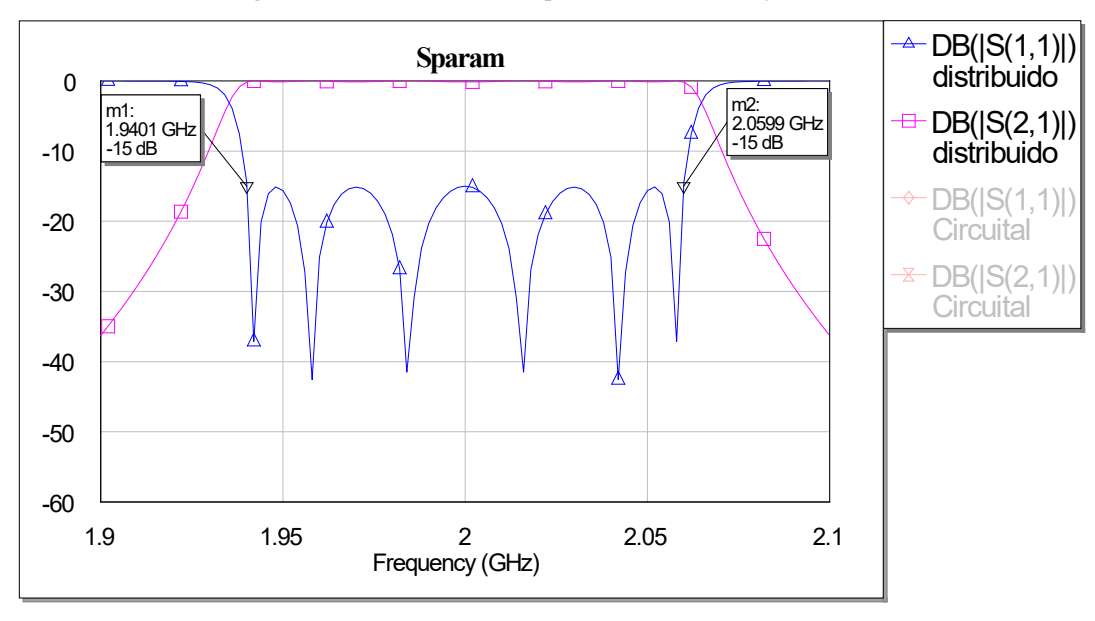

**Figura 20. Parámetros S correspondientes al circuito de la figura 19.**

Si nos fijamos, un aumento del ancho de banda se traduce en inversores de admitancia mayores. En el capítulo 5 incidiremos en este detalle y en qué afecta al diseño real del filtro.

Otra realización interesante es probar un filtro de orden menor y ver cómo modifica nuestros resultados, así que las tablas 9 y 10 y las figuras 21 y 22 son de un filtro de orden 3, pérdidas de retorno 15 dB y ancho de banda fraccional del 2%.

| $g_i$ | Valor             |
|-------|-------------------|
| Ø٥    |                   |
| .g1   | 1.119193202980999 |
| g2    | 1.154137563115561 |
| gз    | 1.119193202980999 |
|       |                   |

Tabla 9. Coeficientes  $g_i$  para  $N=3$  y  $RL=15$  dB.

|                    | Valor             |
|--------------------|-------------------|
| /c1                | 0.003350830038596 |
| $\mathcal{L}_{12}$ | 0.000552838841697 |
| 123                | 0.000552838841697 |
| 24                 | 0.003350830038596 |

Tabla 10. Inversores de admitancia del modelo distribuido para  $N=3$ ,  $RL=15$  dB y  $W=0.02$ .

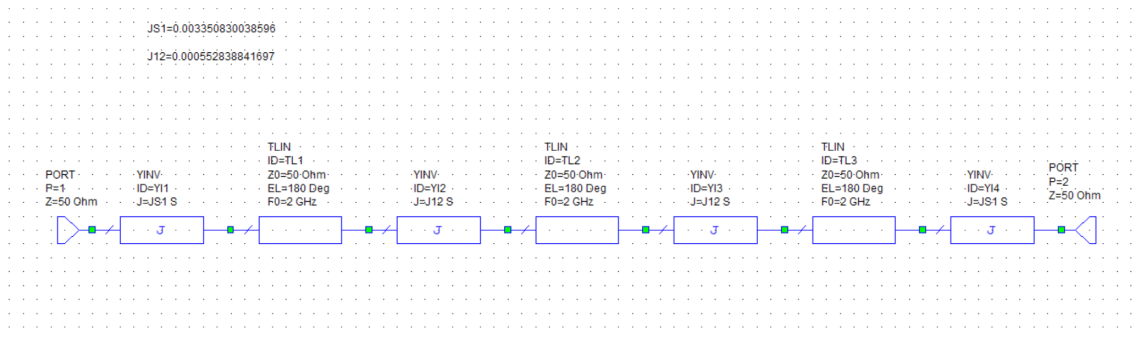

**Figura 21.** Modelo distribuido para  $N=3$ ,  $RL=15$  dB y  $W=0.02$ .

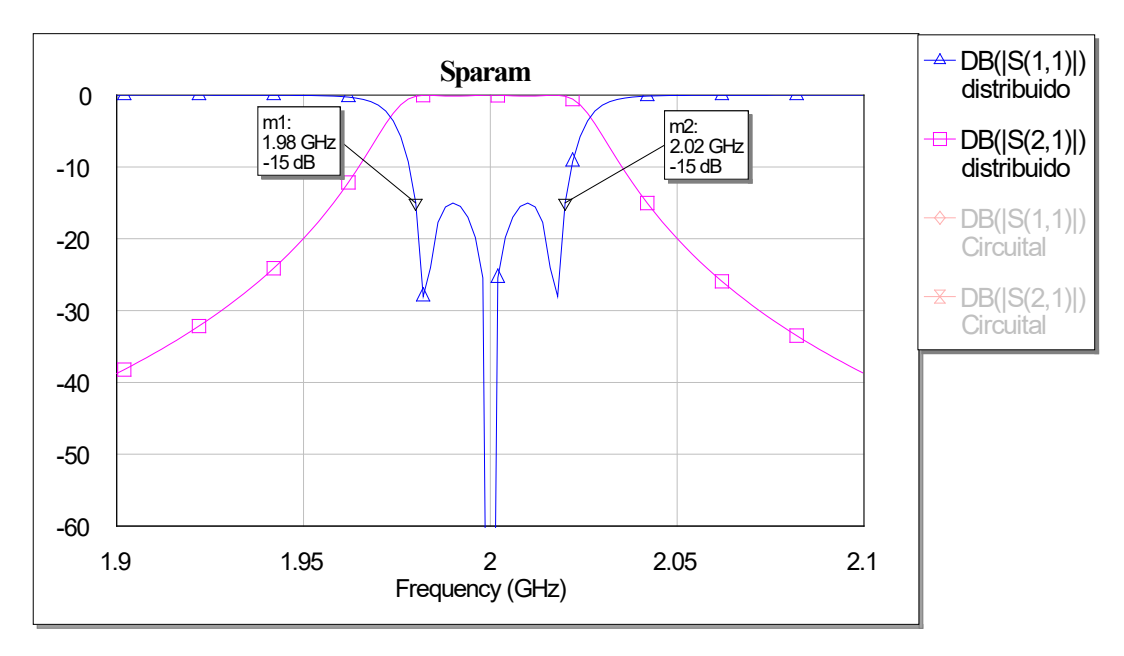

**Figura 22. Parámetros S correspondientes al circuito de la figura 21.**

Comparando la figura 22 con la figura 16 observamos que el parámetro  $S_{21}$  tiene una pendiente menos pronunciada en la primera, cosa normal ya que un filtro de mayor orden es siempre más selectivo. Al igual que al aumentar el ancho de banda, en el capítulo 5 observaremos en qué afecta al diseño real este cambio de orden.

Finalmente, para terminar el capítulo vamos a mostrar el modelo de impedancias par e impar con líneas acopladas para la prueba del filtro de orden 6, pérdidas de retorno de 15 dB y ancho de banda fraccional del 2%.

Utilizando los valores de la tabla 2 como parámetros de entrada en el programa mostrado en la figura 9 y con  $W=0.02$  obtenemos los inversores de admitancia aún normalizados. Éstos son los que introducimos en el programa de la figura 10 para obtener las impedancias par e impar normalizadas de las líneas acopladas que, obviamente, procedemos a desnormalizar para conseguir los resultados reflejados en la tabla 11.

| ZE.                | ZO.                |
|--------------------|--------------------|
| 59.168410993993305 | 43.337702363456287 |
| 51.218871352655007 | 48.837822579926140 |
| 50.928407031499304 | 49.104846691632062 |
| 50.895176156127953 | 49.135778640067251 |

Tabla 11. Impedancias par-impar en líneas acopladas para  $N=6$ ,  $RL=15$  dB y  $W=0.02$ .

El circuito distribuido a diseñar ahora es diferente a los demás, ya que los elementos a introducir son CLIN, dentro de la pestaña phase, y el elemento OPEN, dentro de la pestaña *interconnects*. Habría que especificar, como hemos hecho con anterioridad, que la frecuencia central son 2 GHz y de longitud  $\lambda/4$  (el resonador  $\lambda/2$  es formado por dos líneas acopladas de  $\lambda/4$  contiguas) y finalmente añadir las medidas de los parámetros S en un gráfico. Los resultados se exponen en las figuras 23 y 24.

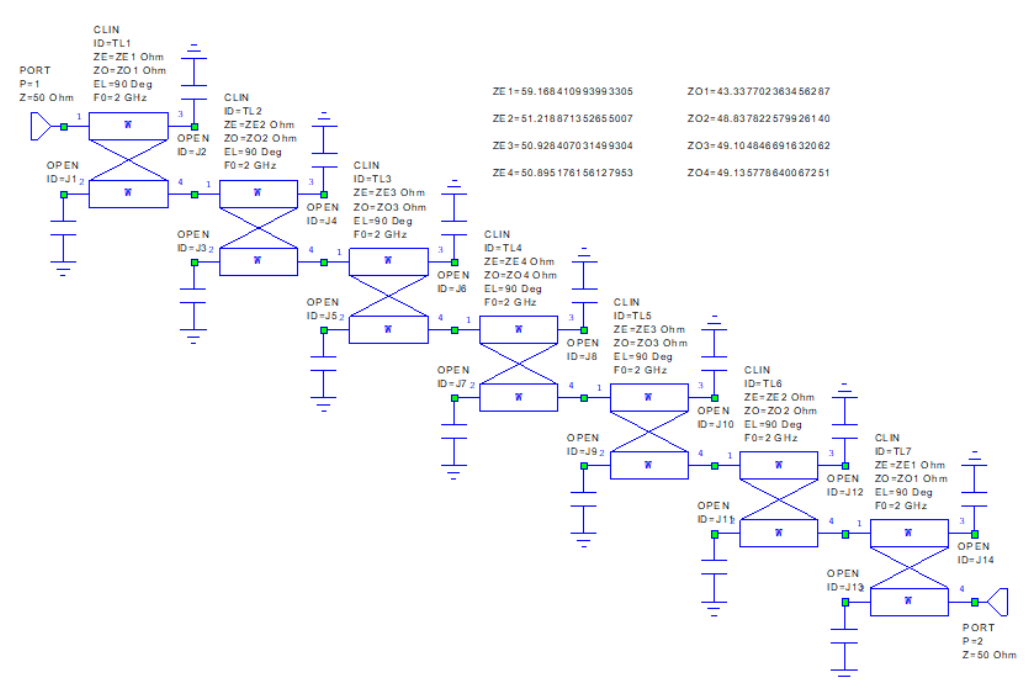

**Figura 23. Modelo distribuido de líneas acopladas para**  $N=6$ **,**  $RL=15$  **dB y**  $W=0.02$ **.** 

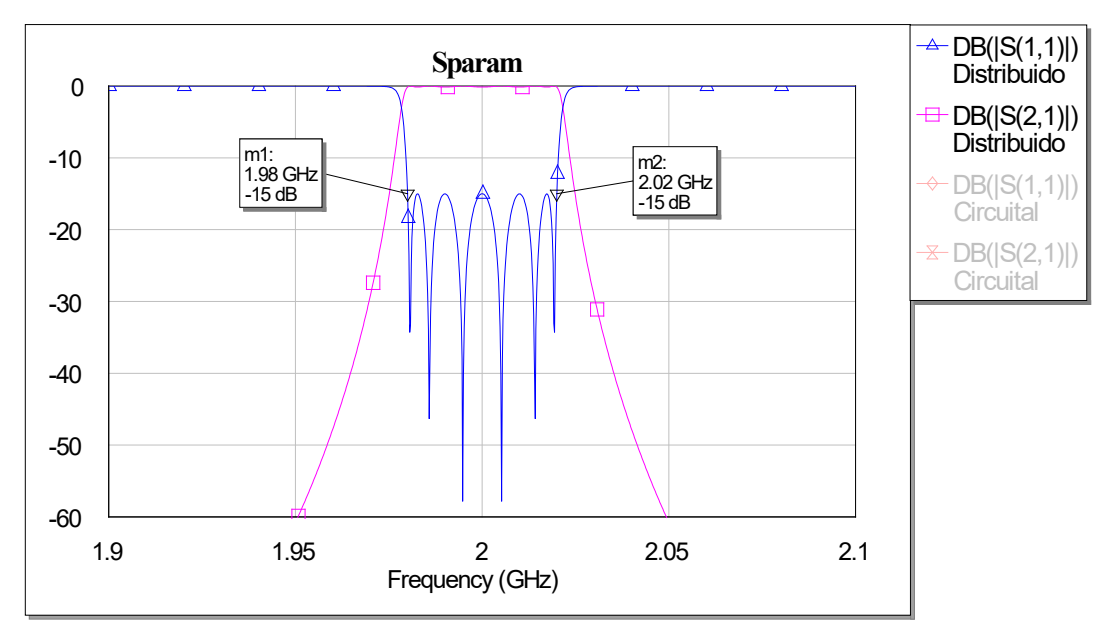

**Figura 24. Parámetros S correspondientes al circuito de la figura 23.**

## **Capítulo 3. Modelos ideales con** *slope parameters*

#### **3.1 Desarrollo teórico**

Sea  $\omega_0$  la pulsación de resonancia, X la parte imaginaria de cierta impedancia de entrada de un resonador, y la susceptancia  $B$  la parte imaginaria de su admitancia correspondiente. Se define el slope parameter, o parámetro de inclinación de la reactancia, como:

$$
\mathcal{X} = \frac{\omega_0}{2} \frac{dX}{d\omega} \Big|_{\omega = \omega_0} \tag{3.1}
$$

cuyas unidades son Ohmios  $(\Omega)$ , y de la susceptancia como

$$
\mathcal{B} = \frac{\omega_0}{2} \frac{dB}{d\omega} \Big|_{\omega = \omega_0} \tag{3.2}
$$

cuyas unidades son Siemens  $(S)$ .

Ya definimos en la ecuación 2.5 la obtención de inversores de admitancia para condensadores de valor  $1 F$ , pero la expresión para el caso general sería

$$
J_{i,i+1} = \sqrt{\frac{c_i c_{i+1}}{g_i g_{i+1}}} \tag{3.3}
$$

y si tenemos la susceptancia de un condensador  $C_a$  en el dominio paso-bajo, al aplicarle la ecuación 2.6 obtenemos:

$$
\Omega C_a = \frac{\omega_0}{\Delta \omega} \left( \frac{\omega}{\omega_0} - \frac{\omega_0}{\omega} \right) C_a = \frac{c_a \omega}{\Delta \omega} - \frac{c_a \omega_0^2}{\omega \Delta \omega} = C_r \omega - \frac{1}{L_r \omega} \tag{3.4}
$$

donde:

$$
C_r = \frac{C_a}{\Delta \omega} \qquad L_r = \frac{\Delta \omega}{C_a \omega_0^2}
$$

Usamos la ecuación 3.2 con la ecuación 3.4 y (sabiendo que en una línea de transmisión obtenemos  $\omega_o = \frac{1}{\sqrt{LC}}$ ) demostramos que

$$
\mathcal{B} = \mathcal{C}_r \omega_0 \tag{3.5}
$$

Ahora sustituimos en la ecuación 3.5 el valor de  $C_r$  para obtener

$$
C_a = B \frac{\Delta \omega}{\omega_0} = B \mathcal{W} \tag{3.6}
$$

y, finalmente, podemos expresar el valor de los inversores de admitancia en función de los *slope parameter* de cada resonador usando la ecuación 3.6 en la ecuación 3.3

$$
J_{S1} = \sqrt{\frac{G_S B_1 W}{g_0 g_1}}\tag{3.7a}
$$

$$
J_{j,j+1}|_{j=1,\dots,n-1} = \mathcal{W} \sqrt{\frac{B_j B_{j+1}}{g_j g_{j+1}}} \tag{3.7b}
$$

$$
J_{n,n+1} = \sqrt{\frac{G_L B_n W}{g_n g_{n+1}}} \tag{3.7c}
$$

Llegados a este punto, debemos despejar los parámetros de inclinación para que queden en función de los inversores que elegiremos previamente (siempre tratando de que sus valores sean lo más parecido posible). Es importante observar que en un filtro los inversores son simétricos, cosa que provoca que también lo sean los *slope parameter* siempre y cuando los accesos se carguen con el mismo valor  $(G_s = G_l)$ .

$$
B_1 = \frac{g_0 g_1 J_{s1}^2}{G_s W} \tag{3.8a}
$$

$$
\mathcal{B}_j = \frac{g_{j-1}g_j(J_{j-1,j})^2}{\mathcal{W}_{j-1}} \qquad j = 2, ..., r \tag{3.8b}
$$

siendo  $r =$ ceil( $N/2$ )

Una vez obtenidos los valores de la ecuación 3.8 debemos relacionarlos con la impedancia de los resonadores. Siguiendo la teoría de líneas de transmisión, la admitancia de entrada de una línea de transmisión sin pérdidas con una admitancia característica de  $Y_{_0}$  viene dada por

$$
Y_{in} = Y_0 \frac{Y_L + jY_0 \tan \beta l}{Y_0 + jY_L \tan \beta l} \tag{3.9}
$$

donde  $Y_{L}$  es la admitancia de carga.

Si la línea es un resonador cuyo modelo en elementos concentrados interesa que sea paralelo, entonces  $l = \lambda/2$  con una carga de  $Y_{l} = 0$ . La admitancia de entrada queda

$$
Y_{in} = jY_0 \tan \beta l = jB
$$

y evaluándolo en la ecuación 3.2 ( $l = \lambda/2$  a  $\omega = \omega_0$ )

$$
\mathcal{B} = \frac{\omega_0}{2} \frac{dB}{d\omega}\bigg|_{\omega_0} = \frac{\omega_0}{2} \frac{Z_0 l/c}{\cos^2 \beta l}\bigg|_{\omega_0} = Y_0 \frac{\pi}{2}
$$

Con todo lo mencionado anteriormente ya tendríamos relacionados los *slope parameter* con los inversores que nosotros hayamos elegido, que a su vez están relacionados con la admitancia característica del resonador. Cabe destacar que en filtros de orden par -como el nuestro- el inversor central, que es el único que no tiene otro simétrico, va a ser forzado por los *slope parameter* y será algo que no podremos controlar directamente. Lo explicaremos en detalle: imaginemos que tenemos un filtro de orden 6, lo cual equivale a tener 7 inversores y 6 resonadores (6 *slope parameters*) y empezamos a seleccionar los inversores que nos interesan. Al seleccionar  $J_{\rm SI}$  (recordemos que los inversores deben ser simétricos con lo que también seleccionamos  $J_{\epsilon}$ ) y aplicando la ecuación 3.8a calculamos tanto  $B_1$  como  $B_6$ , ahora seleccionando  $J_{12}$  y con  $B_1$  ya calculado, aplicamos la ecuación 3.8b para obtener  $B_2$  y  $B_5$ , seleccionamos  $J_{23}$  y repitiendo el mismo proceso obtenemos los dos *slope parameter* que nos quedan:  $\mathcal{B}_3$  y  $\mathcal{B}_4$ . Como podemos observar tenemos ya todos los parámetros de inclinación calculados, pero aún nos falta por determinar  $J_{34}$ . Si prestamos atención a la ecuación 3.7b vemos que el mismo inversor  $J_{34}$  ya está determinado por los parámetros  $\mathcal{B}_{3}$  y  $\mathcal{B}_4$  calculados anteriormente. Esto ocurre porque el filtro es de orden par, si fuera de orden impar se nos forzaría un parámetro de inclinación central y podríamos seleccionar todos los inversores de admitancia; siempre habrá alguna variable que no podremos controlar directamente [1].

## **3.2 Desarrollo experimental**

Como en el desarrollo experimental del capítulo 2, vamos a comenzar presentando las funciones de *MatLab* que usaremos en este apartado:

> **- SlopeParameterY:** función en la cual usamos como parámetros de entrada los necesarios para aplicar la ecuación 3.8. Es importante resaltar que solo calculamos la mitad de los *slope parameter* y luego duplicamos como se ha explicado anteriormente, ya que los resonadores deben ser simétricos (figura 25).

> **- FiltroDistribuido:** función que calcula las impedancias características de los resonadores. Invoca a la función SlopeParameterY (figura 26).

> **- proba2:** *script* que invoca FiltroDistribuido y con la cual obtenemos todos los valores necesarios para diseñar el filtro con el *Microwave Office*. Al ser nuestro filtro de orden par, también calculamos el inversor de admitancia que se nos fuerza al elegir los demás que son simétricos (figura 27).

```
\Box function [B]= SlopeParameterY(Gs, W, q, Jdis, GL, N)
12 -B(1) = (q(1) * q(2) * (Jdis(1)) ^2) / (Gs * W);3 -r = ceil(M/2);
 4 - \Boxfor j=2:r
 5 -B(j) = (g(j) * g(j+1) * (Jdis(j)) * 2) / ((W) * 2 * B(j-1));6 -=end
 7 -if mod(N, 2) == 08 -B=[B fliplr(B)];
 9 -else
10-B = [B \nfliplr(B(1:(r-1)))];
11 --end
```
**Figura 25. Función de** *MatLab* **para obtener los slope parameter.**

```
1 | Function [Y0, Z0, B]=FiltroDistribuido (RL, N, Gs, GL, W, J)
2 -q =calculoGs(RL, N):
\overline{3} –
      \vert B=SlopeParameterY2 (Gs, W, g, J, GL, N) ;
\overline{4} –
      Y0 = (2/\pi i) . *B;5 -\perp Z0=1./Y0:
```
**Figura 26. Función de** *MatLab* **para obtener la impedancia característica de los resonadores.**

```
1 -close all:
 2 -clear:
 3 -clc:
 \overline{4}5 -N=6:
 6 -RI = 15:7 -W=0.02:
 8 -Gs = 0.02;9-GL=0.02;
10-g=calculoGs(RL,N);11 -J=[0.0027 0.0006 0.0008];
12<sup>7</sup>%Debemos seleccionar 3 Js para nuestro diseño
13 -[Y0,Z0,B]=FiltroDistribuido2(RL, N, Gs, GL, W, J);
14-J_f = W * sqrt ((B(3) * B(4)) / (g(4) * g(5)));
15 -Z<sub>0</sub>
```
**Figura 27. Script de** *MatLab* **para el diseño experimental de variación de** *slope parameters***. La variable J contendrá inversores de nuestra elección a la hora de ejecutar el programa.**

Es importante que, aunque no estemos hablando aún sobre la tecnología microstrip, resaltemos unos límites de fabricación que influyen en el modelo distribuido usando variación de *slope parameter* para justificar el porqué de nuestras pruebas. No vamos a poder fabricar ningún resonador con anchura menor de 0.2 mm por el material del que disponemos en el laboratorio, y tampoco con anchuras de forma que sean mayores que  $\lambda/4$  (ya que esto puede provocar resonancias transversales y que nuestro filtro deje de comportarse correctamente).

Usando la herramienta *TXLine* del *Microwave Office* e insertando correctamente los parámetros de nuestro sustrato (definido en el capítulo 1) podemos calcular que una anchura de 0.2 mm corresponde a una impedancia, la cual no podemos superar, de  $90.6712 \Omega$ . Por otra parte, con una impedancia de 10  $\Omega$  el software ya nos avisa que la anchura correspondiente es mayor que  $\lambda/4$ ; así que para evitar complicaciones en los cálculos vamos a fijar la cota inferior de las impedancias en  $10.5 \Omega$  para tener un margen de seguridad. Con el intervalo de impedancias fijadas procedemos a realizar las pruebas de nuestro diseño, en el cual siempre utilizaremos el programa de la figura 27.

Para un filtro paso-banda de orden 6, pérdidas de retorno 15 dB y ancho de banda fraccional 2% seleccionamos los tres primeros inversores que nos fuerzan un cuarto (tabla 12) y obtenemos la tabla 13. Seguidamente, diseñamos el filtro y visualizamos los parámetros S en las figuras 28 y 29

|                           | Valor                 |
|---------------------------|-----------------------|
| C <sub>1</sub>            | 0.0027                |
| /12                       | 0.0006                |
| $J_{23}$                  | 0.0008                |
| $J_{34}$ (forzado $J_f$ ) | 7.755942406395709e-04 |

Tabla 12. Inversores seleccionados y forzado del filtro para  $N=6$ ,  $RL=15$  dB y  $W=0.02$ .

|             | Valor   |
|-------------|---------|
| $Z_{01}$    | 68.7548 |
| $Z_{02}$    | 22.9050 |
| $\chi_{02}$ | 22.6845 |

**Tabla 13. Impedancias de los resonadores usando la técnica de variación de** *slope parameters* **para =6,**   $RL=15$  dB y  $W=0.02$ .

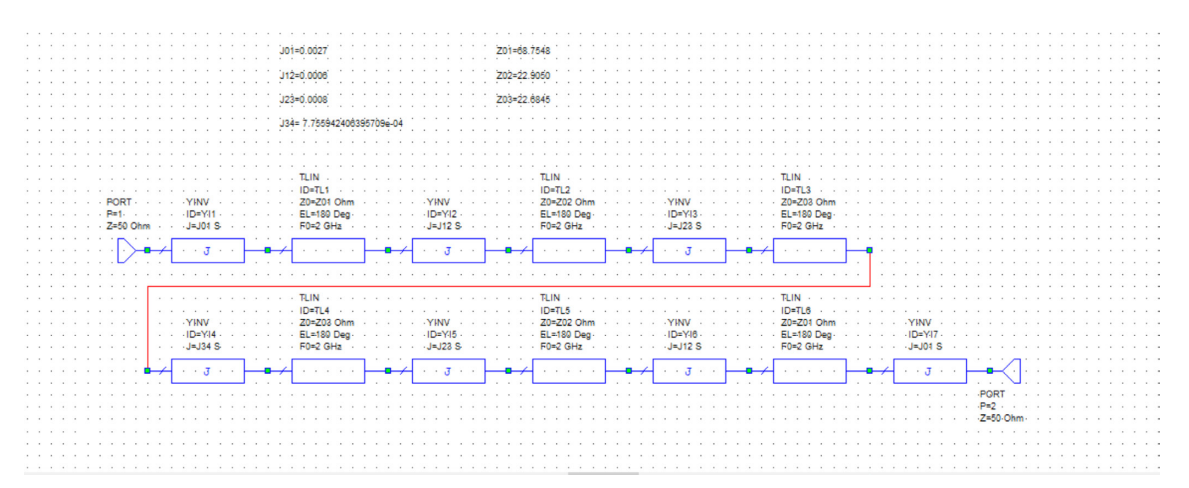

**Figura 28. Modelo distribuido usando la técnica de variación de slope parameters para**  $N=6$ **,**  $RL=15$  **dB v =0.02.**

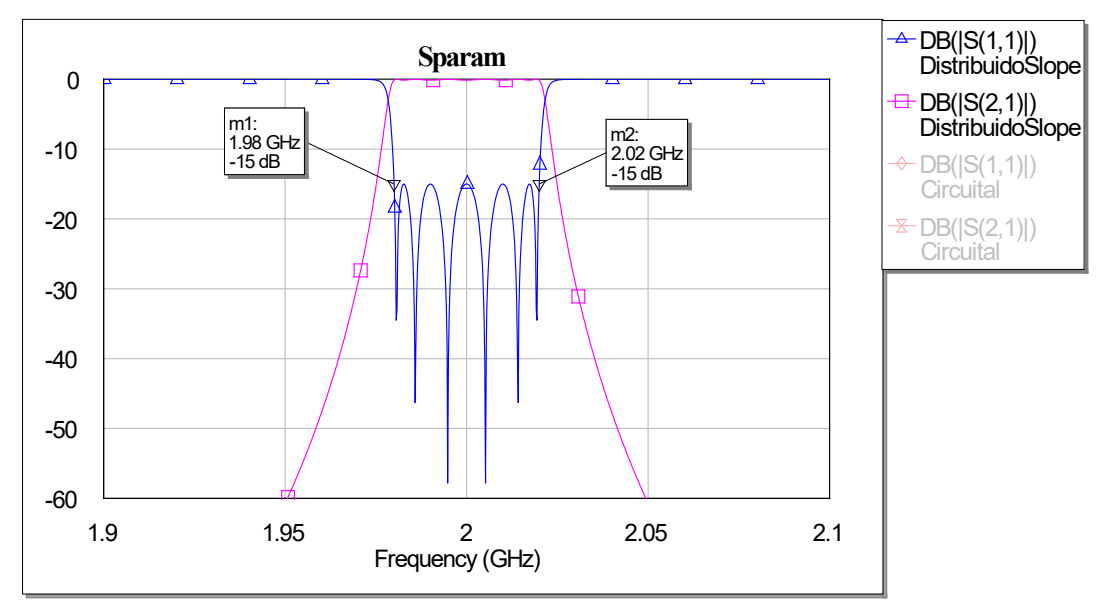

**Figura 29. Parámetros S correspondientes al circuito de la figura 28.**

Al igual que en el capítulo 2, es interesante realizar una prueba con un ancho de banda mayor, así que repetimos los mismos pasos, pero con un ancho de banda fraccional del 4%. Los inversores seleccionados y el forzado resultantes se plasman en la tabla 14, las impedancias resultantes en la tabla 15 y el circuito y los parámetros S en las figuras 30 y 31.

|                           | Valor             |  |  |  |  |  |
|---------------------------|-------------------|--|--|--|--|--|
| $^{\circ}$ $\mathsf{C}$ 1 | 0.0034            |  |  |  |  |  |
| 12                        | 0.0008            |  |  |  |  |  |
| $J_{23}$                  | 0.001             |  |  |  |  |  |
| $J_{34}$ (forzado J_f)    | 0.001080954550274 |  |  |  |  |  |

Tabla 14. Inversores seleccionados y forzado del filtro para  $N=6$ ,  $RL=15$  dB y  $W=0.04$ .

|          | Valor   |
|----------|---------|
| $Z_{01}$ | 86.7167 |
| $Z_{02}$ | 40.8614 |
| $Z_{03}$ | 32.5527 |

Tabla 15. Impedancias de los resonadores usando la técnica de variación de slope parameters para  $N=6$ ,  $RL=15$  dB y  $W=0.04$ .

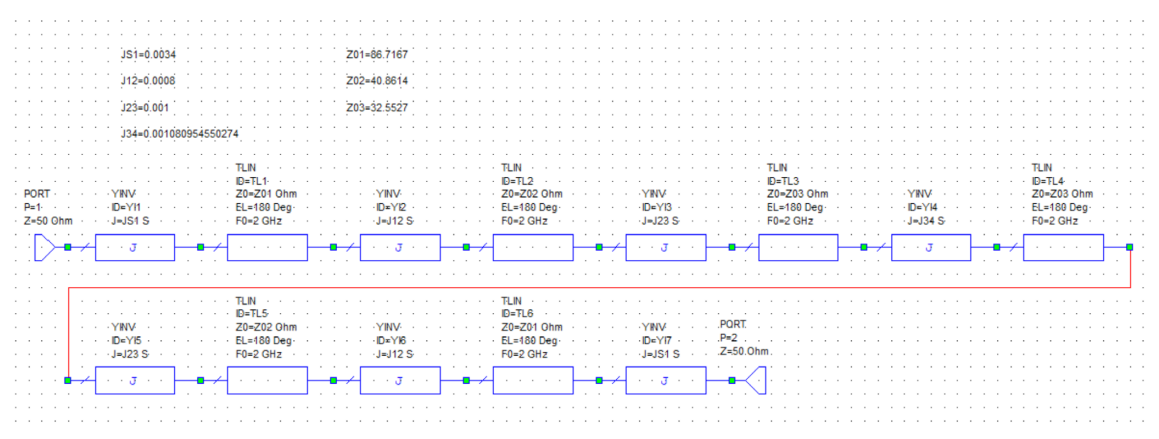

**Figura 30. Modelo distribuido usando la técnica de variación de slope parameters para**  $N=6$ **,**  $RL=15$  **dB y**  $W=0.04$ .

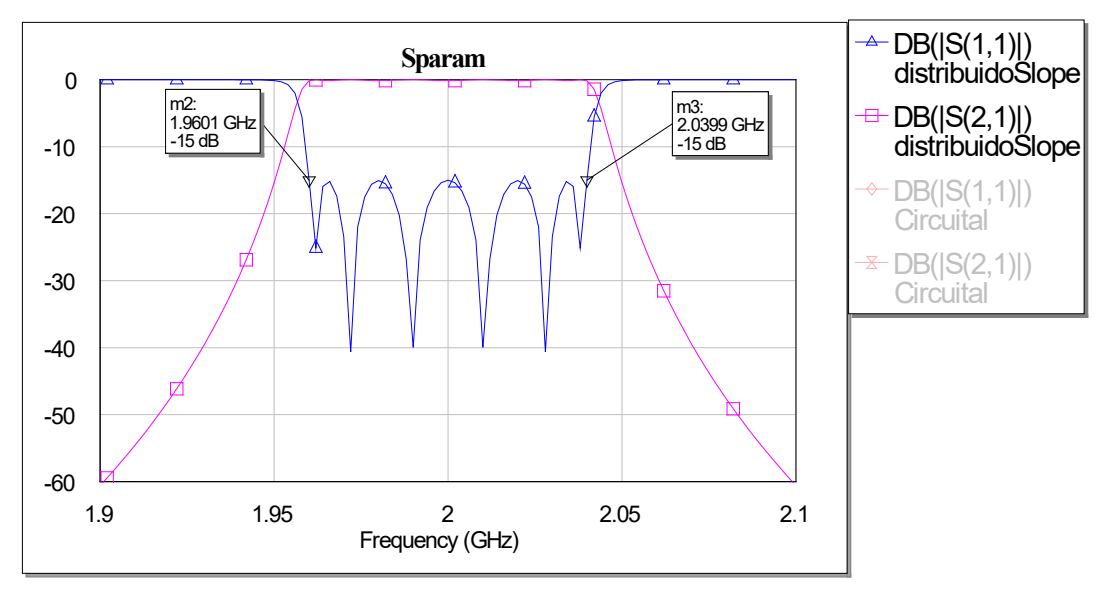

**Figura 31. Parámetros S correspondientes al circuito de la figura 30.**

Para terminar el capítulo es interesante probar el método de variación de *slope parameters* con el circuito de impedancias par e impar de líneas acopladas.

Usamos el programa *proba2* (Figura 27) con los inversores de la tabla 16 y obtenemos las impedancias características de la tabla 17.

|                        | Valor                 |
|------------------------|-----------------------|
| /c1                    | 0.003                 |
| 12                     | 0.0008                |
| l 23                   | 0.001                 |
| $I_{34}$ (forzado [f]) | 8.415736118050895e-04 |

Tabla 16. Inversores seleccionados y forzado del filtro usando líneas acopladas para  $N=6$ ,  $RL=15$  dB y  $W=0.02$ .

|          | Valor   |
|----------|---------|
| $-01$    | 55.6914 |
| $Z_{02}$ | 15.9062 |
| n٦       | 20.9060 |

**Tabla 17. Impedancias de los resonadores usando la técnica de variación de** *slope parameters* **en líneas**  acopladas para  $N=6$ ,  $RL=15$  dB y  $W=0.02$ .

La fórmula 2.10 es para inversores normalizados y los nuestros son desnormalizados así que debemos desnormalizar todos los elementos, quedando de la siguiente manera:

$$
Z_{0}^{i} = \sqrt{Z_{0i} Z_{0i+1}} * \left(1 + \frac{J_i}{\sqrt{Y_{0i} Y_{0i+1}}} + \frac{J_i^2}{Y_{0i} Y_{0i+1}}\right)
$$
(3.10a)

$$
Z_{0_0 i} = \sqrt{Z_{0i} Z_{0i+1}} * \left(1 - \frac{J_i}{\sqrt{Y_{0i} Y_{0i+1}}} + \frac{{J_i}^2}{Y_{0i} Y_{0i+1}}\right)
$$
(3.10b)

y usando la ecuación anterior obtenemos las impedancias par e impar (tabla 18) que conforman nuestro circuito (figura 32) y resultan en los parámetros S de la figura 33.

| ΖE      | ZO       |
|---------|----------|
| 62.7212 | 48.4600  |
| 28.5941 | 27.1506  |
| 18.0445 | 17.27648 |
| 21.8940 | 21.2041  |

Tabla 18. Impedancias par-impar en líneas acopladas para  $N=6$ ,  $RL=15$  dB y  $W=0.02$ .

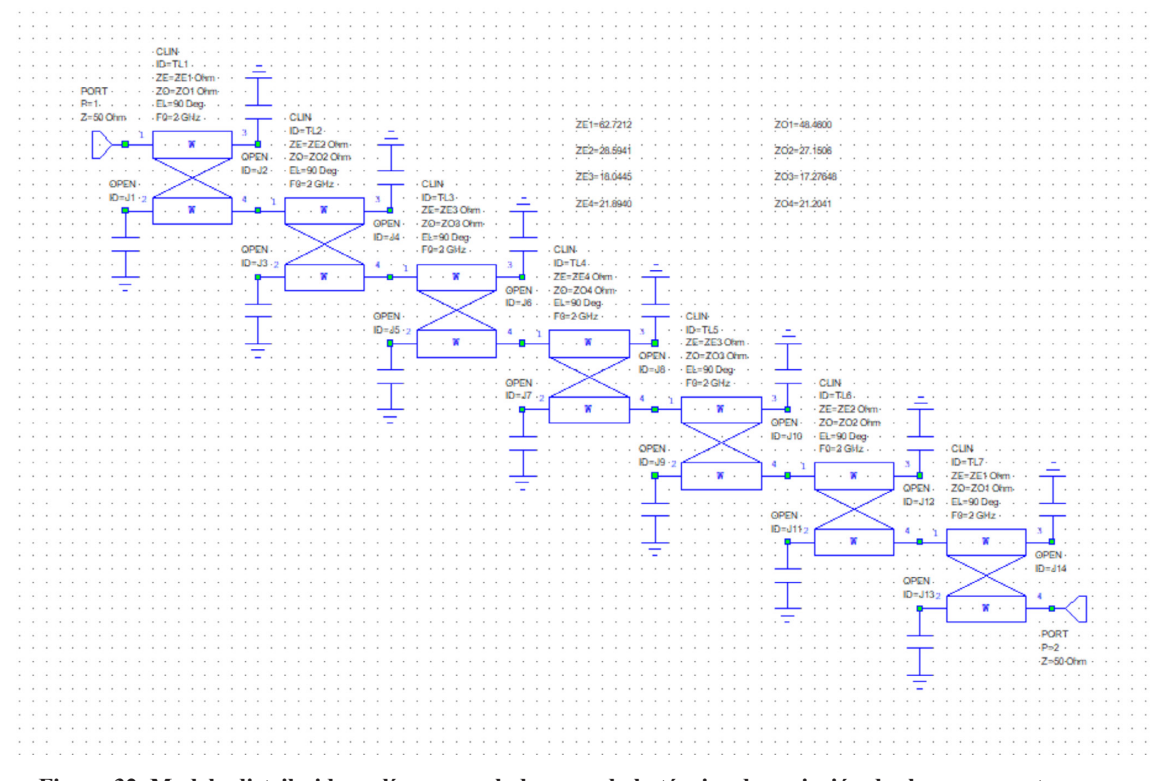

**Figura 32. Modelo distribuido en líneas acopladas usando la técnica de variación de slope parameters para**   $N=6$ ,  $RL=15$  dB y  $W=0.02$ .

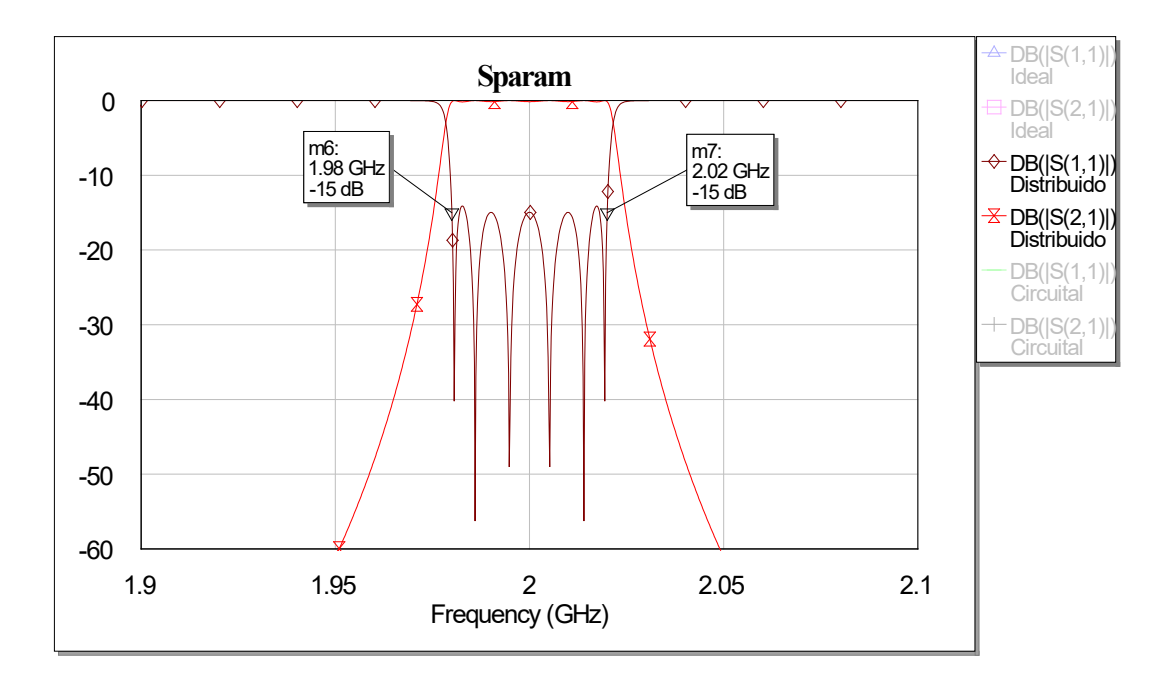

 **Figura 33. Parámetros S correspondientes al circuito de la figura 32.**

## **Capítulo 4. Diseños reales en microstrip**

Después de haber mostrado todos los modelos ideales de nuestro proyecto, llegamos al punto más importante en el cual observaremos todos los circuitos reales y posibles candidatos para su fabricación. En primer lugar describiremos el circuito elegido para construir los modelos reales de *gaps* del capítulo 2 y los del capítulo 3.

## **4.1 Circuito elegido**

Un *gap* no es más que una separación entre dos líneas de transmisión. Hemos elegido dicha tecnología ya que un inversor de admitancia es equivalente a una susceptancia positiva en serie (capacitiva) (figura 34). Se suele usar cuando aparece en un circuito un obstáculo de carácter capacitivo (en serie) que se pretende que actúe como el inversor deseado.

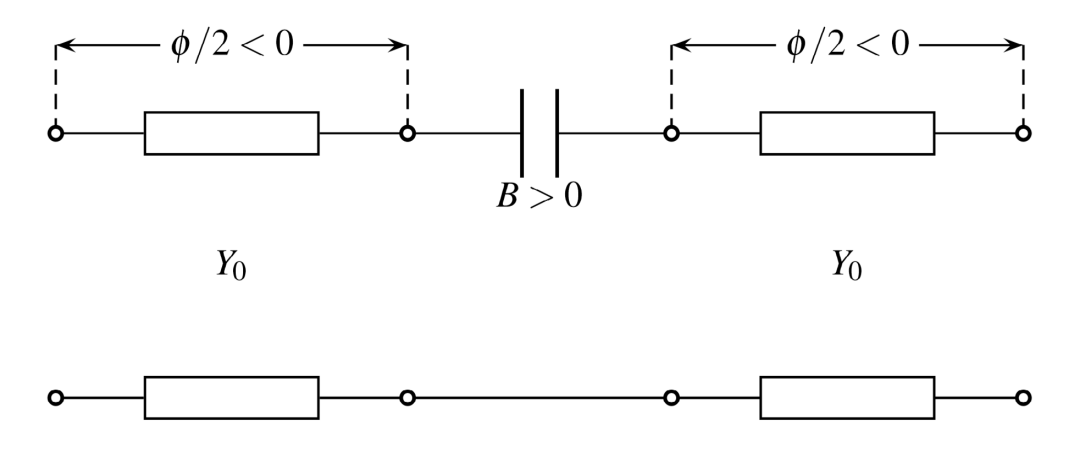

**Figura 34. Circuito equivalente para un inversor de admitancias.**

La longitud de las líneas es negativa, cosa que indica que deberemos restar dicha longitud a nuestro resonadores de λ/2 para acortarlos. El *gap* está en serie con las líneas de transmisión, con lo que reproduce el condensador a la perfección [1].

La estructura que vamos a utilizar para nuestras pruebas (obviamente las líneas acopladas tienen su estructura perfectamente definida y no siguen lo descrito en este apartado) usa el sustrato indicado en el capítulo de introducción y el esquema de la figura 34. Utilizaremos *W=6 mm* y

 $l_0$ =1.15033 mm (ver figura 35), que es el ancho de una línea de transmisión 50  $\Omega$  a 2 GHz. Cabe 0 añadir que estas dos dimensiones no son fijas y las variaremos a la hora de hacer que nuestro filtro se comporte correctamente [4].

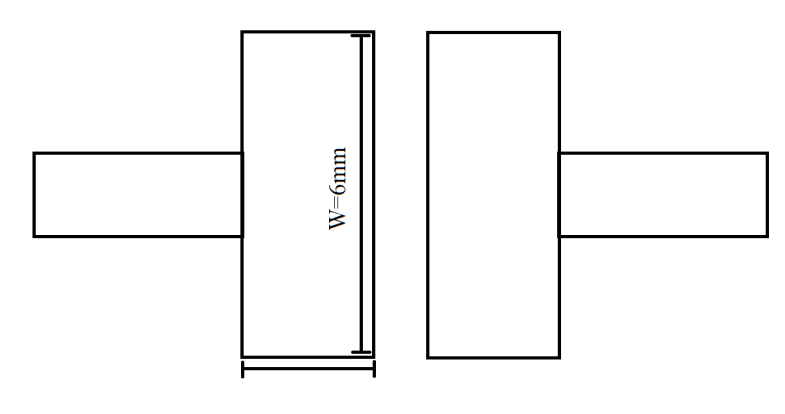

 $l_0$ =1.15033mm

**Figura 35. Estructura de** *gap* **elegida.** 

## **4.2 Modelos reales del diseño común**

A continuación vamos a mostrar los esquemáticos de todas las pruebas descritas en el capítulo 2. Al igual que en dicho capítulo, describiremos minuciosamente el proceso en la primera realización, para luego extrapolarlo al resto de casos considerados.

La primera prueba es un filtro paso-banda de orden 6, pérdidas de retorno de 20 dB y ancho de banda fraccional del 2%. Los inversores obtenidos están localizados en la tabla 4 y debemos transformarlos en la estructura de la figura 35. Dentro del *Microwave Office* buscamos en *substrates* el elemento MSUB, en el cual introduciremos las características de nuestro sustrato microstrip y construimos la estructura de la figura 35. El elemento MSTEP\$ se encuentra en *junctions* dentro del grupo *Microstrip* (para simular el cambio de anchura) y el elemento MGAPX\$ se encuentra en *others* también en *Microstrip*. Con todo esto nuestro objetivo es el de, mediante la herramienta *Tunner*, ir variando el tamaño del *gap* y la longitud de los tramos de línea adyacentes para igualar, a la frecuencia central, los valores de módulo y fase del parámetro S<sub>21</sub> del inversor deseado. Podemos observar el diseño en la figura 36.

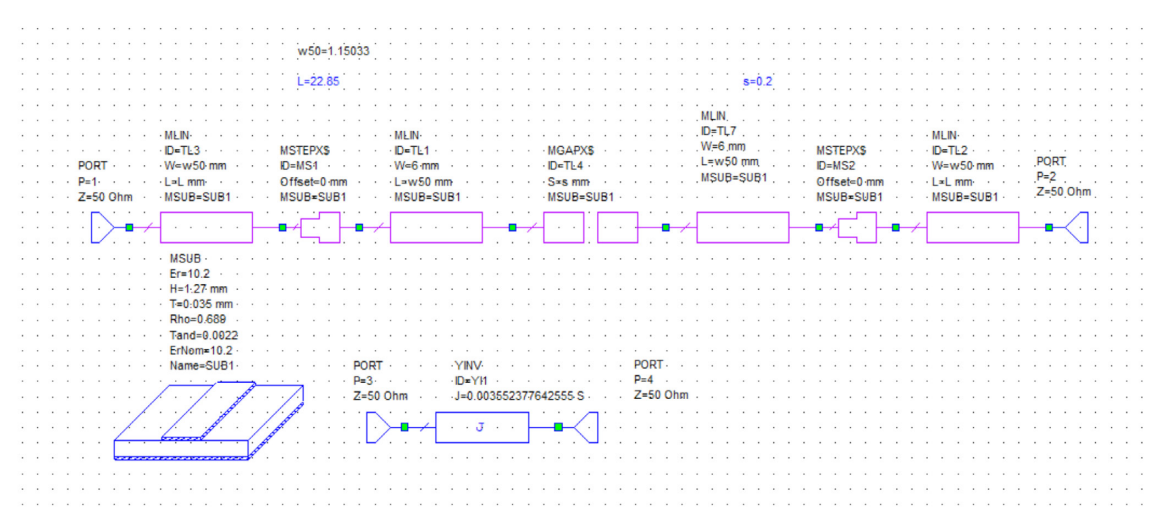

**Figura 36. Circuito usado como tunner de** *gaps.*

Usando el valor de los inversores de la tabla 4 y usando *tunner* en las variables resaltadas en azul (figura 36) obtenemos la tabla 19. Es importante destacar que debemos poner como cota inferior de la variable *s* 0.2 mm, ya que es nuestro límite de fabricación, y como cota superior de la variable L la cantidad 28.8074 mm, ya que es una distancia de  $\lambda/2$  en una línea de transmisión de 50  $\Omega$ a 2 GHz y no debemos generar resonadores mayores.

|                | Valor             | $s$ (mm) | $\sim$ (mm) |
|----------------|-------------------|----------|-------------|
| C <sub>1</sub> | 0.003552377642555 |          | 22.85       |
| 1.2            | 0.000529664218712 | .661     | 23.42       |
| '23            | 0.000383955865201 | 2.366    | 23.49       |
| 34             | 0.000366559677746 | 2.369    | 23.49       |

**Tabla 19. Dimensiones obtenidas del tunner de la figura 36 para**  $N=6$ **,**  $RL=20$  **dB y**  $W=0.02$ **.** 

Teniendo todos estos valores diseñamos nuestro filtro con accesos de 10 mm en cada uno de los puertos. La longitud de los resonadores se calcula sumando cada una de las longitudes contiguas calculadas y restando  $\lambda/2$  (ejemplo: Longitud primer resonador = L1+L2-28.8074). Simulamos y obtenemos la figura 37.

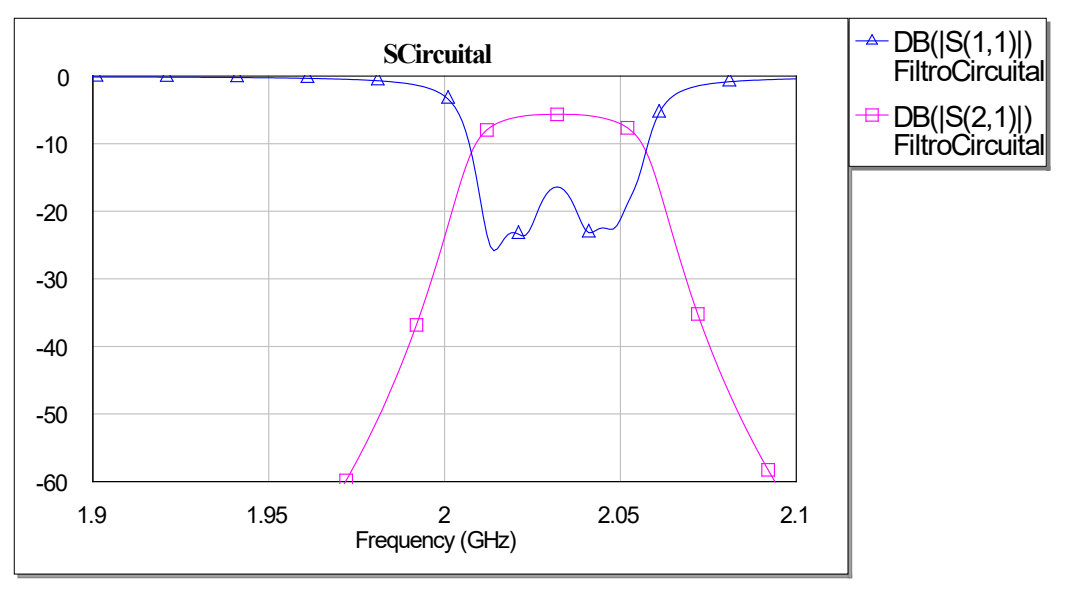

**Figura 37. Parámetros S correspondientes al modelo circuital de** *gaps* **de los valores de la tabla 19.**

Como es obvio, este comportamiento no es el deseado ni mucho menos, así que debemos usar la herramienta *Optimizer* para conseguir nuestro objetivo. Usaremos el algoritmo *Simplex Optimizer (Local)* y optimizaremos tanto las longitudes de los resonadores como la distancia de todos los *gaps* (recordar como cota inferior 0.2 mm). No debemos olvidarnos de fijar unos *Optimizer Goals*  para asegurar que se cumplen las especificaciones del parámetro S<sub>11</sub>, y que no aumenta el ancho de banda en el parámetro S<sub>21</sub>. Estos datos se extraen de la figura 12 para tratar de reproducir el comportamiento del modelo distribuido de la forma más aproximada posible. Después de ejecutar el algoritmo no conseguimos cumplir especificaciones porque se estanca el proceso, con lo que añadimos a la optimización la anchura de las zonas de acople de los  $gaps$  ( $l_0$  de la figura 35), y en esta ocasión sí que conseguimos el resultado objetivo que se puede observar en la figura 38 (cuando haya problemas a la hora de optimizar siempre trataremos de optimizar tanto  $W$  como  $l_0$ para cumplir especificaciones, siempre dentro de los límites de fabricación y simulación).

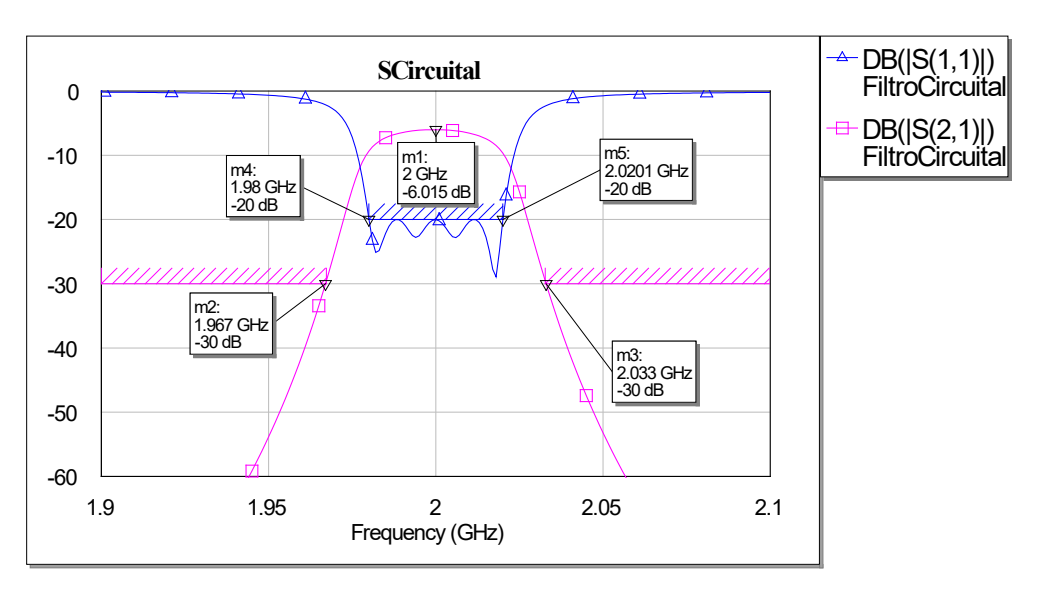

**Figura 38. Parámetros S correspondientes al modelo circuital** *gaps* **de los valores de la tabla 20.** 

El resultado de la optimización se muestra en la tabla 20, el circuito completo en la figura 1 del anexo y el *layout* en la figura 39.

| $s$ (mm)          | $L$ (mm)         |
|-------------------|------------------|
| 0.205743332154174 | 23.2766204074877 |
| 1.74776312060431  | 23.4572520488177 |
| 2.50971747870652  | 23.9379040698979 |
| 2.71216278814634  | 23.5470341311794 |

Tabla 20. Dimensiones del modelo circuital de *gaps* para  $N=6$ ,  $RL=20$  dB y  $W=0.02$ .

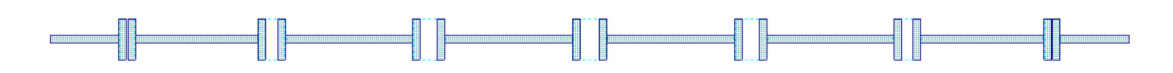

 **Figura 39.** *Layout* del modelo circuital de *gaps* para  $N=6$ ,  $RL=20$  dB y  $W=0.02$ .

En el software podemos ver como aparecen varios *warnings* (figura 40) ya que los *gaps* centrales son demasiado grandes y habría problemas en simulación electromagnética, algo que trataremos de corregir en las siguientes pruebas.

A 9:24:44 PM MGAPX\$.TL8 : S/H=1.38 must be <= 1.0, Electrical Model extrapolating performance from S/H = 1.0 A) 9:24:44 PM MGAPX\$.TL14 : S/H=1.98 must be <= 1.0, Electrical Model extrapolating performance from S/H = 1.0 A) 9:24:44 PM MGAPX\$.TL20 : S/H=2.14 must be <= 1.0, Electrical Model extrapolating performance from S/H = 1.0 9:24:44 PM MGAPX\$.TL26 : S/H=1.98 must be <= 1.0, Electrical Model extrapolating performance from S/H = 1.0 9:24:44 PM MGAPX\$.TL32 : S/H=1.38 must be <= 1.0, Electrical Model extrapolating performance from S/H = 1.0

**Figura 40.** *Warnings* **generados por los valores de la tabla 20.**

*Microwave Office* tiene otra forma de obtener resultados más realistas llamada simulación electromagnética. En lugar de seguir unas fórmulas empíricas usadas dentro de cada elemento, resuelve las ecuaciones de Maxwell en cada punto de un mallado definido. Sólo a modo de prueba, y por observar que se puede conseguir construir un filtro con esta simulación, vamos a realizarlo sobre el primero con  $RL=20$  dB,  $N=6$  y  $W=0.02$ .

Inicialmente debemos definir un *Stackup* dentro de *Scripts*, dentro de *EM*. Una vez hecho esto, hay que habilitar, dentro de *properties*, la simulación electromagnética de cada elemento y definir un mallado: nosotros utilizamos de tamaño de celda 0.05 mm en X e Y. Finalmente queda indicar qué material vamos a usar, siendo el elegido cobre. Entramos en el elemento *Stackup* y añadimos el cobre como conductor, definimos nuestro material Mt como cobre y en el mapeado *EM* solo dejamos *Thick Metal* (sin vía) con el material Mt y la vía, ambos en la capa 2. Con todo esto simplemente deberíamos hacer *Add Extraction* en el elemento EXTRACT, aplicar el mallado, volver a simular el circuito y optimizarlo (en caso de que no cumpla especificaciones) [5]. Se han plasmado las dimensiones en la tabla 21, los parámetros S en la figura 41, el circuito en la figura 2 del anexo y el *layout* en la figura 42.

| $s$ (mm)          | $L$ (mm) |
|-------------------|----------|
| 0.226197967572503 | 23.6827  |
| 1.664             | 23.9157  |
| 1.936             | 23.7457  |
| 1 984             | 23.7247  |

**Tabla 21. Dimensiones del modelo**  $EM$  **de gaps para**  $N=6$ **,**  $RL=20$  **dB y**  $W=0.02$ **.** 

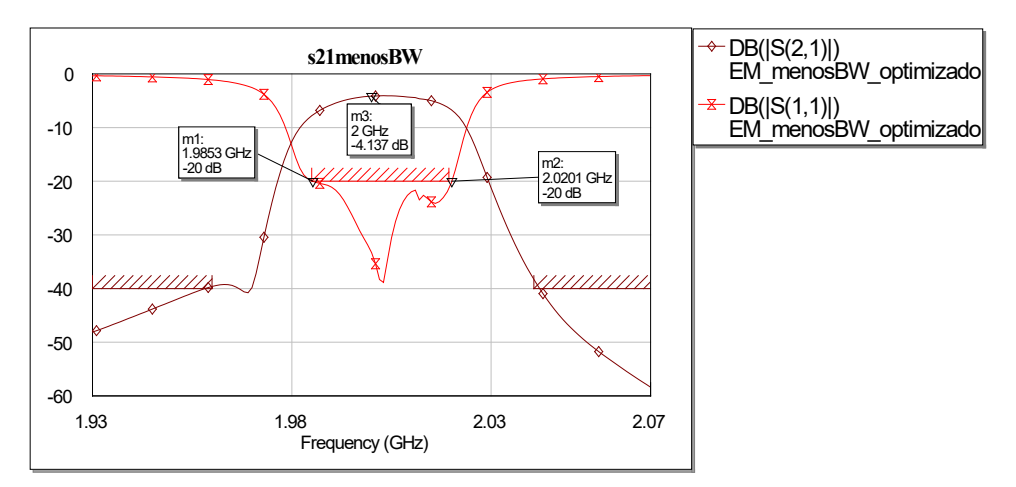

**Figura 41. Parámetros S correspondientes al modelo** *EM* **de** *gaps* **de los valores de la tabla 21.**

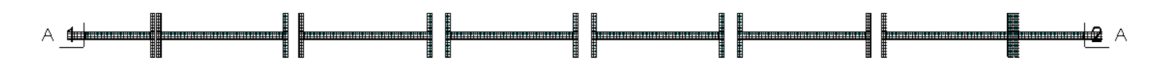

**Figura 42.** *Layout* mallado del modelo EM de *gaps* para  $N=6$ ,  $RL=20$  dB y  $W=0.02$ .

Al igual que en los capítulos anteriores, vamos a seguir el procedimiento de presentar dimensiones y simulaciones de las pruebas, ya que el proceso paso a paso ha sido descrito.

Para un filtro de orden 6, pérdidas de retorno 15 dB y ancho de banda fraccional del 2% obtenemos las siguientes dimensiones

| $s$ (mm)          | $L$ (mm)         |  |  |  |  |
|-------------------|------------------|--|--|--|--|
| 0.219971907984006 | 23.6939445740404 |  |  |  |  |
| 1.76660948826451  | 24.2465111408784 |  |  |  |  |
| 2.44044935608708  | 24.2907132635226 |  |  |  |  |
| 2.5729663099286   | 24.3166612502094 |  |  |  |  |

Tabla 22. Dimensiones del modelo circuital de *gaps* para  $N=6$ ,  $RL=15$  dB y  $W=0.02$ .

que se traducen en la simulación de la figura 43. El circuito completo aparece en la figura 3 del anexo (como se puede observar, hemos cambiado la altura de los *gaps* a 5.08 mm para solucionar uno de los *warnings* que aparecía al simular nuestro circuito) y el *layout* en la figura 44.

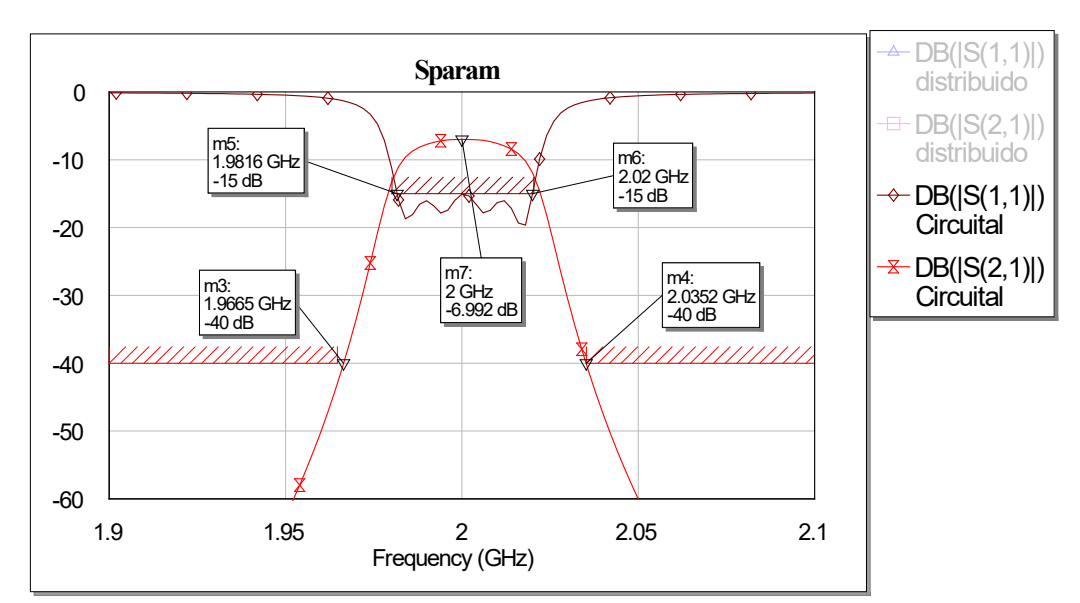

**Figura 43. Parámetros S correspondientes al modelo circuital de** *gaps* **de los valores de la tabla 22.**

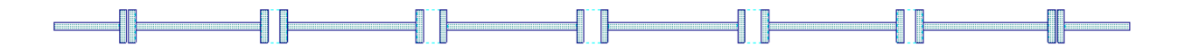

**Figura 44.** *Layout* del modelo circuital de *gaps* para  $N=6$ ,  $RL=15$  dB y  $W=0.02$ .

Ahora es el momento de comprobar qué ocurre al aumentar el ancho de banda.

Para un filtro de orden 6, pérdidas de retorno 15 dB y ancho de banda fraccional 4% obtenemos las siguientes dimensiones:

| $s$ (mm)           | $L$ (mm)         |
|--------------------|------------------|
| 0.0970968060535624 | 26.5252926347288 |
| 1.05943581571231   | 21.6647710445626 |
| 1.25079314966565   | 27.3041799923188 |
| 1.29784761089563   | 21.6853011196761 |

**Tabla 23. Dimensiones del modelo circuital de** *gaps* **para**  $N=6$ **,**  $RL=15$  **dB y**  $W=0.04$ **.** 

que resultan en unos parámetros S observables en la figura 45, un *layout* en la figura 46 y el circuito en la figura 4 del anexo.

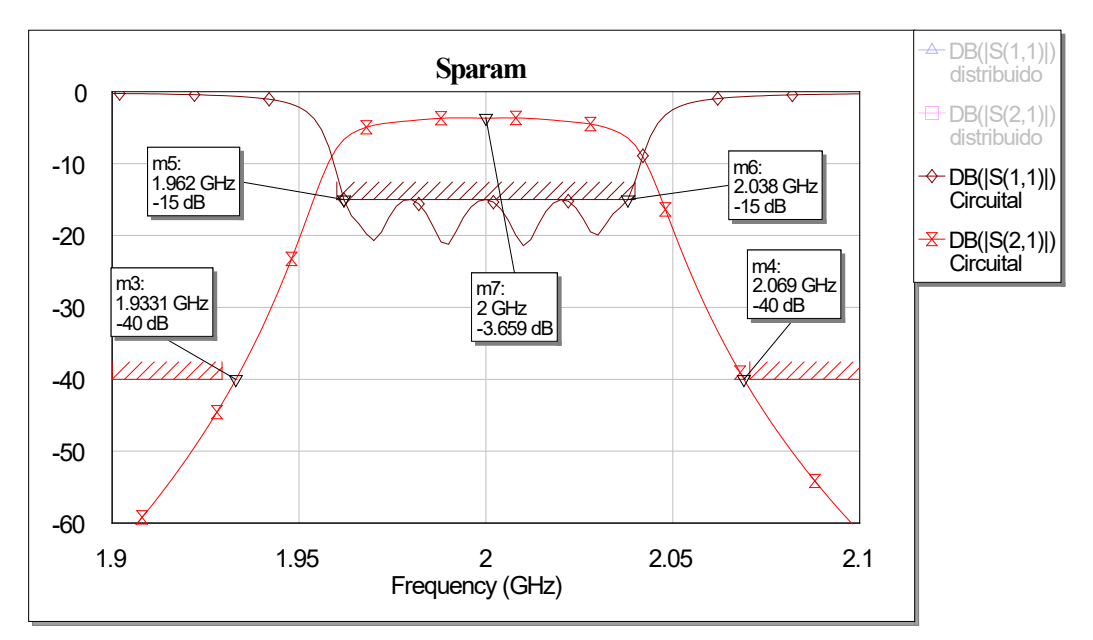

**Figura 45. Parámetros S correspondientes al modelo circuital** *gaps* **de los valores de la tabla 23.**

|--|--|--|--|--|--|--|--|--|--|--|

**Figura 46.** *Layout* del modelo circuital de *gaps* para  $N=6$ ,  $RL=15$  dB y  $W=0.04$ .

Con un ancho de banda del 6% ahora obtenemos unas dimensiones de valores:

| $s$ (mm)           | $L$ (mm)         |
|--------------------|------------------|
| 0.0561470324039355 | 23.7825639359159 |
| 0.767877760979818  | 24.1144593011805 |
| 0.937151351865282  | 24.9364185747331 |
| 0.97350160661898   | 24.1570884680014 |

**Tabla 24. Dimensiones del modelo circuital de** *gaps* **para**  $N=6$ **,**  $RL=15$  **dB y**  $W=0.06$ **.** 

y los resultados se observan en las figuras 47 y 48 y el circuito en la figura 5 del anexo.

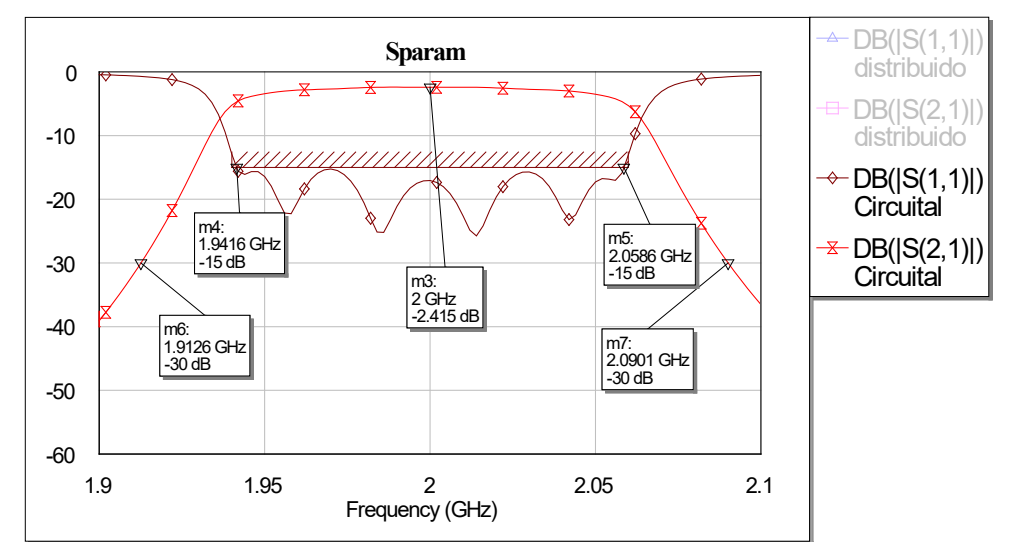

 **Figura 47. Parámetros S correspondientes al modelo circuital de** *gaps* **de los valores de la tabla 24.**

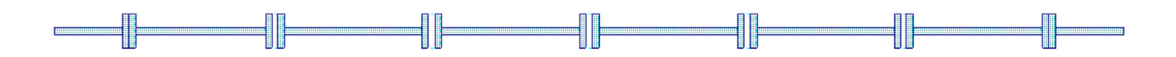

 **Figura 48.** *Layout* del modelo circuital de *gaps* para  $N=6$ ,  $RL=15$  dB y  $W=0.06$ .

Siguiendo el capítulo 2 realizamos el modelo circuital con orden 3, obteniendo los siguientes valores:

| $s$ (mm)          | L (mm)           |
|-------------------|------------------|
| 0.200289004446349 | 23.6793794534933 |
| 1.57176568627004  | 24.2290160584086 |

**Tabla 25. Dimensiones del modelo circuital de** *gaps* **para**  $N=3$ **,**  $RL=15$  **dB y**  $W=0.06$ **.** 

que generan los siguientes resultados de las figuras 49 y 50 con el circuito en la figura 6 del anexo.

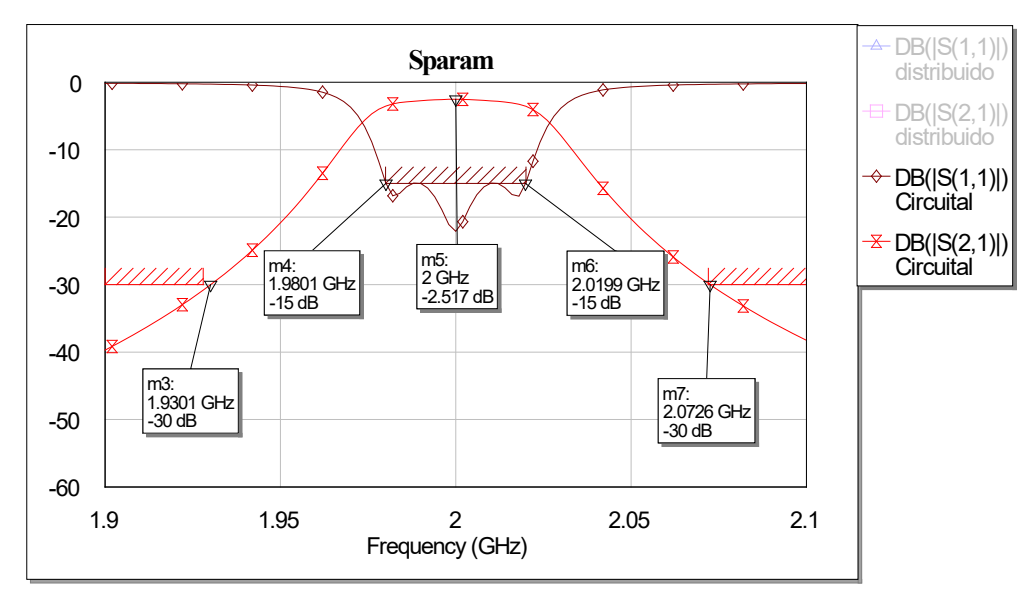

**Figura 49. Parámetros S correspondientes al modelo circuital de** *gaps* **para los valores de la tabla 25.**

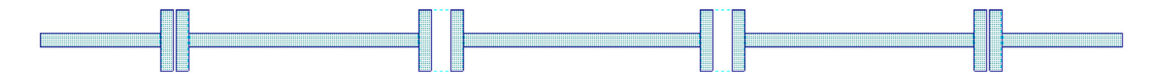

**Figura 50.** *Layout* del modelo circuital de *gaps* para  $N=3$ ,  $RL=15$  dB y  $W=0.02$ .

Como últimas pruebas de diseño común en *gaps* vamos a construir dos filtros de orden 3 y 6 sin la estructura de la figura 35, es decir, sin el elemento STEP para comprobar cómo afectaría a la separación *s*.

Para orden 6 sin step obtenemos las dimensiones siguientes

| $s$ (mm)           | $L$ (mm)         |
|--------------------|------------------|
| 0.0296694588497328 | 27.4111579830434 |
| 0.579691426988242  | 28.3473159149074 |
| 0.826461855194533  | 28.4442110252034 |
| 0.894533512569435  | 28.384177496699  |

**Tabla 26. Dimensiones del modelo circuital de** *gaps* **no usando step para**  $N=6$ **,**  $RL=15$  **dB y**  $W=0.02$ **.** 

que generan las figuras 51 y 52 con el circuito de la figura 7 del anexo.

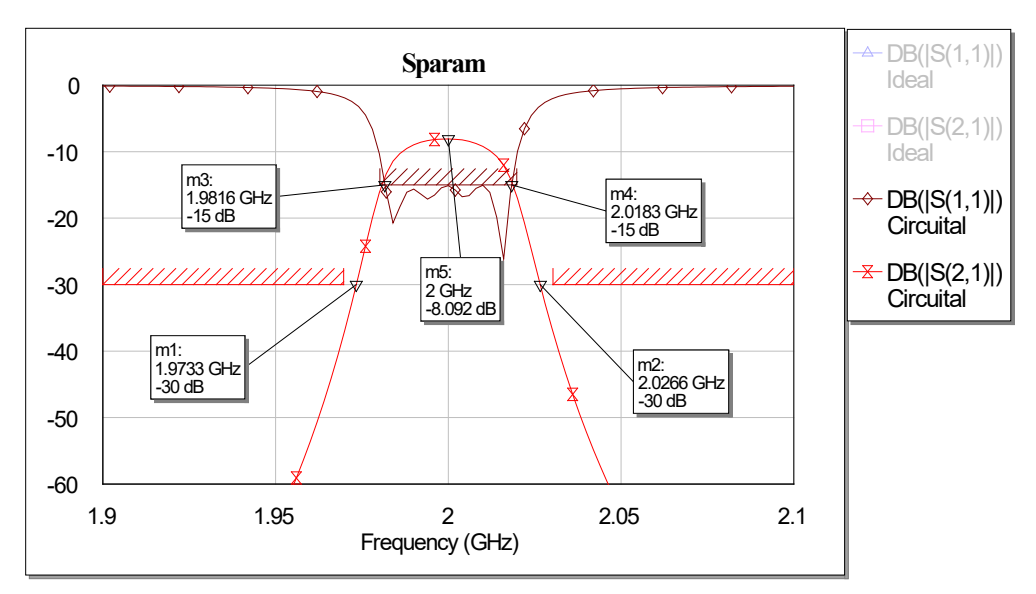

**Figura 51. Parámetros S correspondientes al modelo circuital de** *gaps* **de los valores de la tabla 26.**

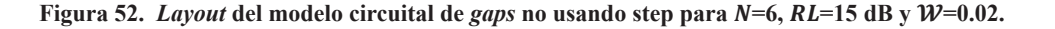

Para orden 3 sin *step* obtenemos las dimensiones siguientes

| $s$ (mm)           | $L$ (mm)         |
|--------------------|------------------|
| 0.0278557498936922 | 27.2942625044325 |
| 0.483875527405723  | 28.3671232190246 |

**Tabla 27. Dimensiones del modelo circuital de** *gaps* **no usando step para**  $N=3$ **,**  $RL=15$  **dB y**  $W=0.02$ **.** 

que generan las figuras 53, 54 y el circuito de la figura 8 del anexo.

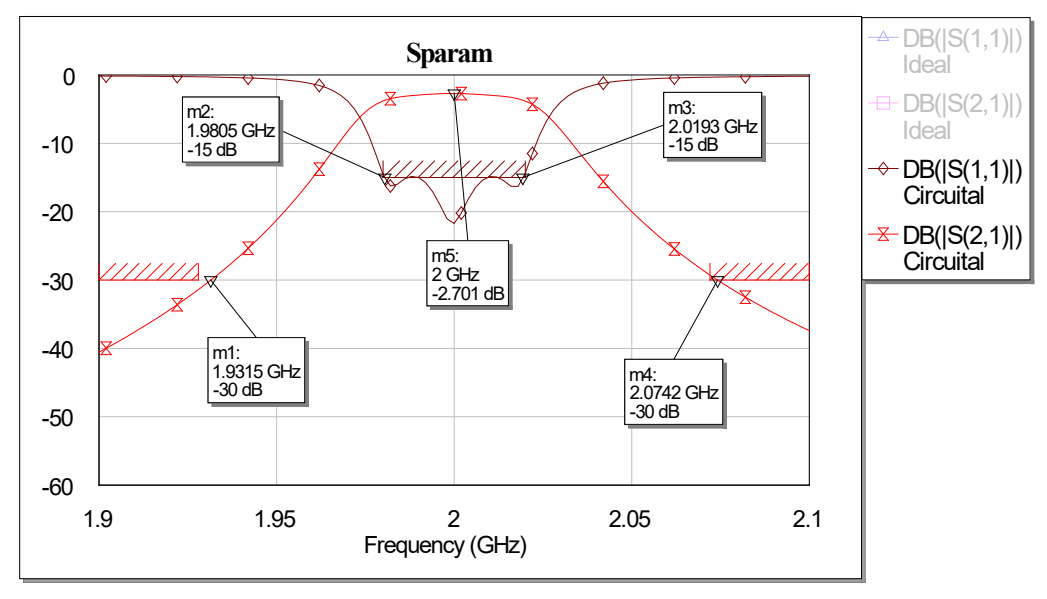

**Figura 53. Parámetros S correspondientes al modelo circuital de** *gaps* **de los valores de la tabla 27.** 

**Figura 54.** *Layout* del modelo circuital de *gaps* no usando step para  $N=3$ ,  $RL=15$  dB y  $W=0.02$ .

#### Líneas acopladas:

Como último diseño común vamos a construir el filtro de orden 6, pérdidas de retorno 15 dB y ancho de banda fraccional 2% con líneas acopladas.

Al igual que en los demás diseños reales, cargamos los dos accesos con líneas de 10 mm y 50  $\Omega$ y usamos el mismo sustrato. Las líneas acopladas tienen dos valores para determinar -*W* y *s*- y nosotros vamos a usar una función de *MatLab* (figura 55) para obtenerlos [6].

```
\exists function |\text{WH, SH}|=ustripc S(20e, 20o, Er)\mathbf{1}\overline{2}3<sup>7</sup>\Box% Función para sintetizar líneas microstrip acopladas
\overline{4}5<sup>1</sup>\frac{1}{2} Llamada: [WH.SH]=ustripc S(Z0e.Z0o.Er):
6<sup>6</sup>7<sup>7</sup>\frac{1}{2} Donde:
8<sup>1</sup>\frac{1}{3} 20e, 20o: Impedancias características (Ohmios) de los modos par e impar respectivamente
           Er: Constante dieléctrica relativa del sustrato
\overline{9}Q
10<sup>1</sup>8 Ver GUPTA/GARG/CHADHA, pág. 82 v ss., para el valor inicial
11_{\rm g}12<sup>7</sup>13 -14-WHse=ustrip S(Er, 20e/2);WHso-ustrip_S(Er, Z0o/2);15 -1617<sup>7</sup>% Para la primera iteración, tomamos el siguiente valor:
18-WH = 0.78*WHso+0.1*WHse;SH=abs((2/pi)*a\cosh((\cosh(pi*WH/2)+\cosh(pi*WHse/2)-2)./(\cosh(pi*WH/2)-\cosh(pi*WHse/2)));
19-20<sup>°</sup>21% Llamamos al programa FMINS
       %Y=fmins('ustric11',[WH,SH]',foptions([]),[],WHse,WHso,Er);
2.223 -Opciones=optimset; Y=fminsearch ('ustric11', [WH, SH], Opciones, Z0e, Z0o, Er);
24 -WH-Y(1);25 -- SH=Y(2);
```
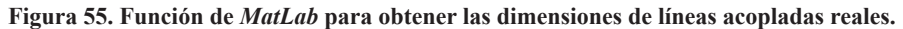

Una vez tenemos las variables calculadas, a partir de la tabla 10, expresadas en la tabla 28, construimos el filtro con el elemento MCFIL dentro de *coupled lines*, dentro de *Microstrip* y entre etapa y etapa usamos un MSTEPX\$. La razón por la cual usar MSTEPX\$ es porque tenemos que introducir nosotros a mano el offset de distancia que habrá entre línea y línea, y queremos esto ya que solamente debe existir acople entre las zonas correctas.

| $W$ (mm)          | $s$ (mm)          |
|-------------------|-------------------|
| 1.142605088003206 | 1.094090408354889 |
| 1.183732910093930 | 4.412170546371113 |
| 1.184459189261002 | 5.180143531387740 |
| 1.184554842192352 | 5.292518817756513 |

**Tabla 28. Dimensiones calculadas de las líneas acopladas para**  $N=6$ **,**  $RL=15$  **dB y**  $W=0.02$ **.** 

Al igual que en pruebas anteriores, optimizamos el circuito para cumplir especificaciones y las dimensiones conseguidas son las siguientes:

| $W$ (mm)          | $s$ (mm)         | $L$ (mm)         |
|-------------------|------------------|------------------|
| 0.757493656301986 | 1.188105470526   | 13.8276431945232 |
| 0.930319045876699 | 4.34178445292812 | 14.4643407440149 |
| 1.13294240023175  | 4.67374451305971 | 13.499784255063  |
| 1.2860015192043   | 4.88577801029458 | 14.3053924188007 |

Tabla 29. Dimensiones del modelo circuital en líneas acopladas para  $N=6$ ,  $RL=15$  dB y  $W=0.02$ .

La función de la figura 55 no calcula la longitud de las líneas porque teóricamente deberían ser /4, pero al optimizar esto varía. Los parámetros S se muestran en la figura 56, el *layout* en la figura 57 y el circuito en la figura 9 del anexo.

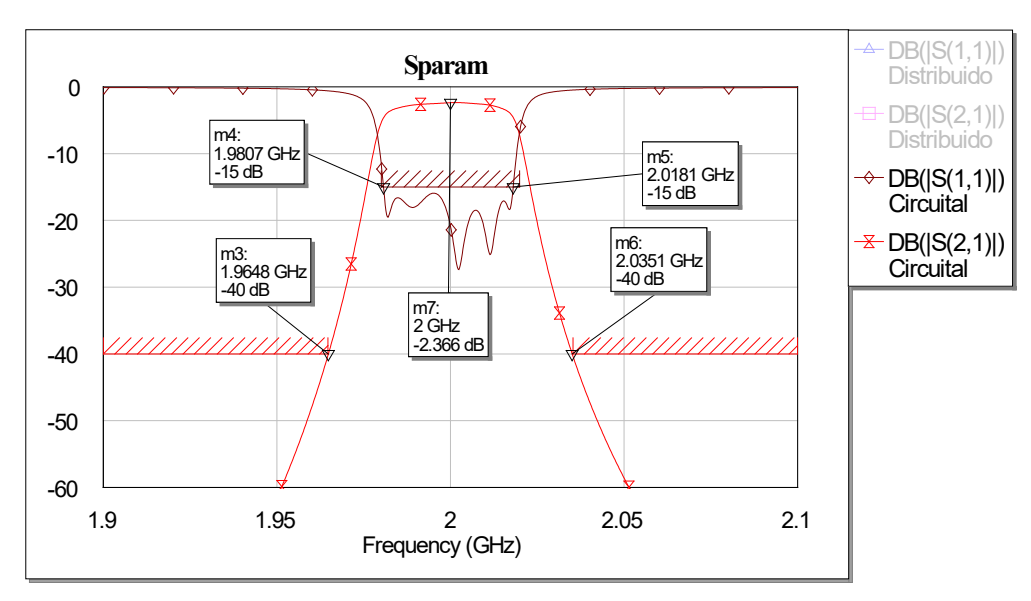

**Figura 56. Parámetros S correspondientes al modelo circuital de los valores de la tabla 29.**

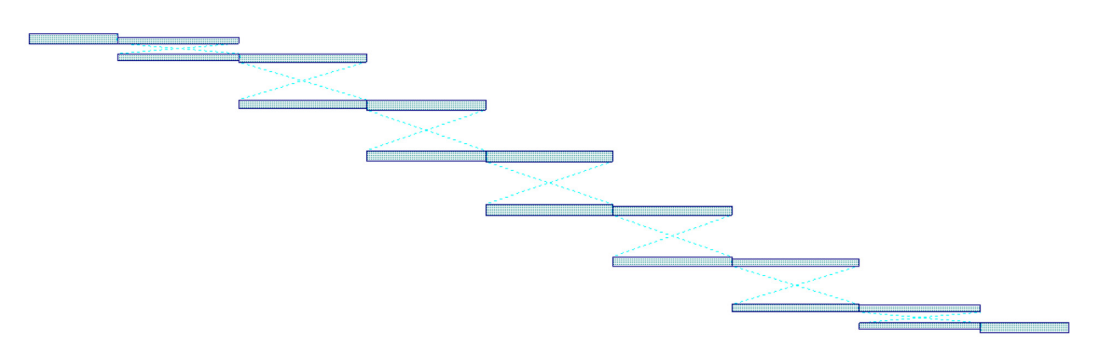

**Figura 57.** *Layout* del modelo circuital en líneas acopladas para  $N=6$ ,  $RL=15$  dB y  $W=0.02$ .

#### **4.3 Modelos reales del diseño con** *slope parameters*

Como últimos diseños reales a construir vamos a poner en práctica la técnica descrita en el capítulo 3.

En primer lugar diseñamos el filtro de orden 6, pérdidas de retorno 15 dB y ancho de banda fraccional 2% usando los valores de las tablas 11 y 12. Es importante saber que ahora hay que calcular el ancho de cada resonador usando la herramienta *TXline,* y que los parámetros a optimizar serán todos los posibles en el circuito exceptuando la separación *s*, ya que ha sido prefijada con los inversores elegidos. Las dimensiones del circuito son las siguientes

| $s$ (mm) | $L$ (mm)         |
|----------|------------------|
| 0.25     | 25.5124540190965 |
| 1.27     | 25.085762082572  |
| 1.27     | 27.9225617942551 |
| 197      | 25.0961103852643 |

**Tabla 30. Dimensiones del modelo circuital de** *gaps* **usando la técnica de variación de** *slope parameters* **para**   $N=6$ ,  $RL=15$  dB y  $W=0.02$ .

| Resonador. | $W$ (mm)         |
|------------|------------------|
|            | 1.12869831255484 |
|            | 4.82122935450271 |
|            | 4.52707945898992 |

**Tabla 31. Anchuras de los resonadores usando la técnica de variación de** *slope parameters* **en** *gaps* **para =6,**   $RL=15$  dB y  $W=0.02$ .

las cuales generan las figuras 58, 59 y el circuito en la figura 10 del anexo. Destacar que los *gaps* centrales se han forzado a ser iguales, recayendo la variabilidad en los demás valores.

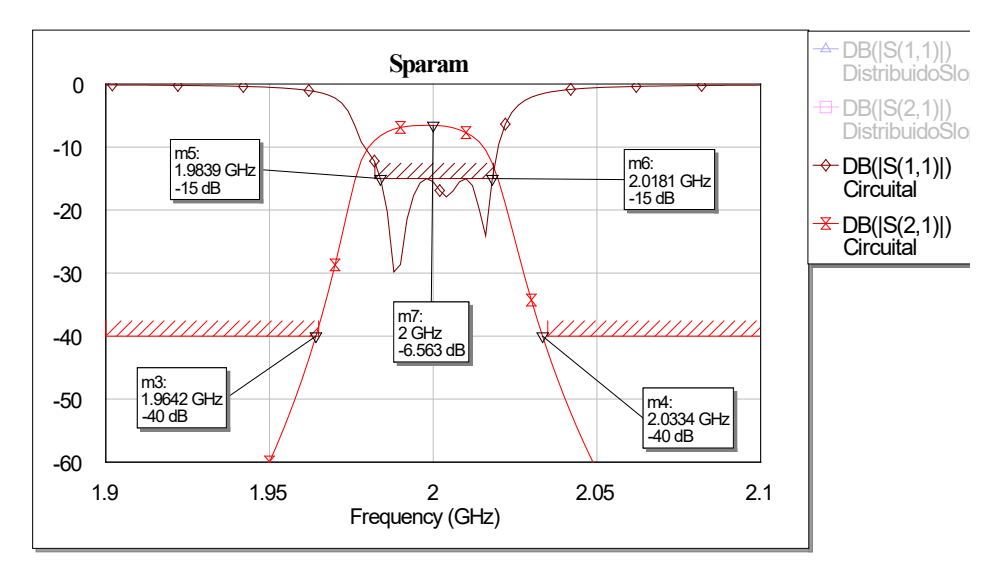

**Figura 58. Parámetros S correspondientes al modelo circuital de los valores de las tablas 30 y 31.**

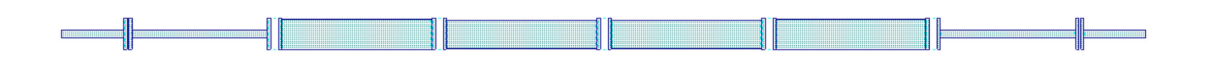

**Figura 59.** *Layout* **del modelo circuital de** *gaps* **usando la técnica de variación de** *slope parameters* **para =6,**   $RL=15$  dB y  $W=0.02$ .

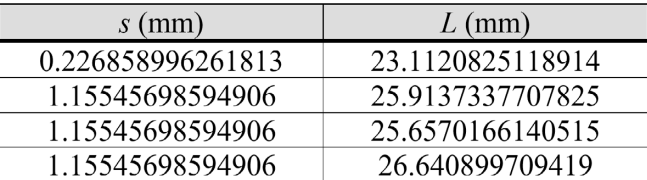

Ahora aumentamos el ancho de banda fraccional hasta 4% y obtenemos los siguientes valores a partir de las tablas 14 y 15:

**Tabla 32. Dimensiones del modelo circuital de** *gaps* **usando la técnica de variación de** *slope parameters* **para**   $N=6$ ,  $RL=15$  dB y  $W=0.04$ .

| Resonador. | $W$ (mm)          |
|------------|-------------------|
|            | 0.251379216124295 |
|            | 0.759978259527818 |
|            | 1.19259335582741  |

**Tabla 33. Anchuras de los resonadores usando la técnica de variación de** *slope parameters* **en** *gaps* **para =6,**   $RL=15$  dB y  $W=0.04$ .

los cuales generan las figuras 60 y 61 junto al circuito en la figura 11 del anexo.

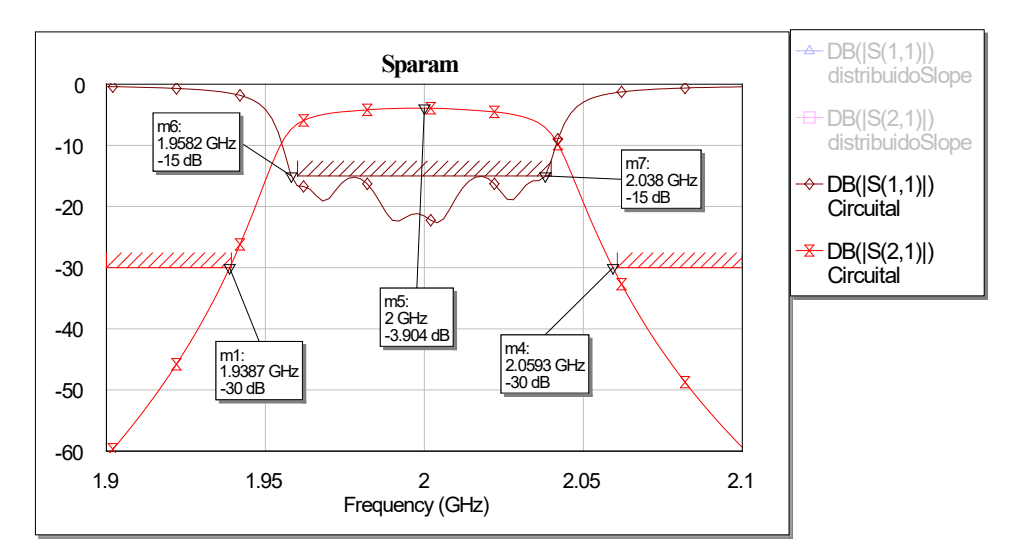

 **Figura 60. Parámetros S correspondientes al modelo circuital usando los valores de las tablas 32 y 33.**

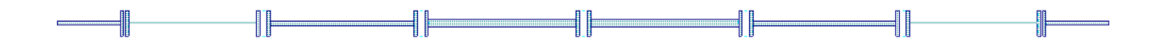

**Figura 61.** *Layout* **del modelo circuital de** *gaps* **usando la técnica de variación de** *slope parameters* **para =6,**   $RL=15$  dB v  $W=0.04$ .

Finalmente construimos el modelo de líneas acopladas usando la variación de *slope parameters*.

Introduciendo los valores de la tabla 18 en la función de la figura 55 obtenemos los valores de nuestro circuito, que posteriormente optimizamos para cumplir las especificaciones. Las dimensiones aparecen en la tabla 34, los parámetros S y el *layout* en las figuras 62 y 63 y el circuito en la figura del anexo 12.

| $W$ (mm)          | $s$ (mm)         | $L$ (mm)         |
|-------------------|------------------|------------------|
| 0.855156373825365 | 1.39196546465045 | 14.3653194541434 |
| 2.93164836535318  | 3.01667309866803 | 12.0541511173933 |
| 3.69717035220266  | 3.01667309866803 | 14.0675430105794 |
| 0.404328967162753 | 3.01667309866803 | 13.2361239227937 |

**Tabla 34. Dimensiones del modelo circuital en líneas acopladas usando la técnica de variación de** *slope parameters* para  $N=6$ ,  $RL=15$  dB y  $W=0.02$ .

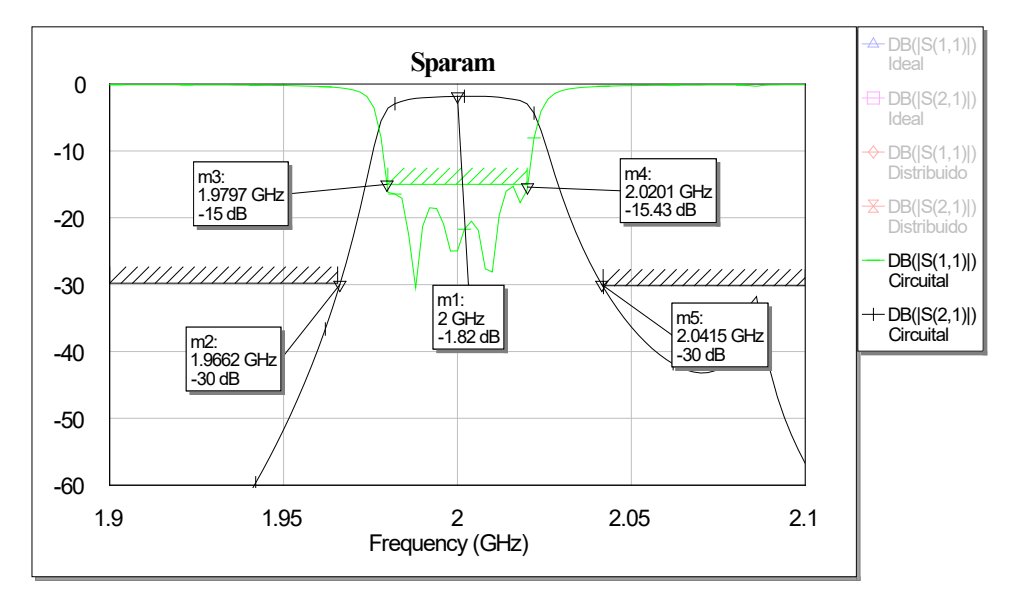

**Figura 62. Parámetros S correspondientes al modelo circuital usando los valores de la tabla 34.**

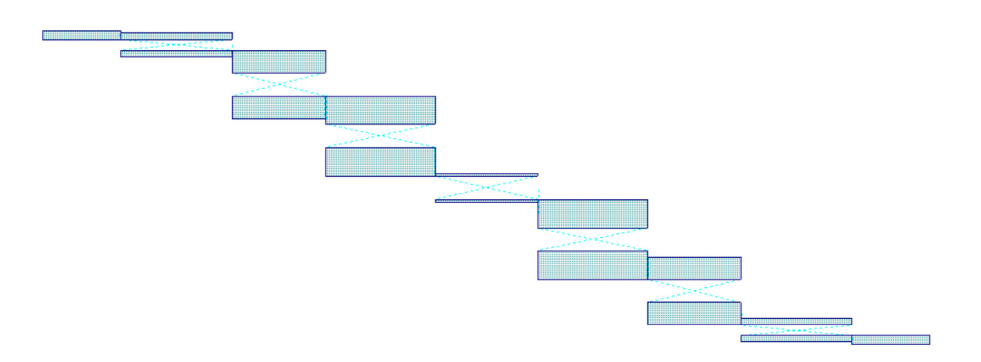

**Figura 63.** *Layout* **del modelo circuital en líneas acopladas usando la técnica de variación de** *slope parameters*  $para N=6, RL=15 dB y W=0.02.$ 

## **Capítulo 5. Resultados**

Para exponer los resultados vamos a comparar el método de *gaps* con las líneas acopladas desde el punto de vista de las pérdidas, dimensiones y comportamiento fuera de banda, para decidir cuál fabricaremos en el laboratorio.

## **5.1 Pérdidas**

En la siguiente tabla se muestran todas las pérdidas que presentan a la frecuencia central de 2 GHz cada una de las figuras con los parámetros S mostrados anteriormente, las cuales corresponden a cada uno de los circuitos diseñados:

| Breve descripción      | Figura <sub>i</sub> | Pérdidas a 2GHz (dB) |
|------------------------|---------------------|----------------------|
| Gap 20dB               | 36                  | 6.015                |
| Gap EM 20dB            | 39                  | 4.137                |
| Gap 15dB               | 41                  | 6.992                |
| Gap 15dB $W=4\%$       | 43                  | 3.659                |
| Gap 15dB $W=6\%$       | 45                  | 2.415                |
| Gap 15dB $N=3$         | 48                  | 2.517                |
| Gap 15dB No step       | 50                  | 8.092                |
| Gap 15dB No step $N=3$ | 52                  | 2.701                |
| L. Acopladas 15dB      | 54                  | 2.366                |
| Gap 15dB Slope         | 57                  | 6.563                |
| Gap 15dB Slope W=4%    | 59                  | 3.904                |
| L. Acopladas 15dB      | 60                  | 1.82                 |
| <b>Slope</b>           |                     |                      |

**Tabla 35. Pérdidas a 2 GHz de cada circuito.**

En primer lugar, para justificar el diseño elegido en la figura 34 podemos observar como el no usar *step* provoca que las pérdidas se incrementen respecto a los circuitos homólogos que lo usan, con lo que, desde el punto de vista de las pérdidas, si construimos el filtro con *gaps* será usando la estructura con *step*.

A continuación, aumentar el ancho de banda provoca que las pérdidas sean menores, cosa que se justifica según la ecuación siguiente [7]:

$$
IL(dB) = \frac{4.343Q_L}{Q_{u-ave}} \sum_{n=1}^{N} g_i
$$
\n(5.1)

siendo  $Q_L = \frac{f_0}{BW}$ 

así que según las pérdidas nuestro filtro debe tener el máximo ancho de banda posible.

La técnica de variación de *slope parameters* no influye significativamente, por lo que desde el punto de vista de las pérdidas daría igual usar el diseño común (diseño de filtros sin utilizar la variación de *slope parameters* descrita) o no.

Finalmente la reflexión que más peso tiene y la más importante de la tabla es que, a no ser que el filtro sea de orden bajo, nunca deberíamos usar *gaps* si nos preocupan las pérdidas. Más de 3 dB de pérdidas se traduce en que la mitad de la potencia se pierde en nuestro circuito, y eso es algo que se nos antoja inasumible. El diseño de orden 3 de *gaps* aún nos podría ser útil, pero esto provoca que nuestro filtro sea menos selectivo. Si reducir el orden se traduce en menores pérdidas significa que cada *gap* que introducimos en nuestro circuito las aumenta, cosa que se justificaría porque las zonas de acoplamiento son bastante menores en comparación a los casi  $\lambda/4$  que hay en líneas acopladas.

## **5.2 Dimensiones**

Las limitaciones de fabricación en las dimensiones son, como ya se ha indicado anteriormente, que en el laboratorio no podemos trabajar con dimensiones menores de 0.2 mm, con lo que cualquier diseño que requiera alguna anchura o separación más pequeña quedará inmediatamente descartado. Como hemos podido observar a lo largo del proyecto, la etapa más crítica en un filtro es la primera ya que precisa de un inversor mayor, que se traduce en un *gap* menor. De hecho, en la técnica usando variación de *slope parameters* la primera separación siempre es muy distinta a las demás, y es la única que no podíamos igualar si queríamos que el filtro funcionara.

Presentamos en una tabla el valor s de la primera etapa de cada uno de nuestros circuitos sin usar variación de *slope parameters*:

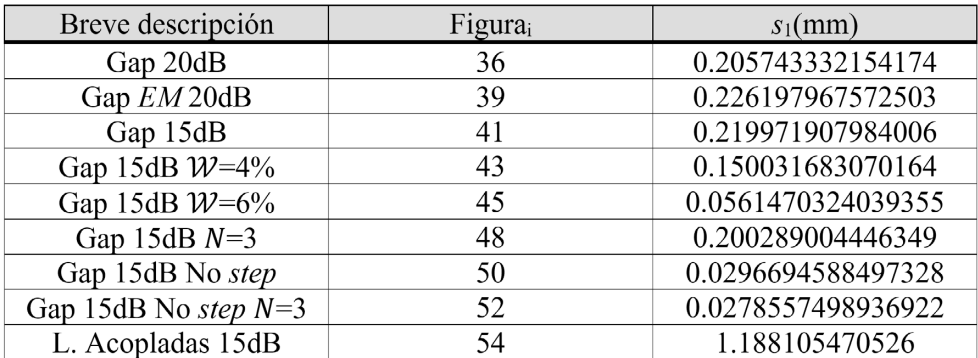

**Tabla 36. Primera separación de cada circuito.**

Y ahora una tabla en la que también presentaremos la anchura del resonador más restrictivo de los circuitos usando variación de *slope parameters*:

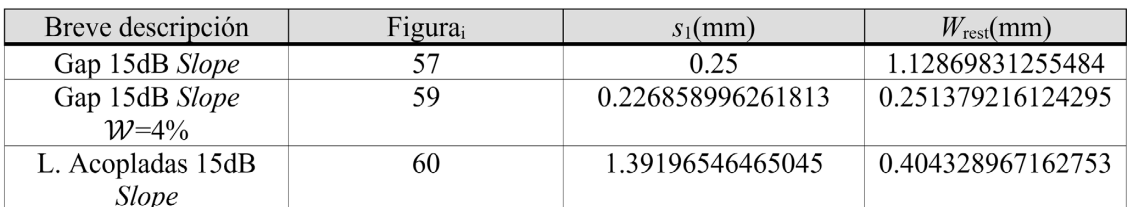

**Tabla 37. Primera separación y anchura del resonador más restrictivo de cada circuito usando la ténica de variación de** *slope parameters.*

En primer lugar, reforzamos nuestro diseño de la figura 34 porque no usar step genera un primer *gap* demasiado estrecho como para fabricarlo, además no nos podemos plantear aumentar el ancho de banda: esto provoca que los inversores aumenten, lo cual se traduce en necesidad de un mayor acople y por lo tanto *gaps* demasiado pequeños.

Las líneas acopladas generan separaciones más grandes ya que, en general, es un filtro de dimensiones más grandes que usando *gaps*, pero no presenta ningún tipo de *warning* en el software y tenemos más libertad a la hora de fijar un valor para variar otros, con lo que, finalmente, por dimensiones usaríamos las líneas acopladas (aunque si es necesario el uso de *gaps*, algunos de nuestros circuitos serían aptos).

## **5.3 Comportamiento fuera de banda**

En esta parte vamos a mostrar dos figuras reflejando los parámetros S fuera de la banda de interés de ambas técnicas, y observar qué sucede en cada una. Aunque hay varios diseños de *gaps* y líneas acopladas el comportamiento fuera de banda es similar dentro de la misma técnica, por lo que con un ejemplo de cada una será suficiente.

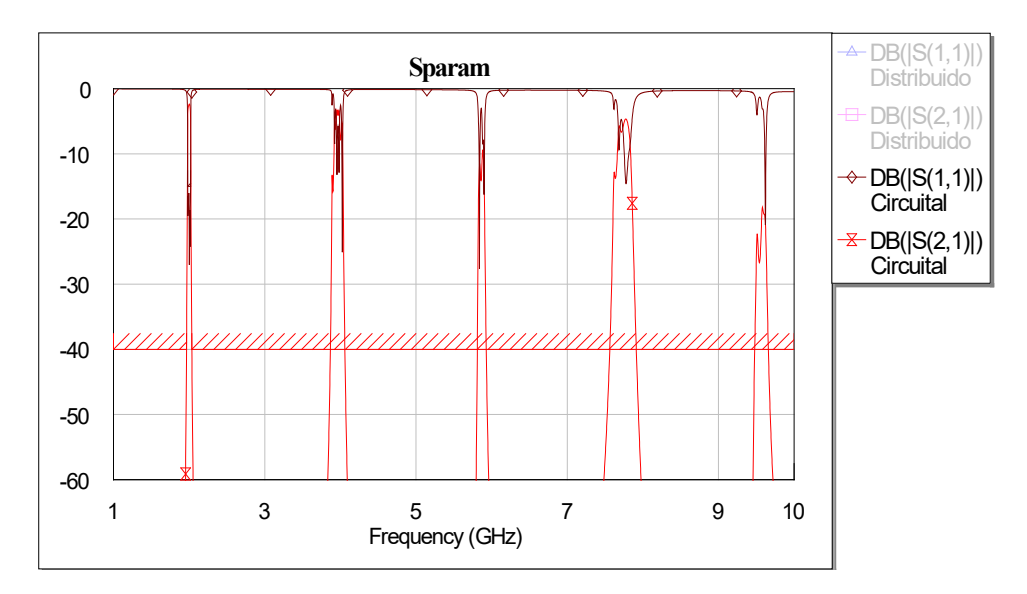

**Figura 64. Comportamiento fuera de banda en líneas acopladas correspondiente al circuito de la figura 56.**

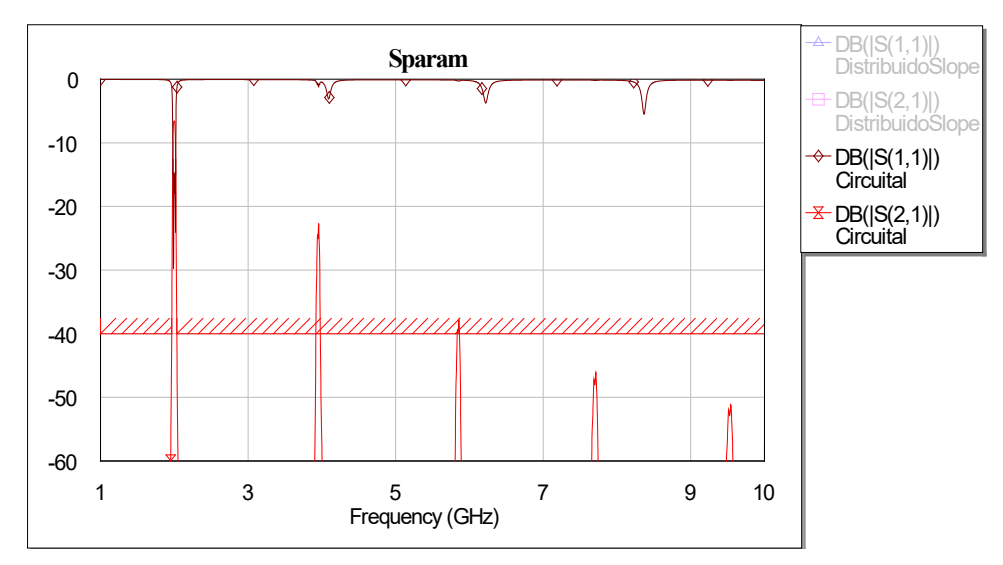

**Figura 65. Comportamiento fuera de banda de** *gaps* **correspondiente al circuito de la figura 59.**

A las réplicas deformadas del filtro que aparecen a frecuencias superiores a la banda de paso se las denomina espurios y, como se observa en las figuras 64 y 65, tienen mayor nivel de señal en líneas acopladas aunque lo más importante es a qué frecuencia aparecen. Cuando realizamos un diseño para mejorar el comportamiento fuera de banda tratamos de eliminar completamente dichos espurios, cosa que no ocurre en ninguno de nuestros circuitos, pero al menos el de *gaps* los reduce significativamente. Centrándonos a qué frecuencia aparecen, los espurios más importantes son los más cercanos a la banda de paso y en ambos diseños esto ocurre en 4 GHz, cosa que no es nada problemática sabiendo que nuestro filtro es de banda estrecha a 2 GHz y hay una separación suficiente. En conclusión, ambas técnicas son aceptables refiriéndonos a comportamiento fuera de banda, aunque usar *gaps* es un poco mejor.

## **Capítulo 6. Conclusiones y líneas futuras**

Vistos los resultados concluimos que nuestro filtro se fabricará usando líneas acopladas, porque las pérdidas son asumibles en contraposición a perder más de la mitad de potencia usando *gaps*. Respecto a dimensiones, las líneas acopladas nos ofrecen mayor libertad mientras que la primera separación en *gaps* siempre está muy cerca del límite de fabricación. En cuanto al comportamiento fuera de banda prácticamente no hay diferencias.

El diseño para fabricar será el de líneas acopladas usando la técnica de variación de *slope parameters* con las dimensiones siguientes:

| $W$ (mm)          | $s$ (mm)         | $L$ (mm)         |
|-------------------|------------------|------------------|
| 0.855156373825365 | 1.39196546465045 | 14.3653194541434 |
| 2.93164836535318  | 3.01667309866803 | 12.0541511173933 |
| 3.69717035220266  | 3.01667309866803 | 14.0675430105794 |
| 0.404328967162753 | 3.01667309866803 | 13.2361239227937 |

**Tabla 38. Dimensiones del filtro a construir.** 

Como líneas futuras proponemos la investigación y el diseño usando guías de onda. La tecnología microstrip tiene pérdidas significativas a frecuencias altas (como son las microondas), y las guías de onda son alternativas y prácticamente insustituibles en sistemas donde necesitemos potencias muy altas pues sus pérdidas son mucho menores [8]. Así pues, nuestro siguiente objetivo será tratar de construir los futuros filtros usando esta otra tecnología, tratando de mejorar y optimizar los pasos a seguir para su diseño.

## **BIBLIOGRAFÍA**

[1] S. Cogollos. *Fundamentos de la teoría de filtros*. Editorial Universitat Politècnica de València; 2016.

[2] Enginy@eps (sede web) Palma de Mallorca. Universitat Illes Balears 2007-2008 (acceso 30 julio 2017). Martínez M, Sousa AL. Diseño y simulación de un Filtro Pasivo de líneas de transmisión acopladas (pags 29-32). Disponible en: edicions.uib.cat/ojs/index.php/enginy/article/download/78/57

[3] Atlanta RF (sede web). Roswell GA, USA (acceso 30 julio 2017) Atlanta RF-PC filter (1 pantalla). Disponible en http://www.atlantarf.com/PCfilter.php

[4] R. Cameron, R. Mansour, C. Kudsia. *Microwave Filters for Communication Systems: Fundamentals, Design and Applications.* 1ª ed. New York: Wiley-Interscience; 2007.

[5] Microwave Office EM extract (video en Internet). Youtube. 26 de enero de 2015. (consultado 13 de abril de 2017). Recuperado a partir de: https://youtu.be/RYo\_fAC2K84.

Basics of setting up and running an EM simulation (AXIEM) in Microwave Office (video en Internet). Youtube. 27 de enero de 2015. (consultado 13 de abril de 2017). Recuperado a partir de: https://youtu.be/wAWAeM-D4tw

Performing an EM optimization in AWR Design Environment (Microwave Office). Youtube. 29 de enero de 2015 (consultado 13 de abril de 2017). Recuperado a partir de: https://youtu.be/ tEQyMq5ojMU

[6] F. Peñaranda. "Prácticas de Microondas". Microondas. Universitat Politècnica de València. 16 de noviembre de 2016.

[7] G. Matthaei, L. Young, and E. M. T. Jones. *Microwave Filters, Impedance-Matching Networks, and Coupling Structures.* Boston: Ed Artech House USA; 1980.

[8] W. Medina. *Fundamentos y Principios de líneas de Transmisión y Guías de Ondas* Ed. Dreams Magnet LLC; 2012

## **ANEXO CIRCUITOS**

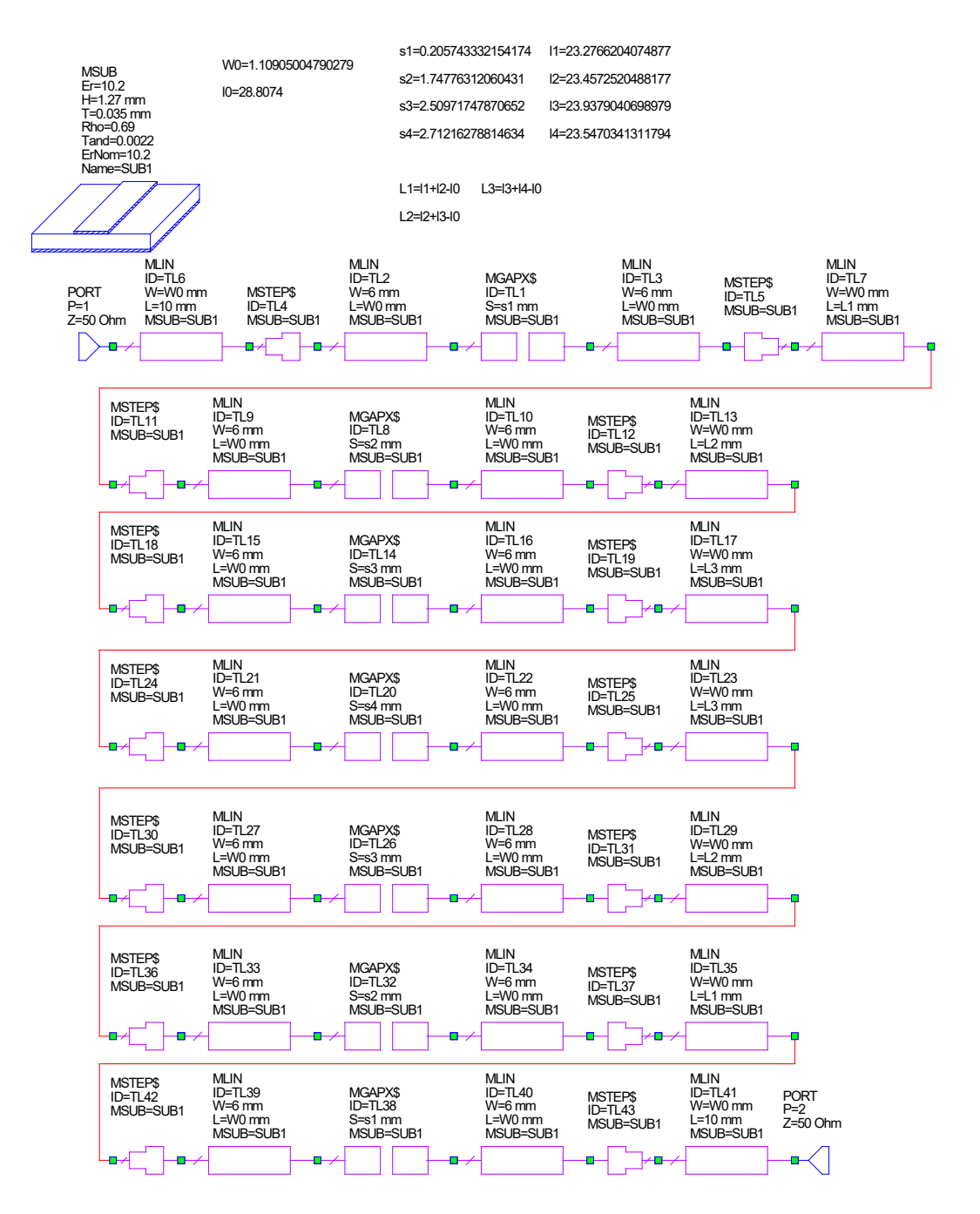

**Figura 1.** Modelo circuital de gaps para  $N=6$ ,  $RL=20$  dB y  $W=0.02$ .

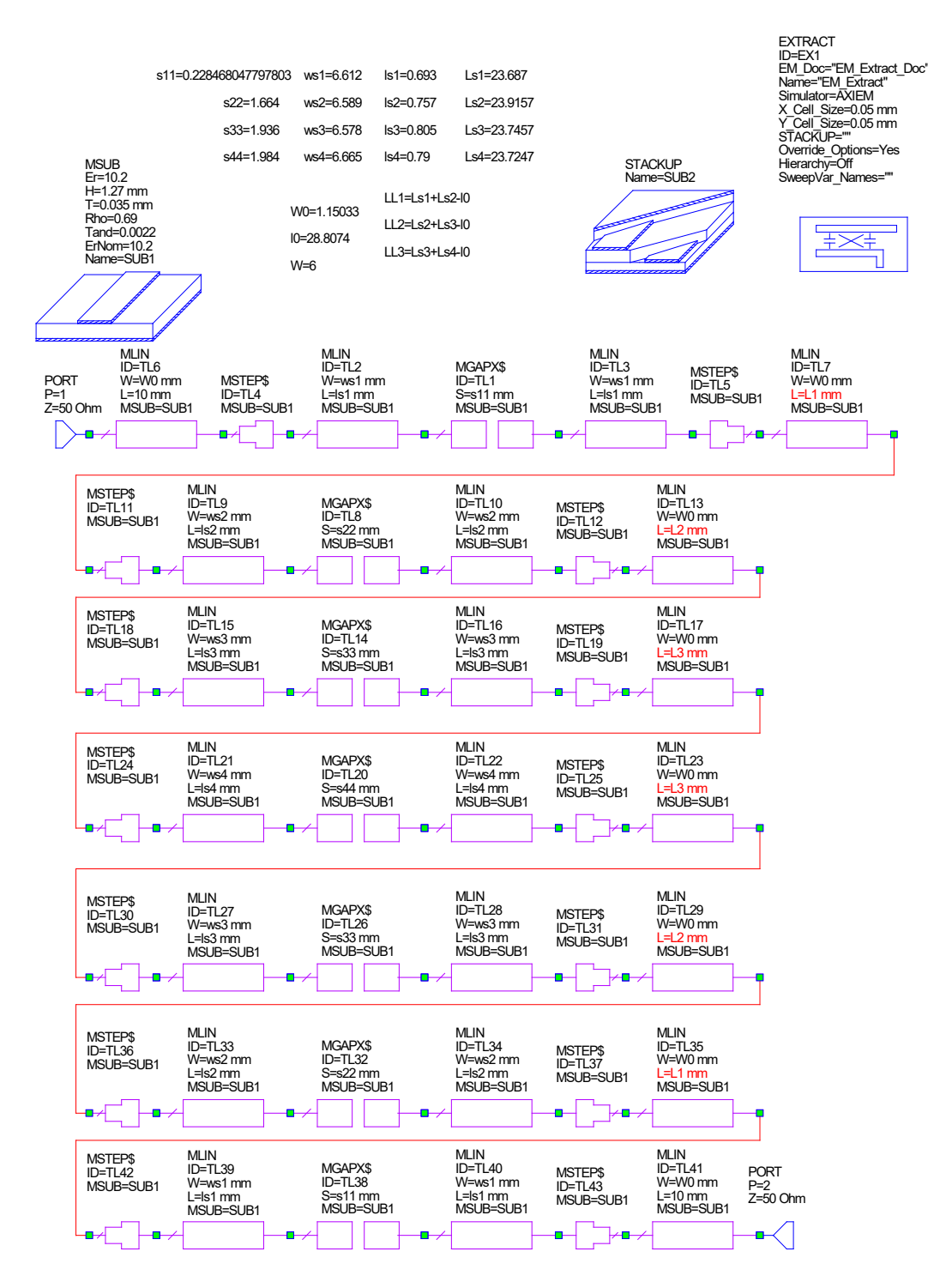

**Figura 2.** Modelo circuital *EM* de gaps para  $N=6$ ,  $RL=20$  dB y  $W=0.02$ .

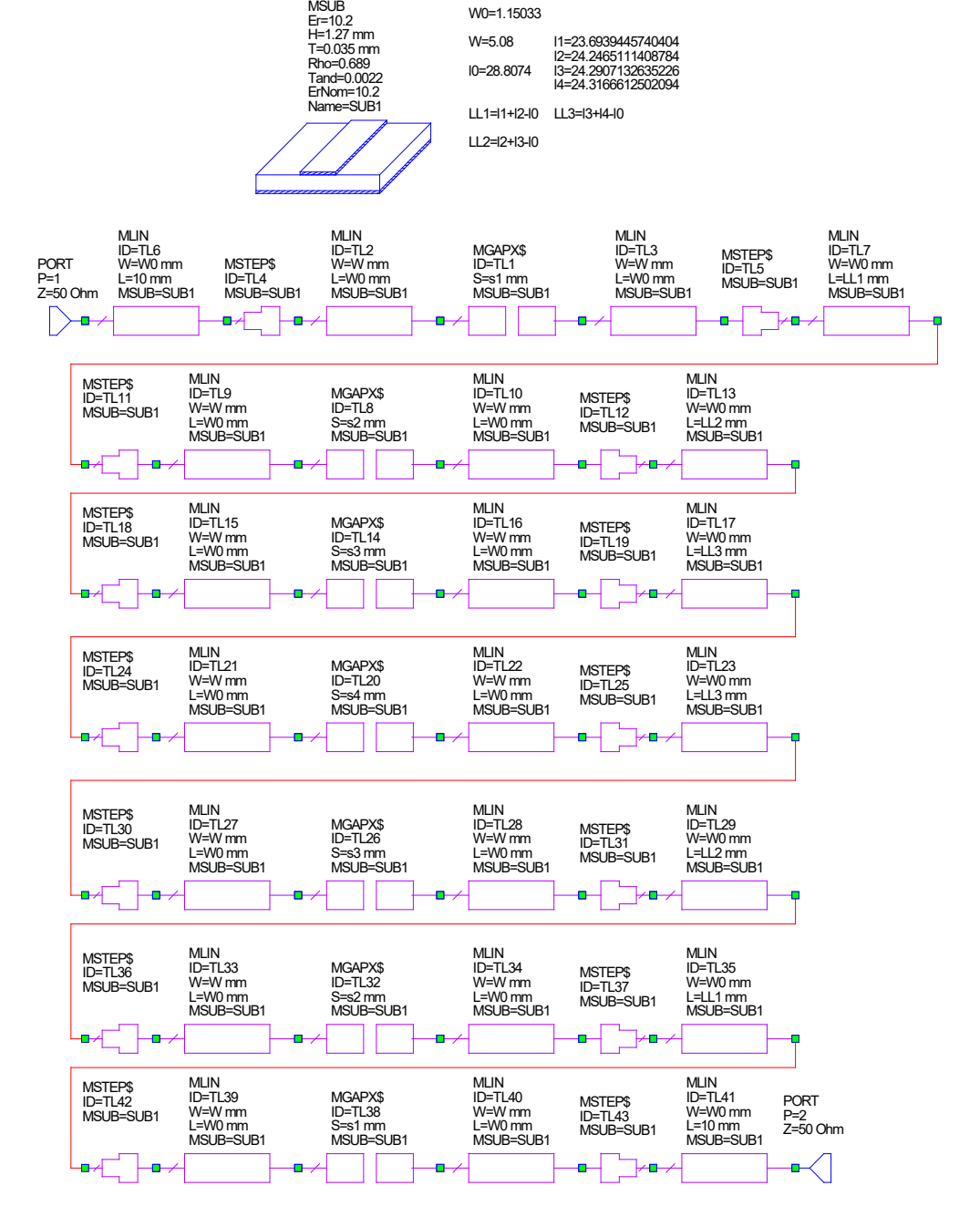

W0=1.15033

s1=0.219971907984006 s2=1.76660948826451

s3=2.43757448355063 s4=2.5729663099286

**Figura 3.** Modelo circuital de gaps para  $N=6$ ,  $RL=15$  dB y  $W=0.02$ .

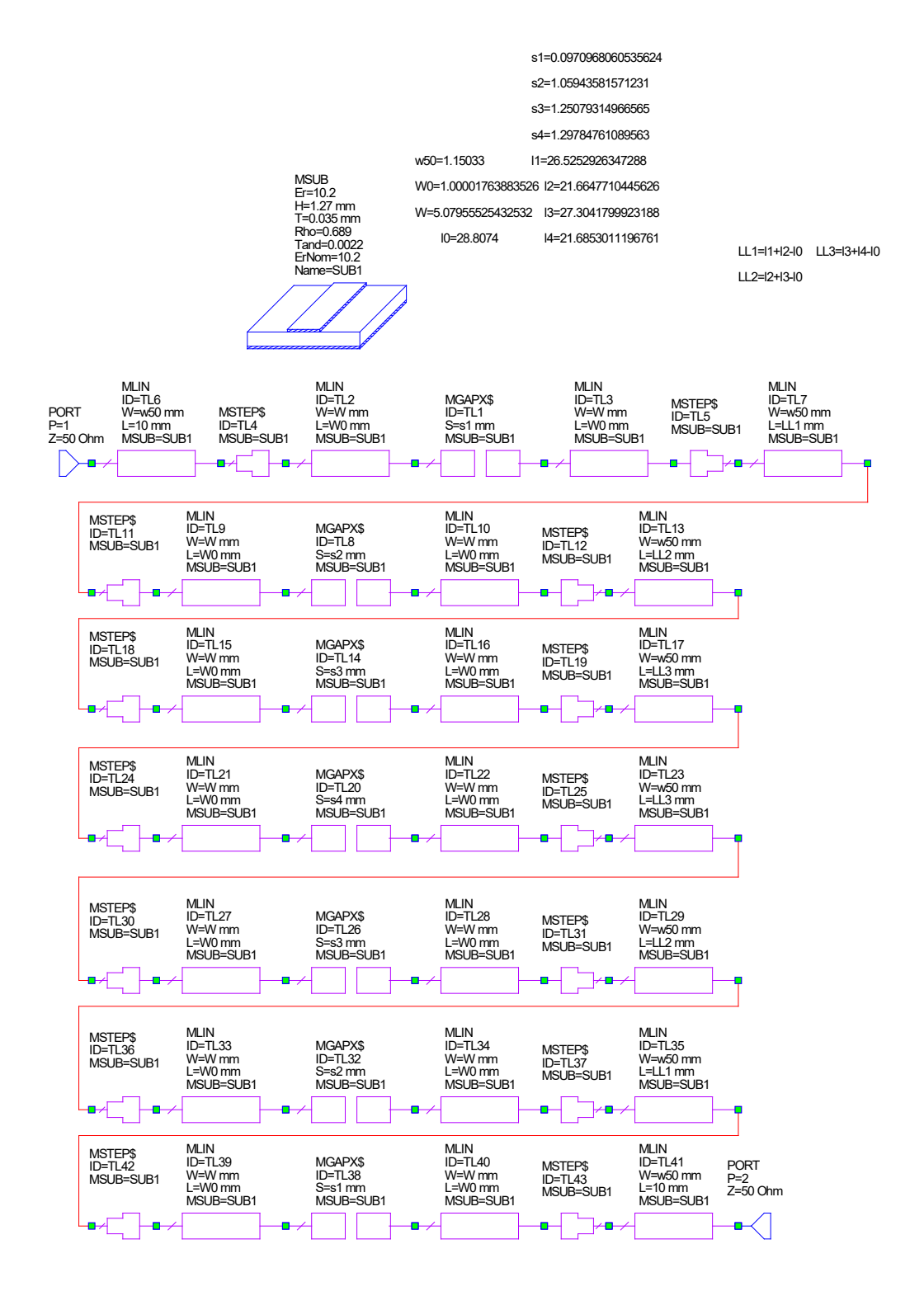

**Figura 4.** Modelo circuital de gaps para  $N=6$ ,  $RL=15$  dB y  $W=0.04$ .

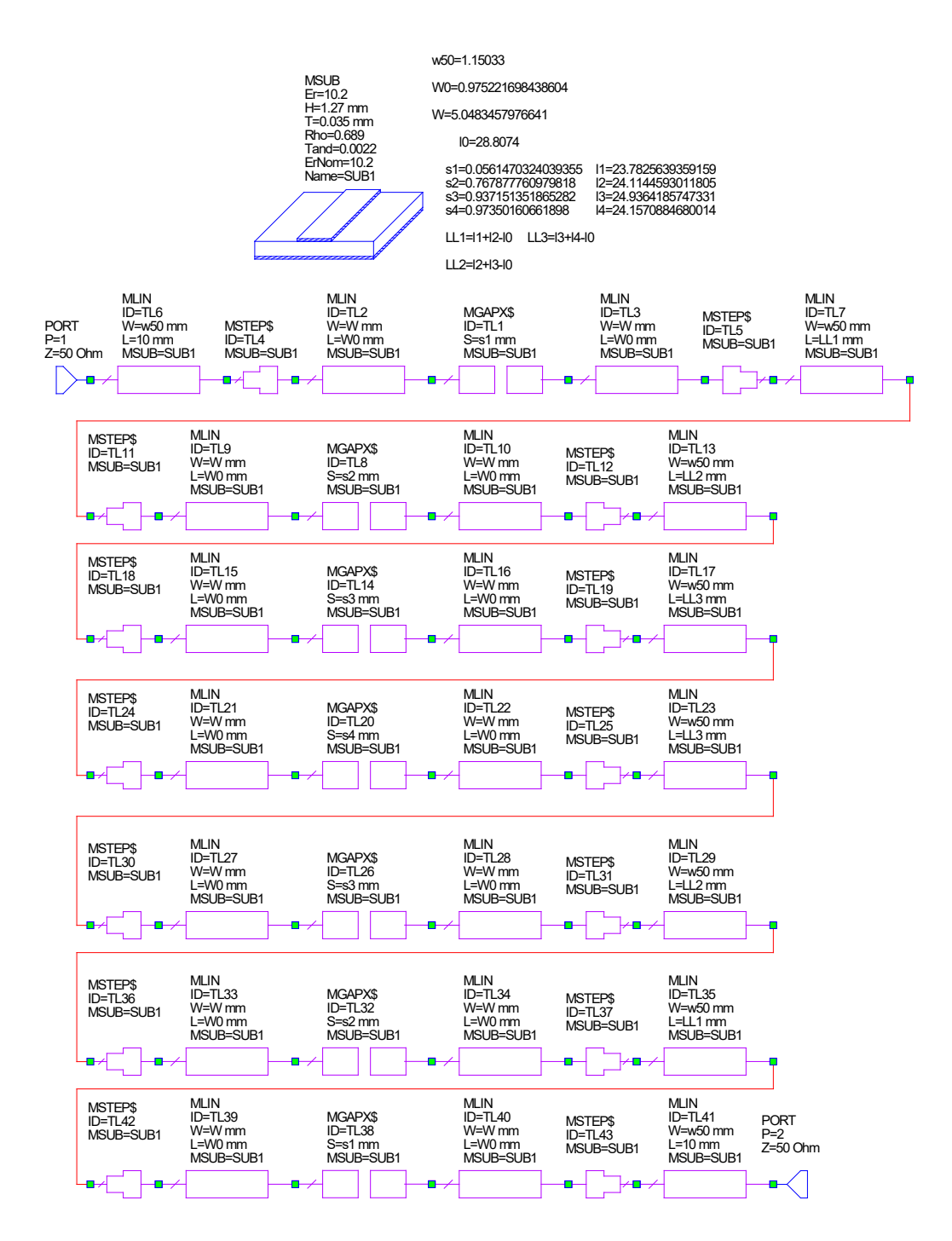

**Figura 5.** Modelo circuital de gaps para  $N=6$ ,  $RL=15$  dB y  $W=0.06$ .

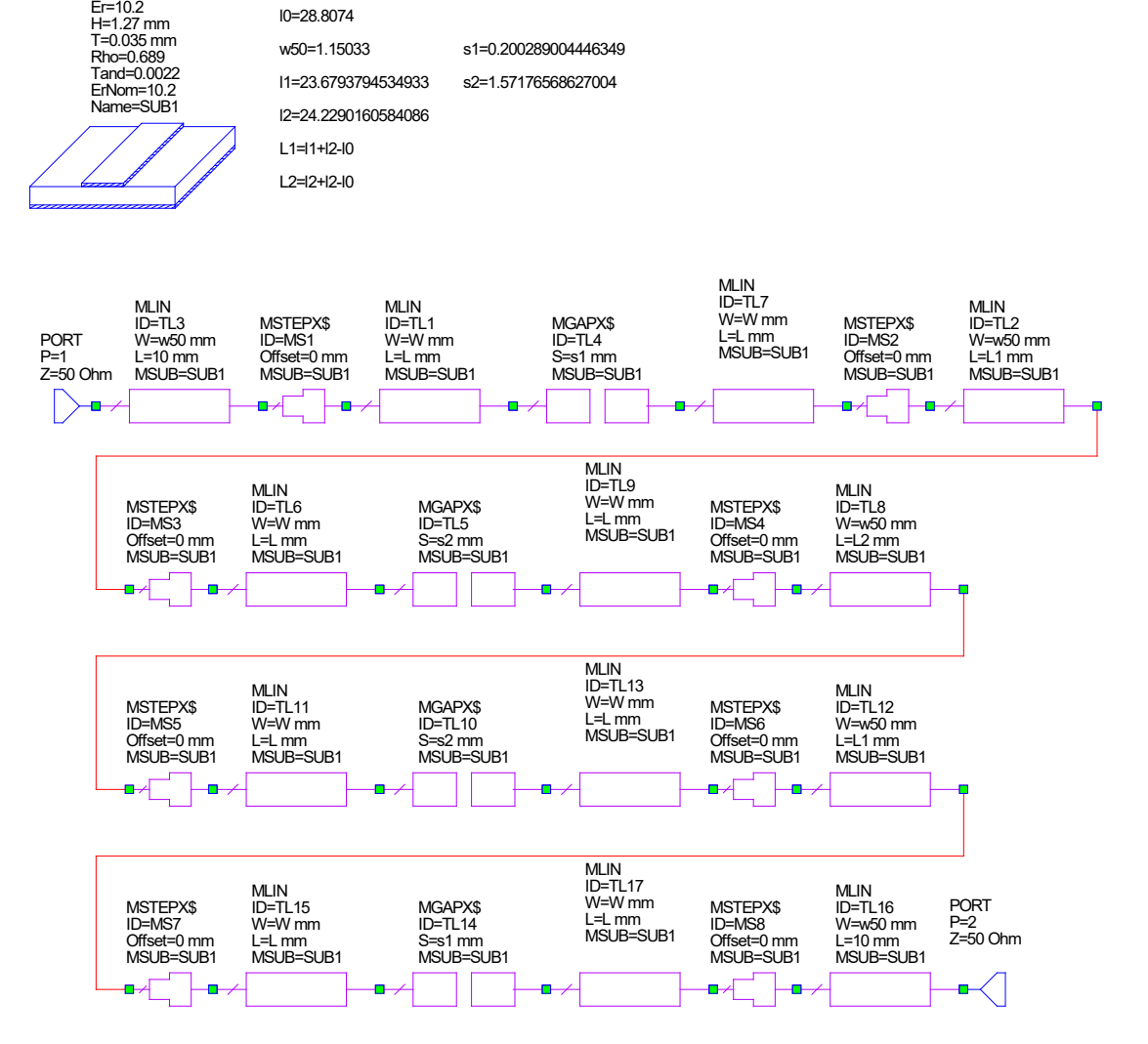

W=5.07977240295844 L=1.08191681111884

MSUB

**Figura 6.** Modelo circuital de gaps para  $N=3$ ,  $RL=15$  dB y  $W=0.02$ .

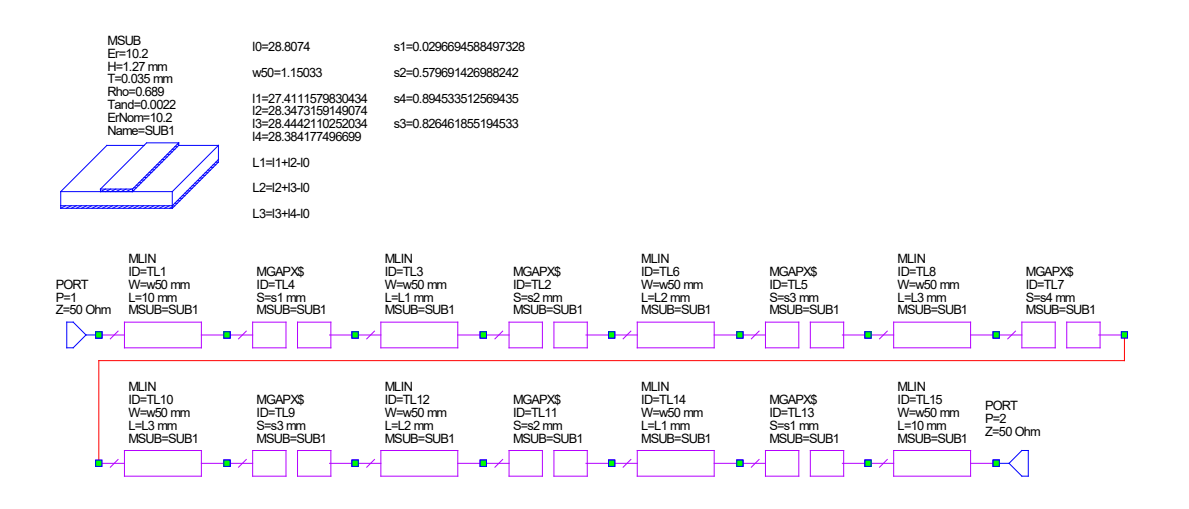

**Figura 7.** Modelo circuital de gaps sin utilizar step para  $N=6$ ,  $RL=15$  dB y  $W=0.02$ 

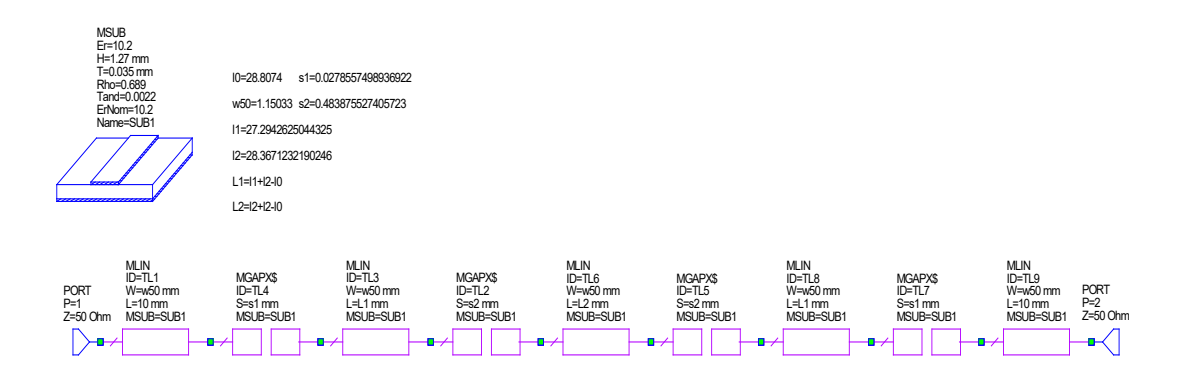

**Figura 8.** Modelo circuital de gaps sin utilizar step para  $N=3$ ,  $RL=15$  dB y  $W=0.02$ .

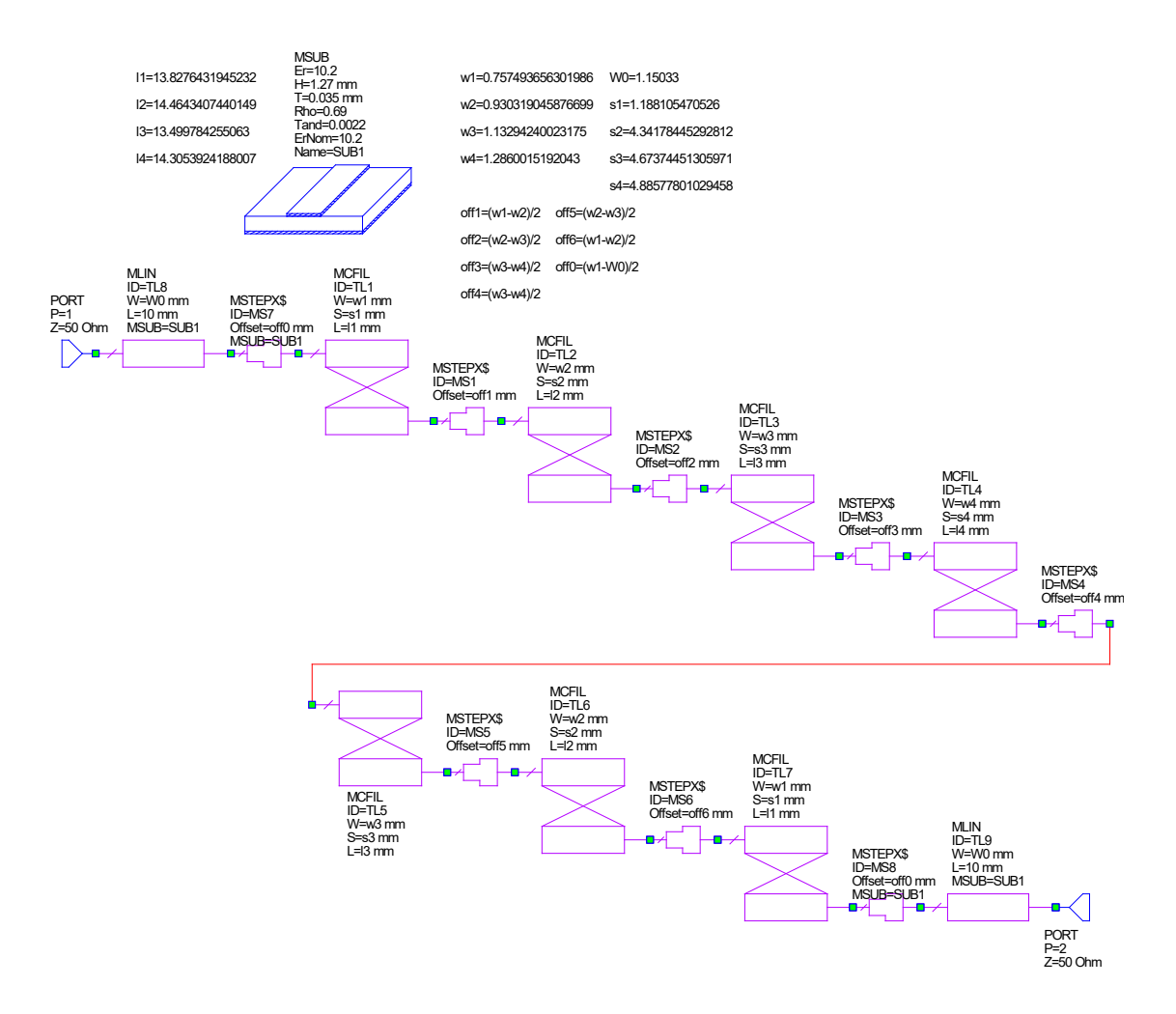

**Figura 9.** Modelo circuital en líneas acopladas para  $N=6$ ,  $RL=15$  dB y  $W=0.02$ .

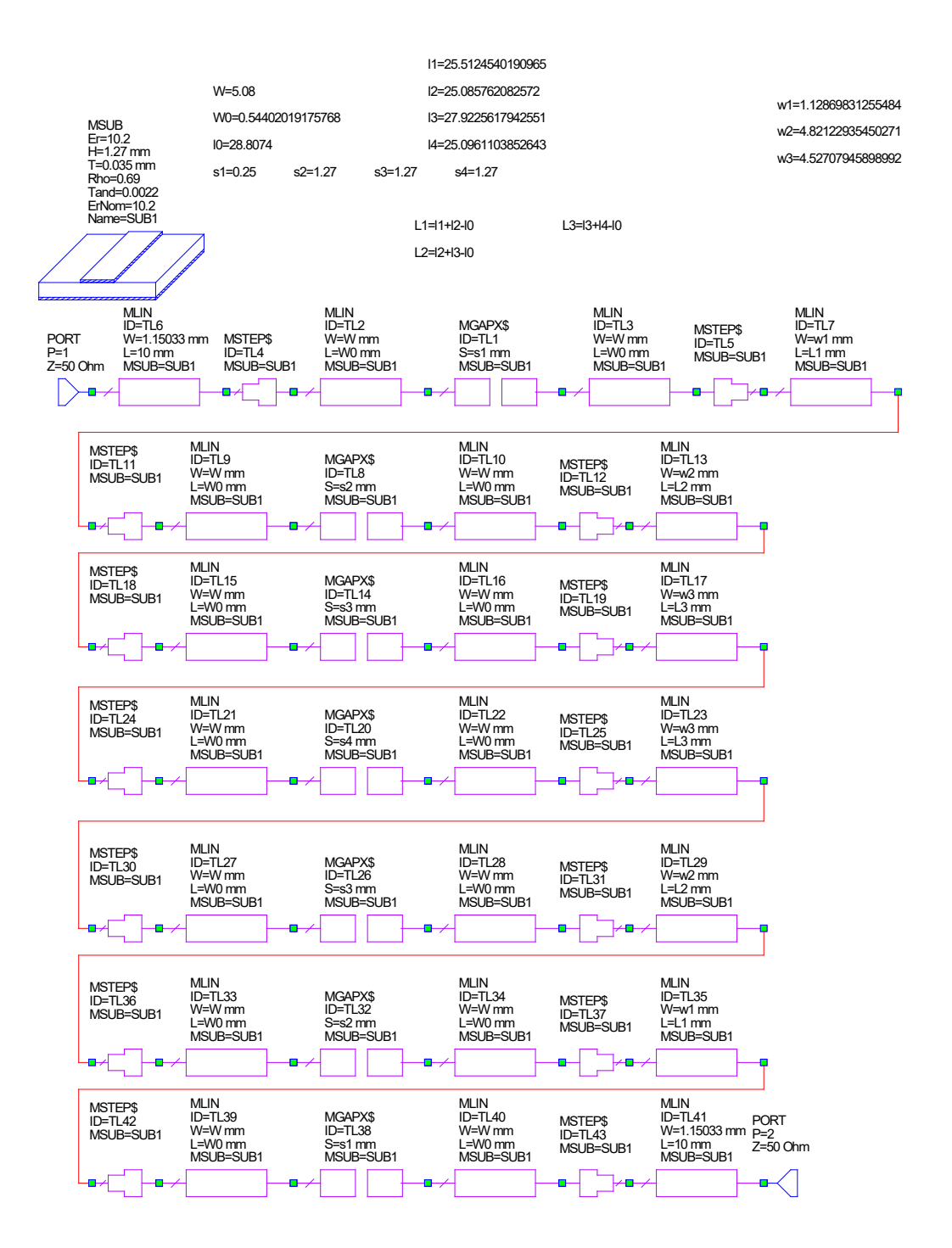

**Figura 10. Modelo circuital de gaps usando la técnica de variación de slope parameters para**  $N=6$ **,**  $RL=15$  **dB y**  $W=0.02$ .

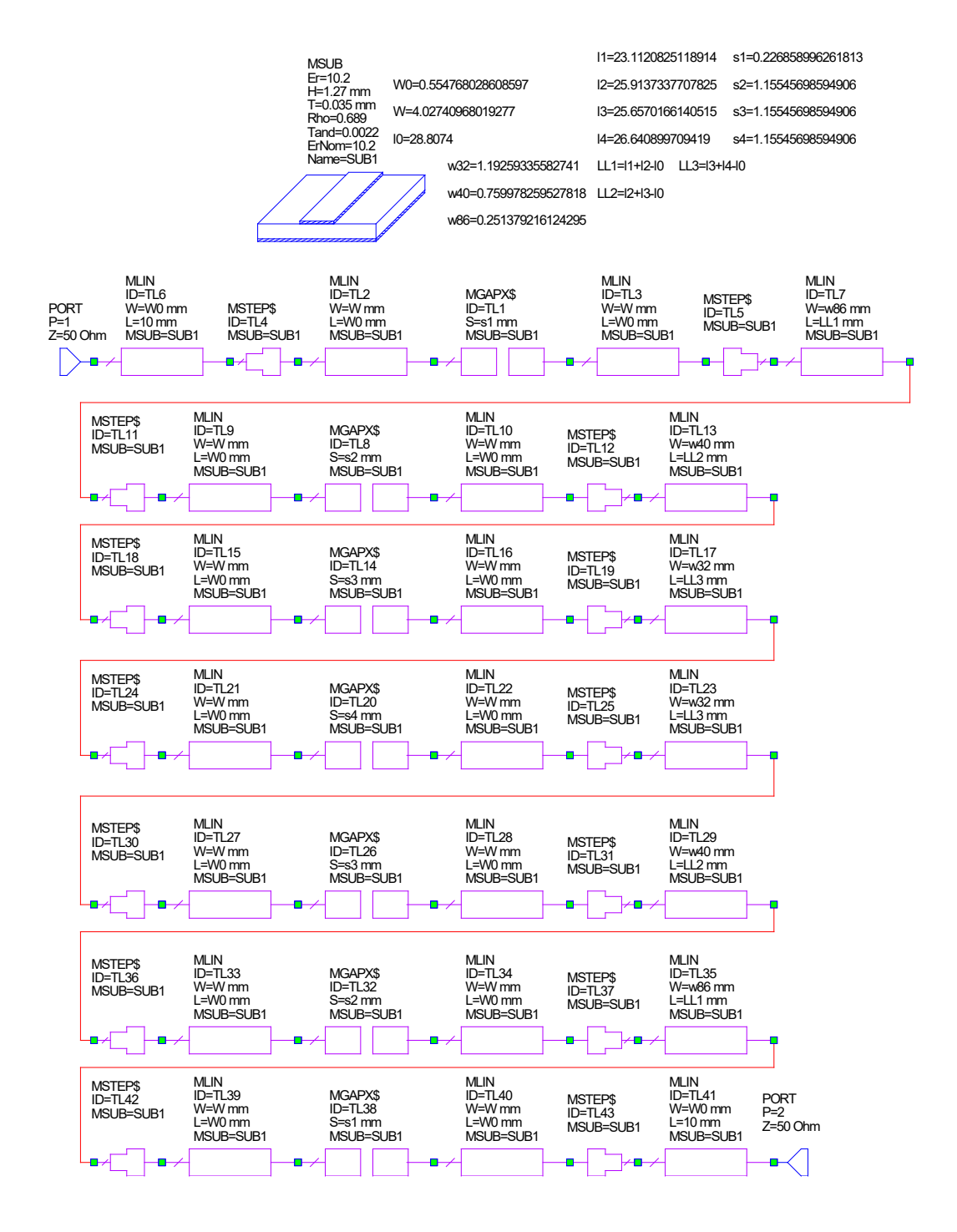

**Figura 11. Modelo circuital de gaps usando la técnica de variación de slope parameters para**  $N=6$ **,**  $RL=15$  **dB y**  $W=0.04$ .

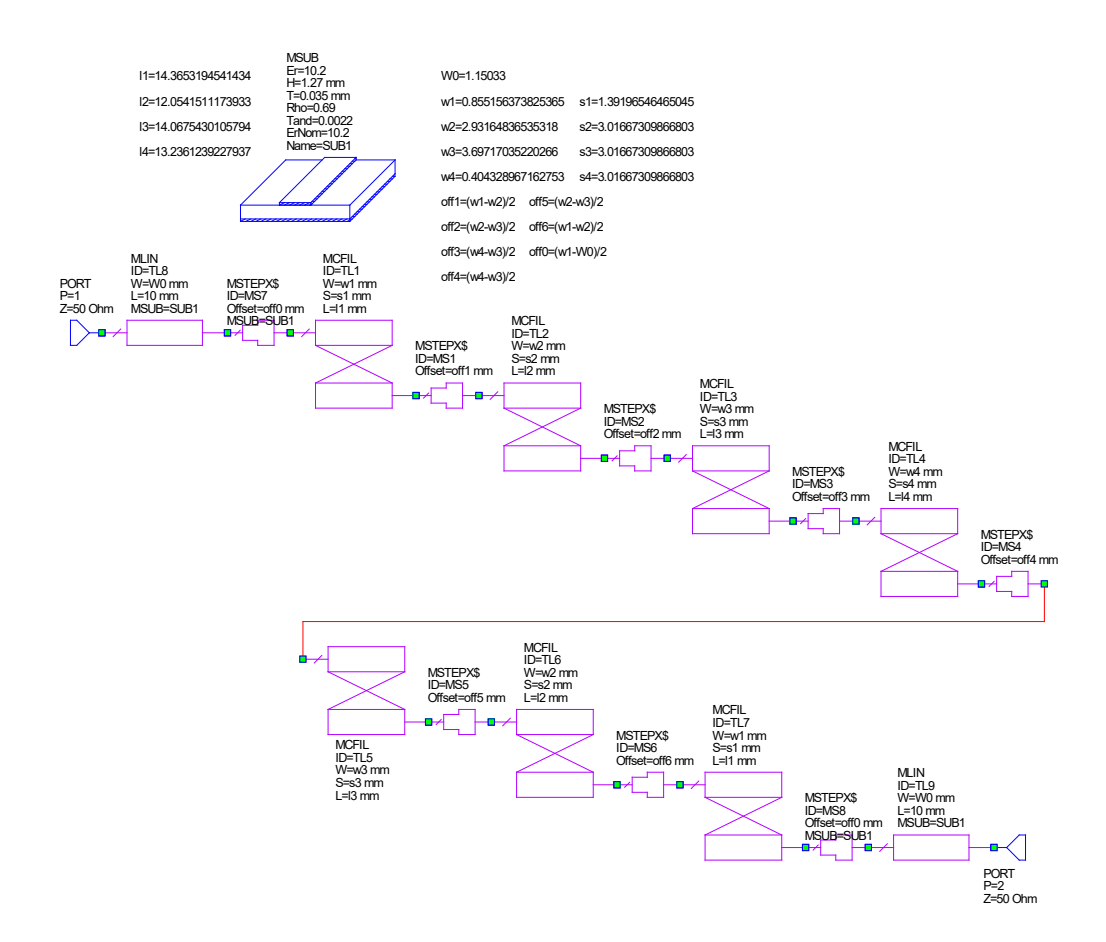

Figura 12. Modelo circuital en líneas acopladas usando la técnica de variación de slope parameters para  $N=6$ ,  $RL=15$  dB y  $W=0.02$ .